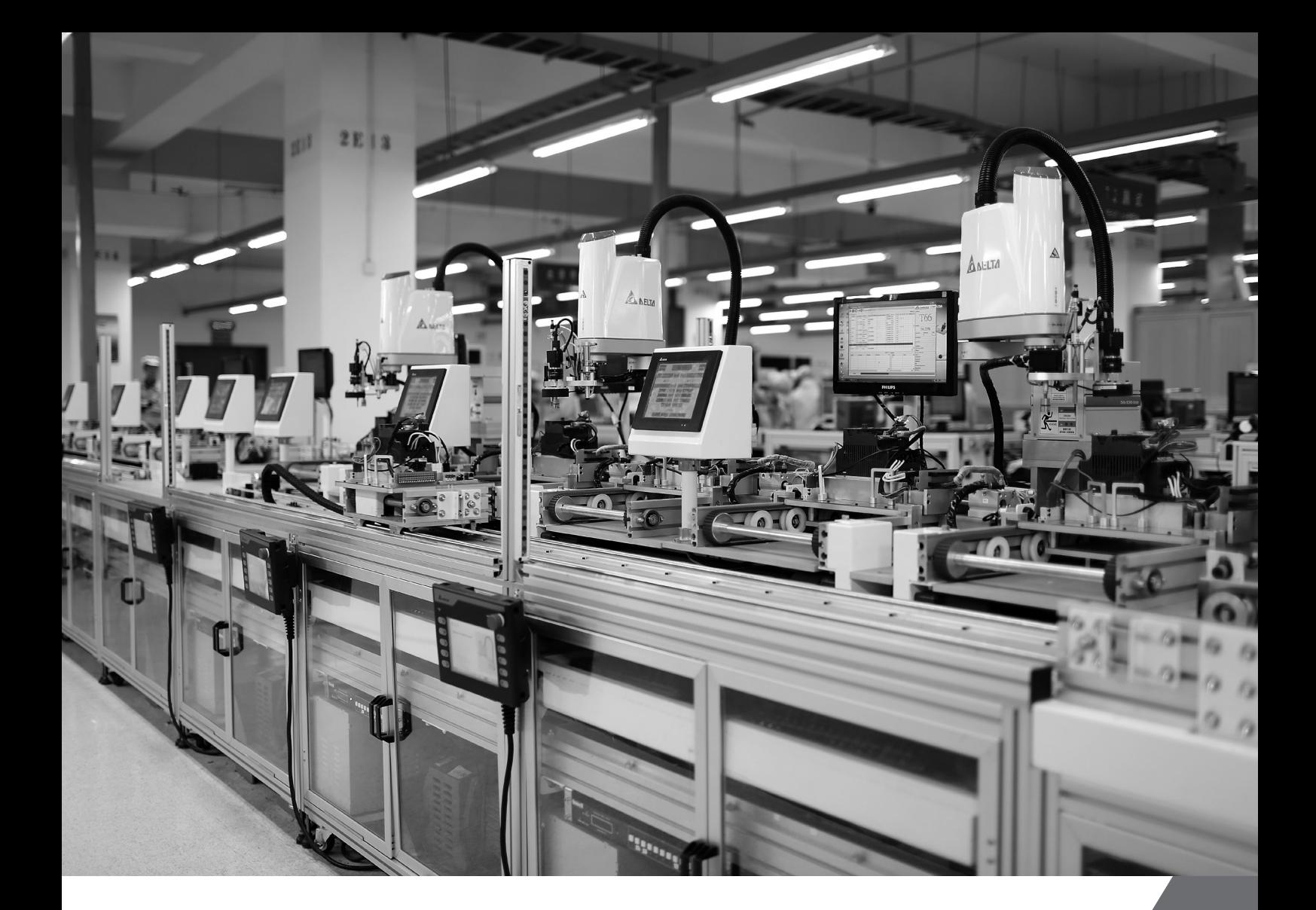

## Delta SCARA Robot DROE Instruction Manual ASDA- MS Series

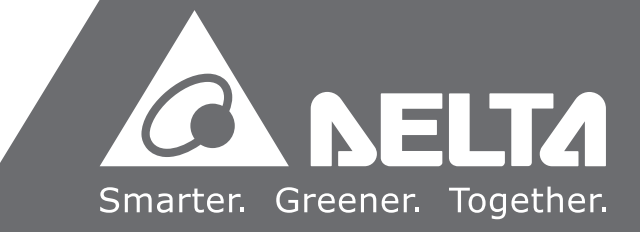

www.deltaww.com

# **Table of Contents**

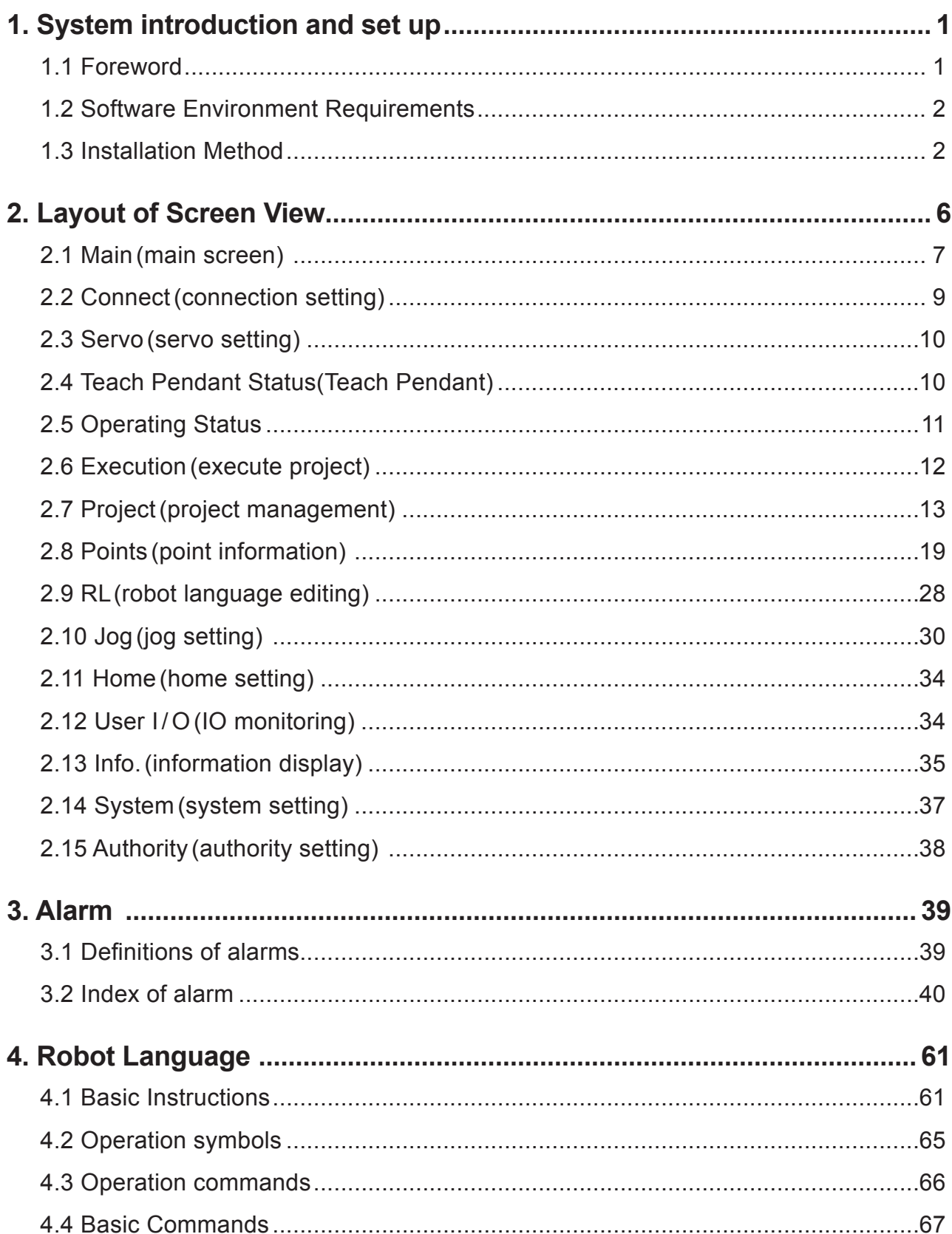

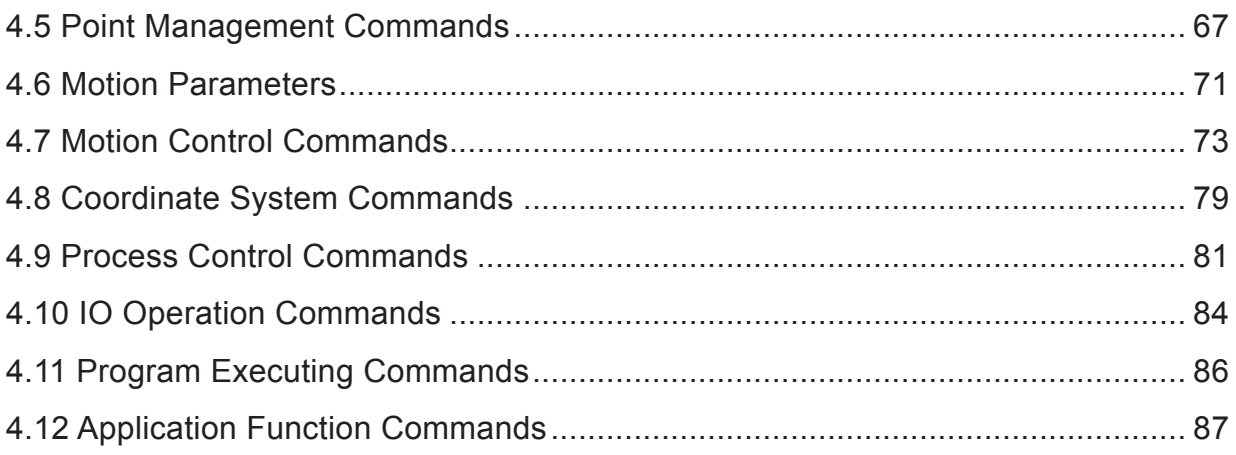

## **List of tables**

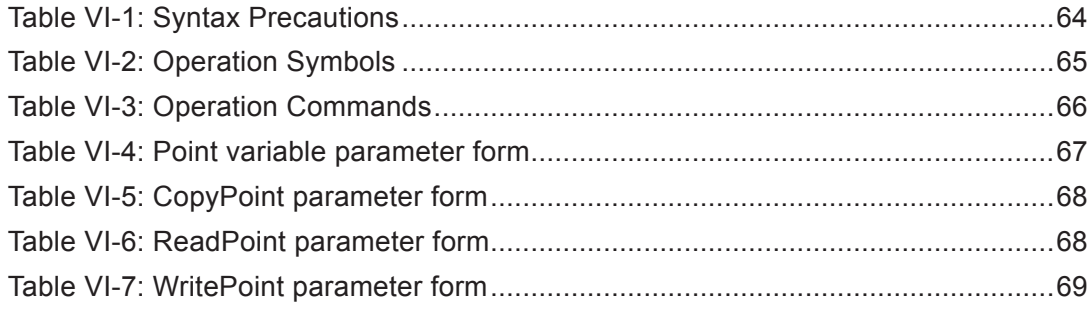

## **List of figures**

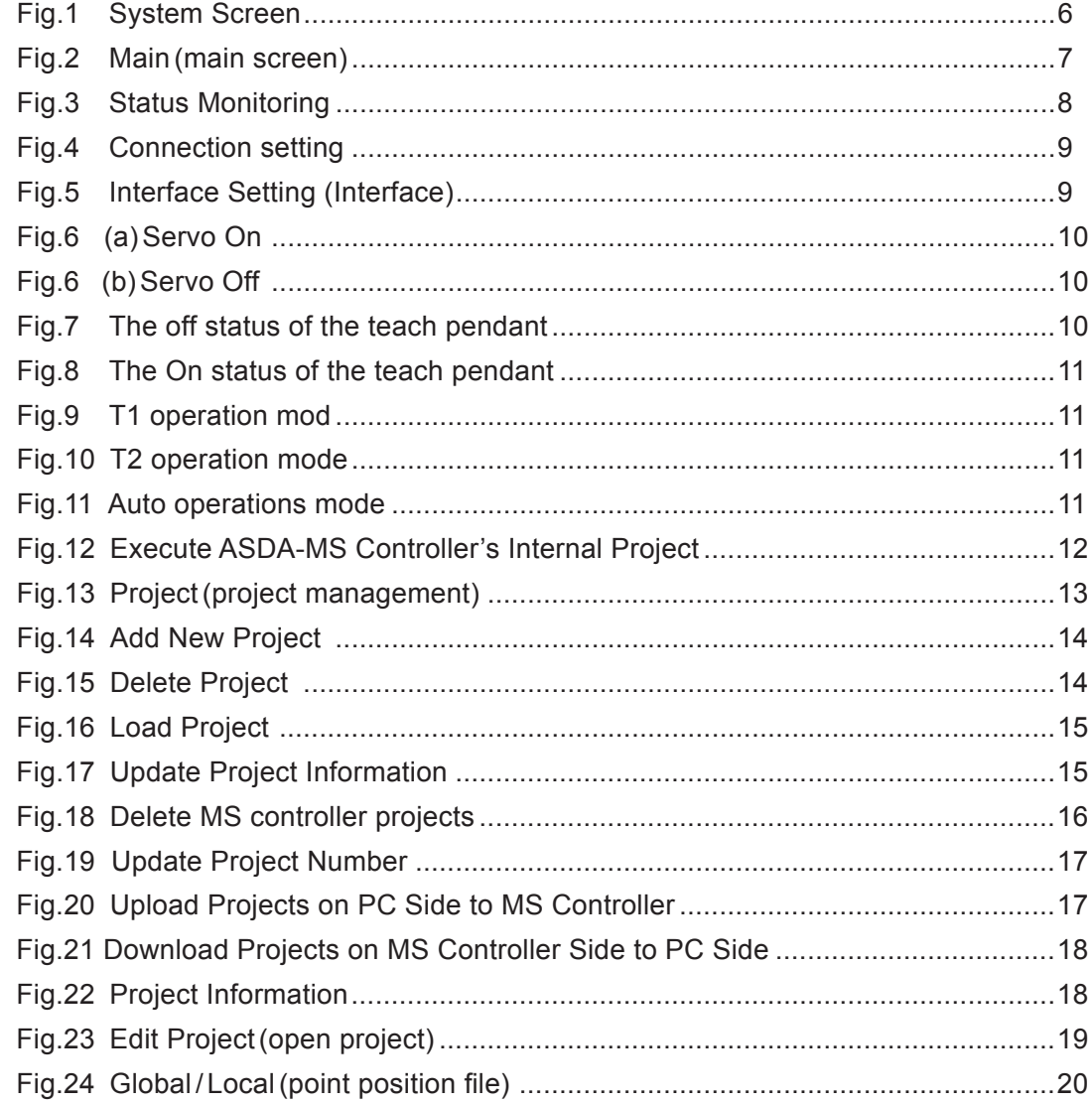

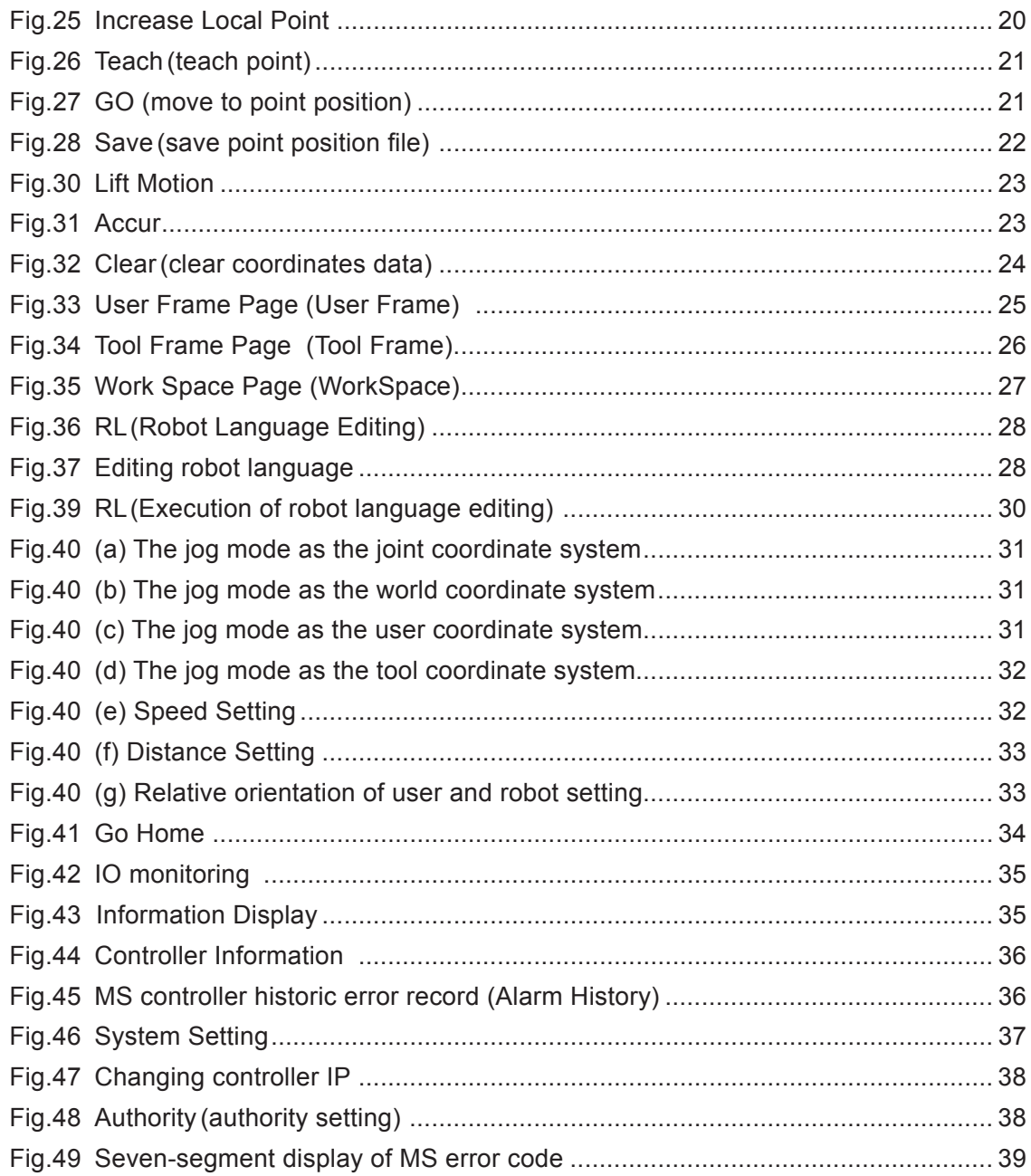

## **Robot language**

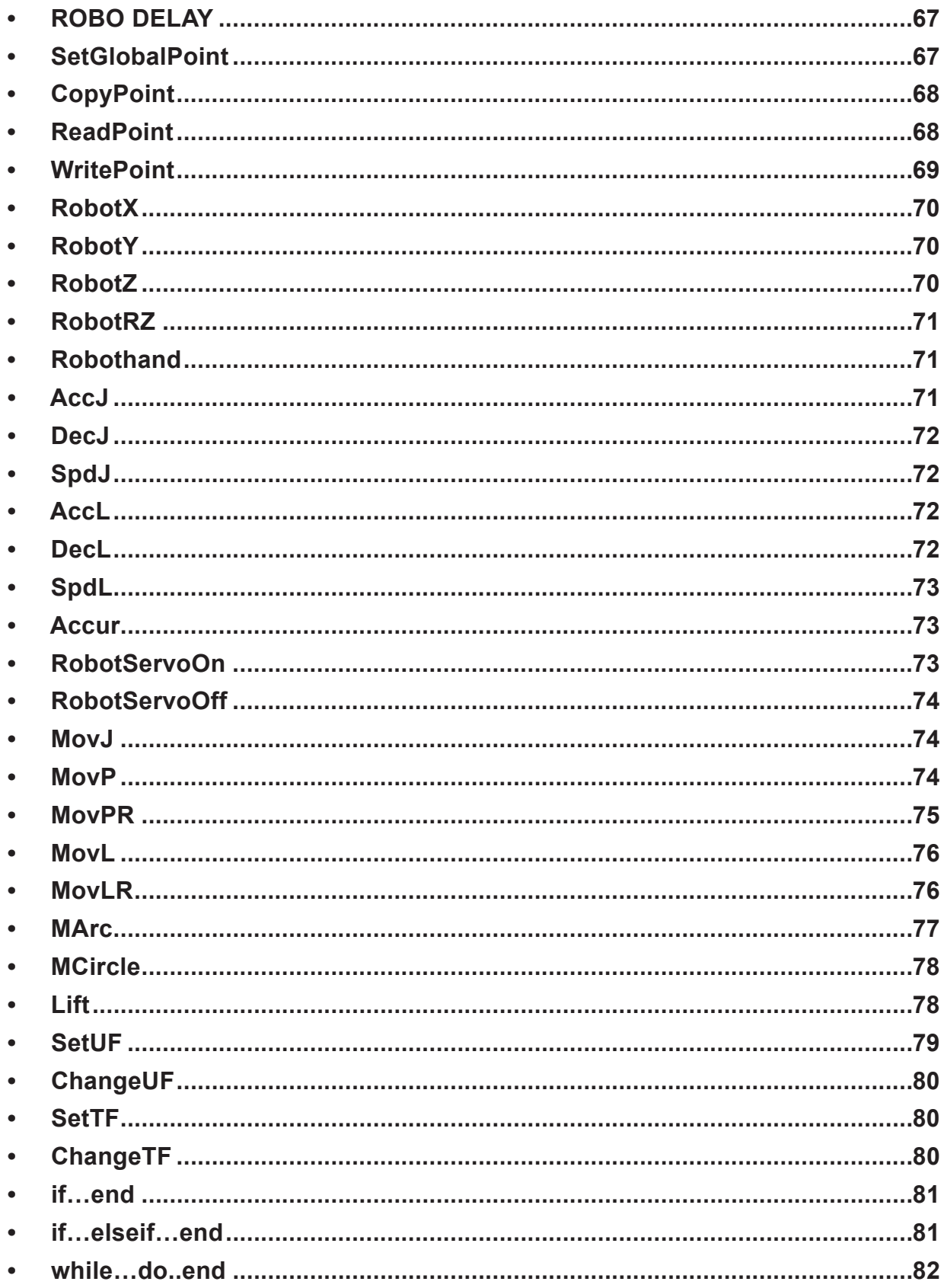

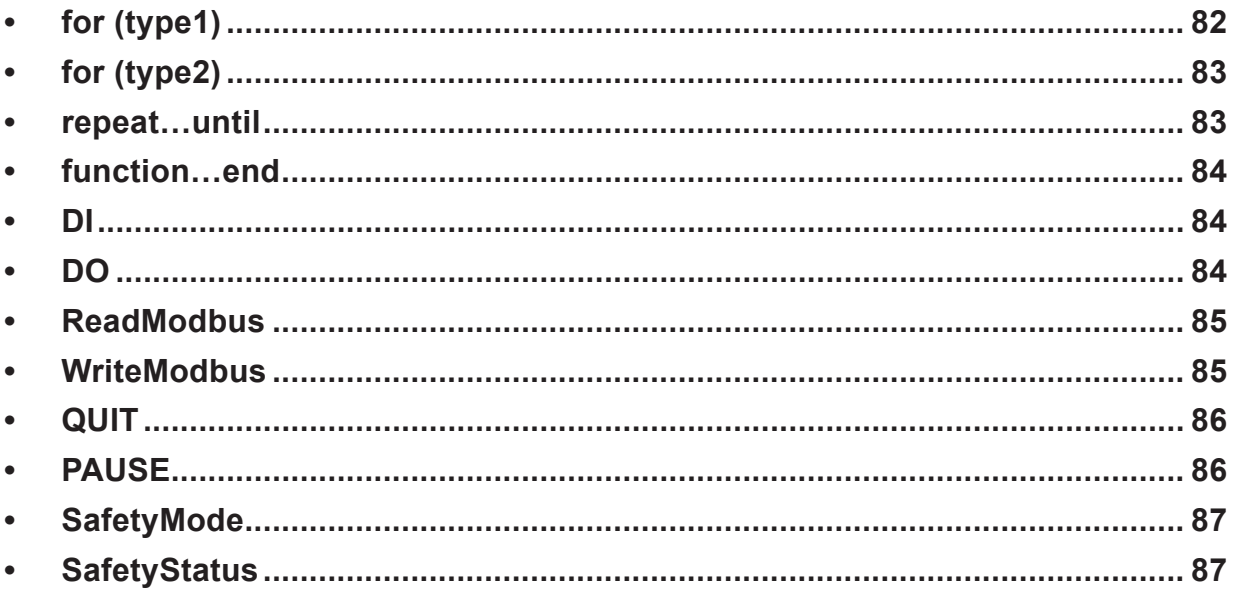

# **1. System introduction and set up**

## 1.1 Foreword

DROE(Delta Robot Operating Environment) this software system is developed to operate the robot shown in the figure below. After connection with ASDA-MS controller, it provides users with functions such as project management, JOG operation, teaching of points, editing of machine language, setting of IO, etc

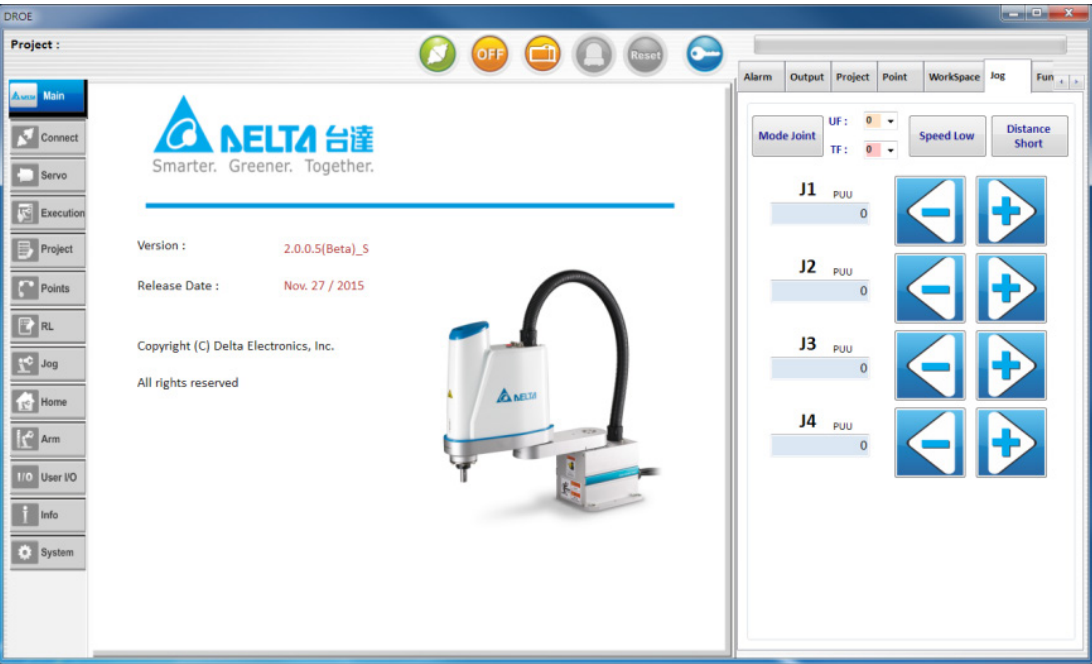

### 1.2 Software Environment Requirements

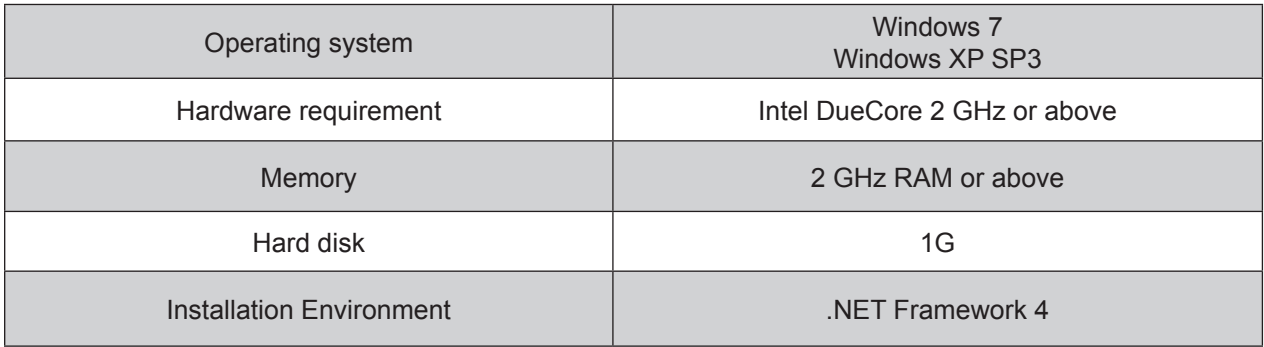

## 1.3 Installation Method

 **(1) Step 1**

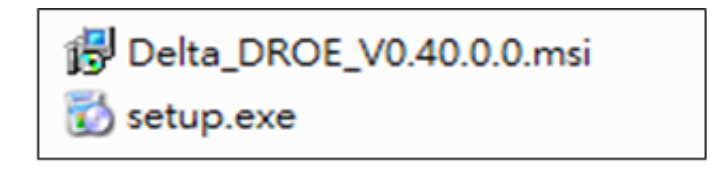

 **(2) Step 2**

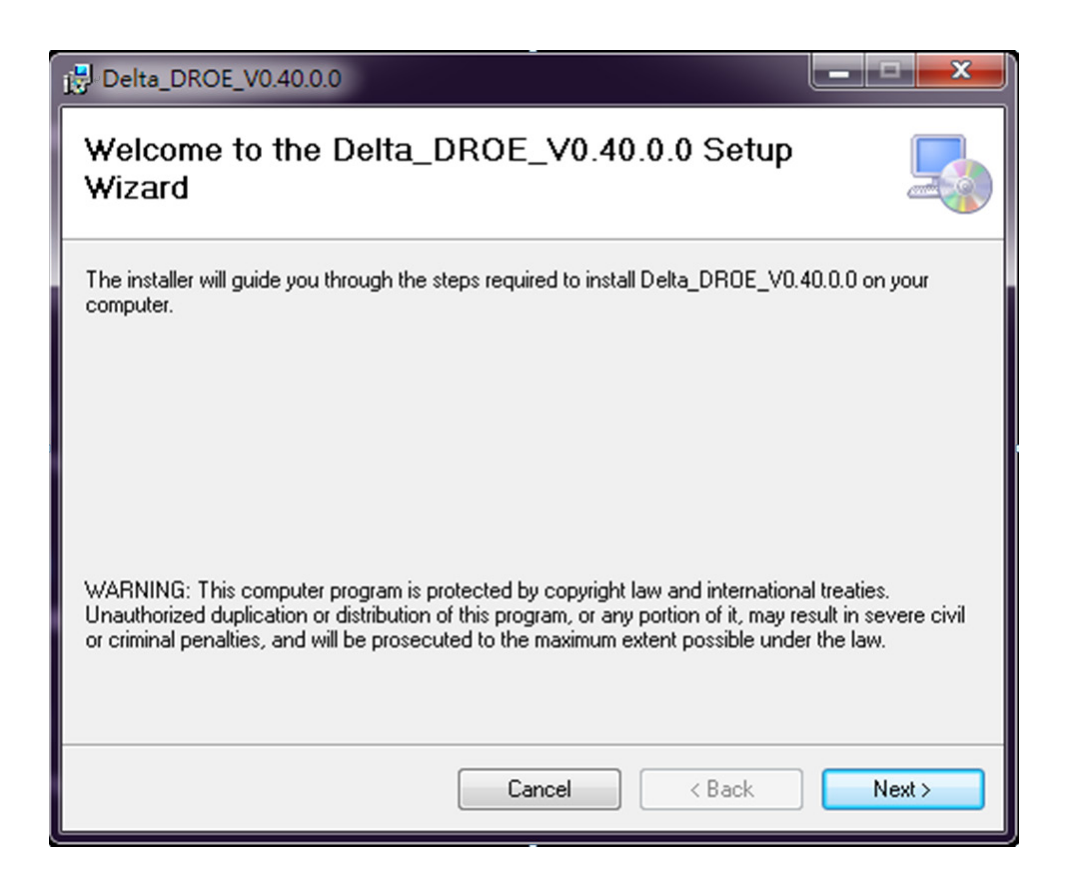

#### **(3) Step 3**

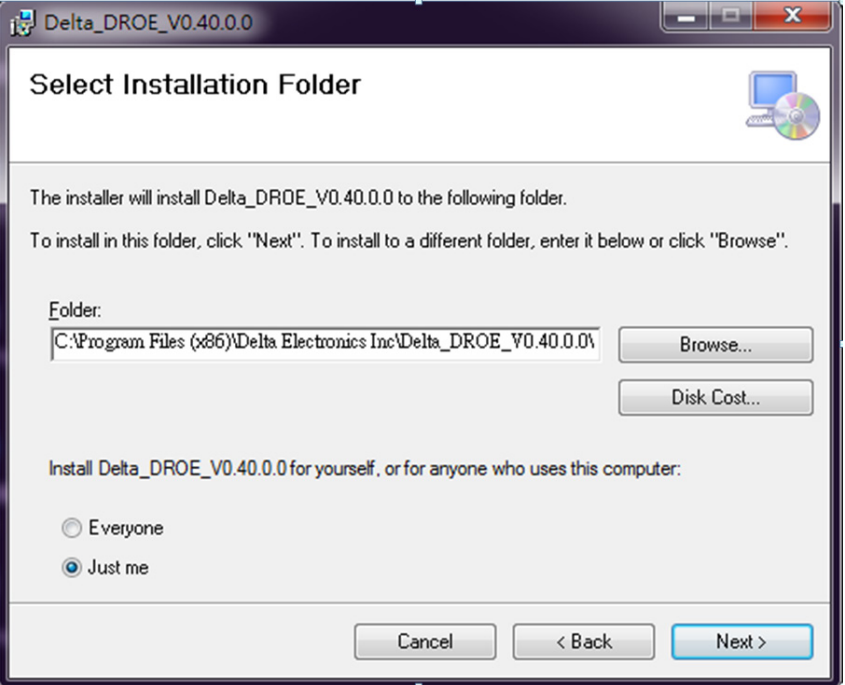

#### **(4) Step 4**

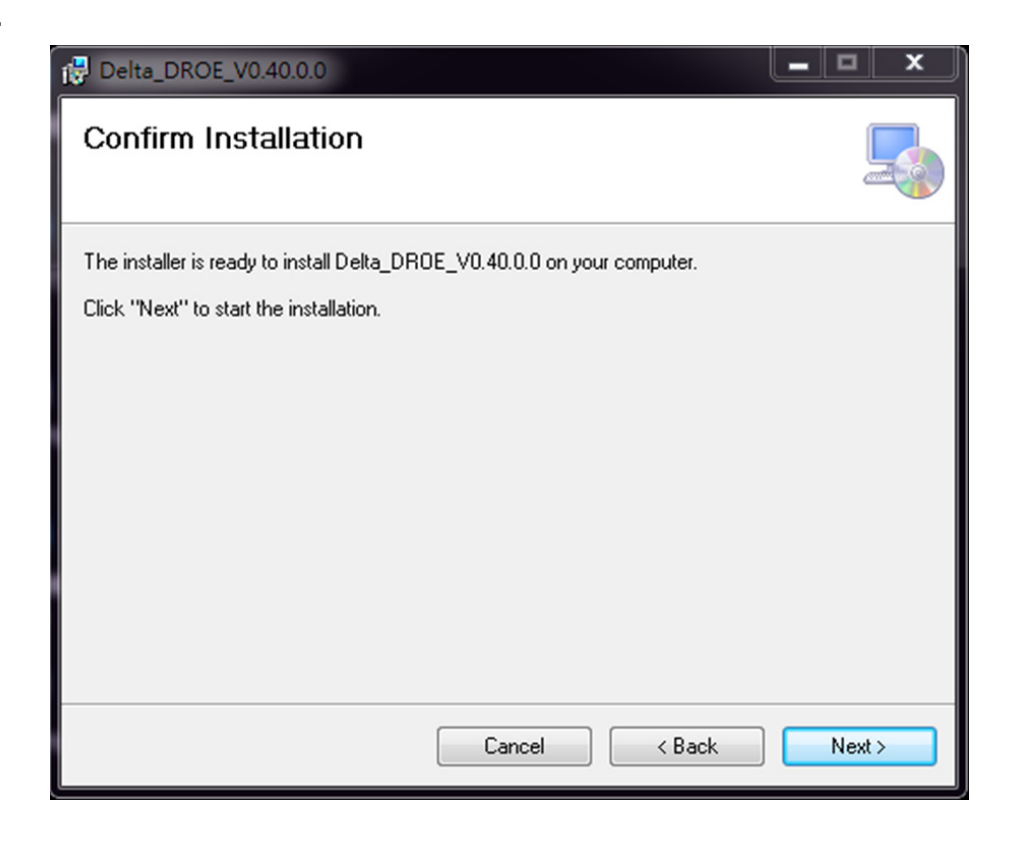

#### **(5) Step 5**

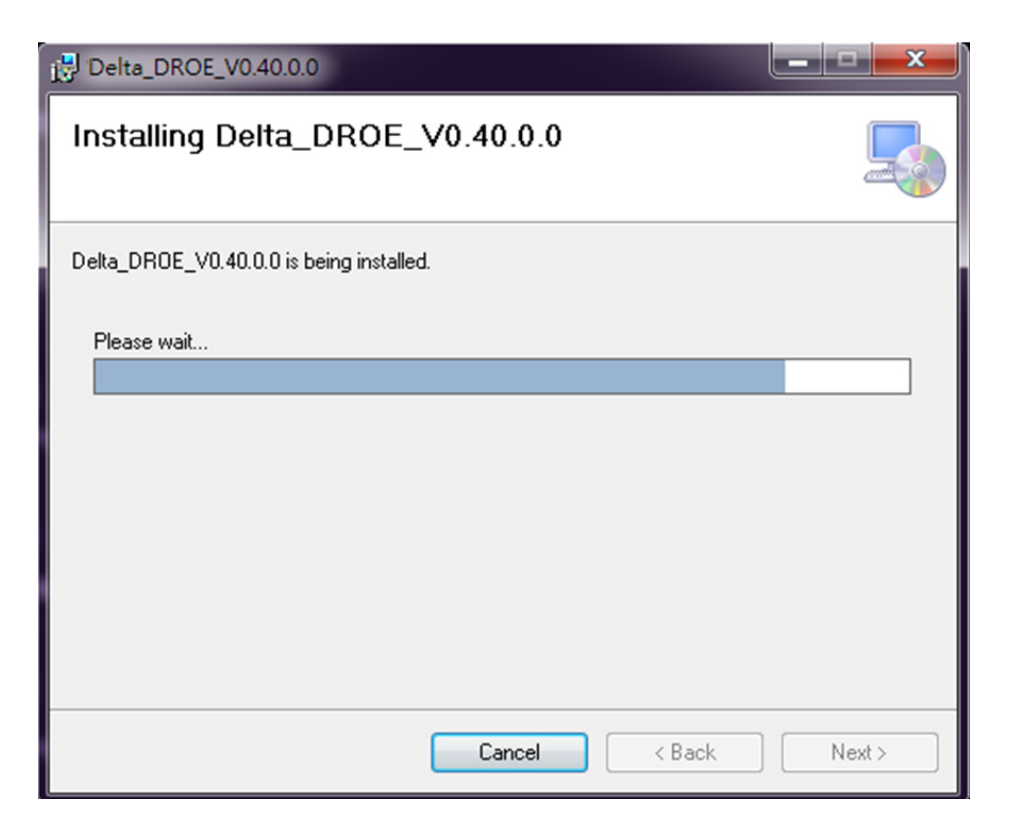

#### **(6) Step 6**

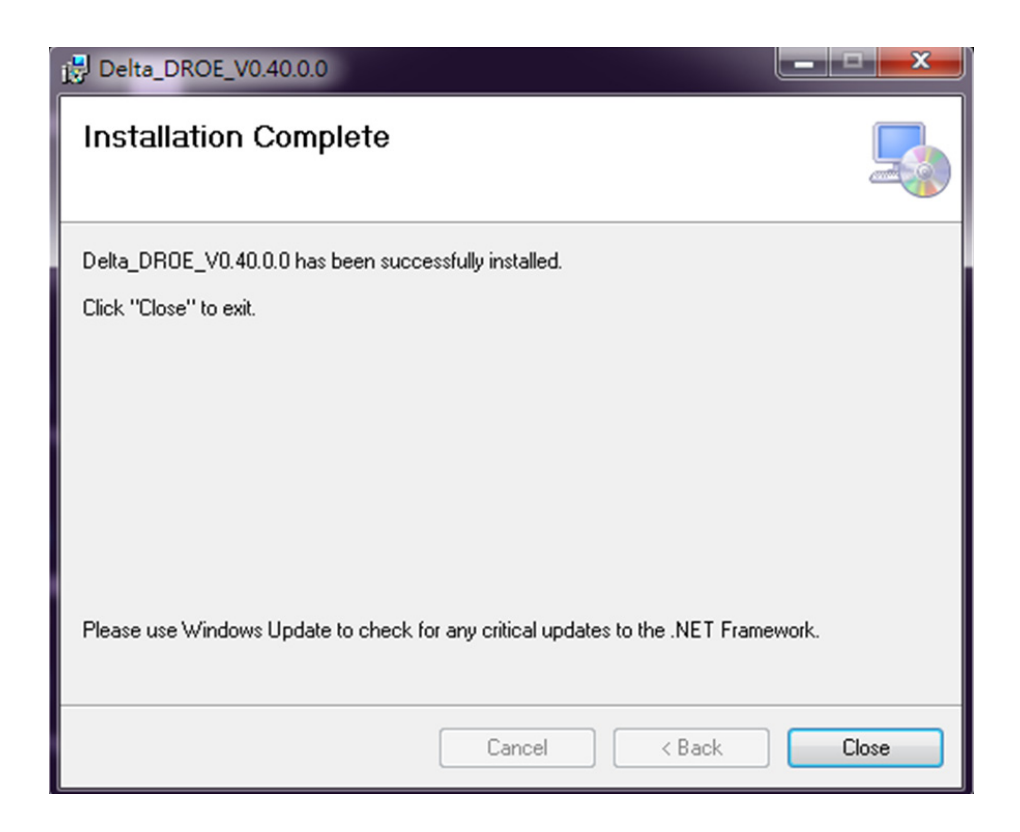

#### **(7) Step 7**

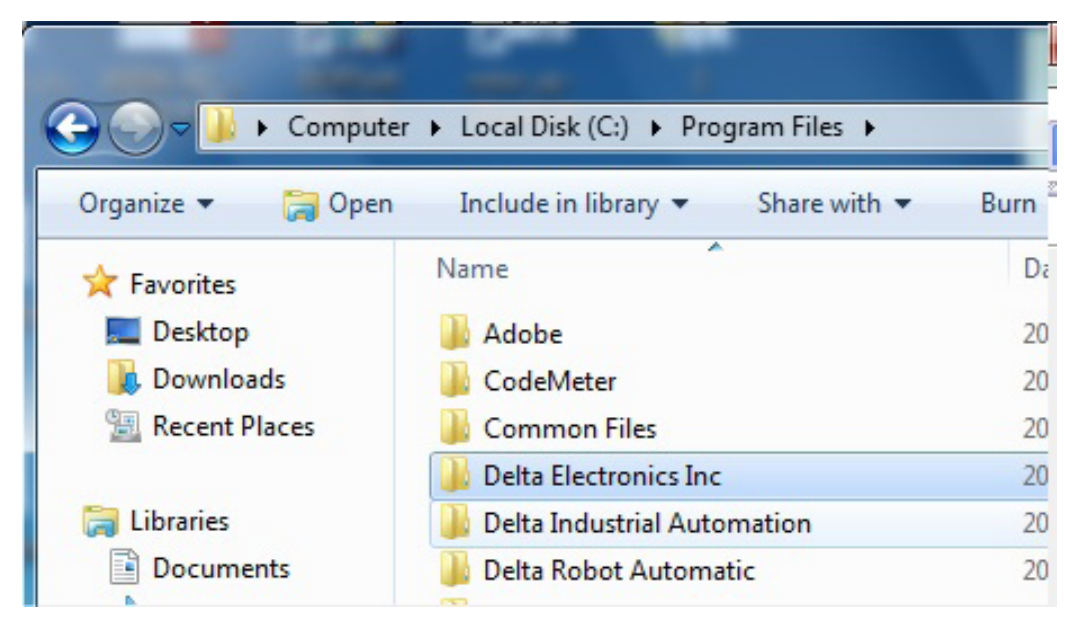

**Step 8**

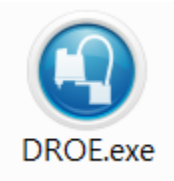

# **2. Layout of Screen View**

The layout of system screen view is mainly divided into main screen and auxiliary screen, as shown in Figure 1.

#### **1. Main screen:**

Tabs include: Main (main screen), Connect (connection setting), Execution (execute project), Ser-vo (server setting) , Project (project management) , Jog (jog setting) , Points (point information) , RL (robot language editing), Home (home setting), Arm (arm parameters setting), I/ O (IO monitoring), Info (information display) and system (system setting) . The functions of each tab will be introduced in details below.

#### **2. Auxiliary screen:**

Tabs include: Alarm ( alarm information), Output( output information), Project( project information), Point( point function), Jog ( jog operation) and RL( robot language editing). The functions of each tab will be introduced in details below.

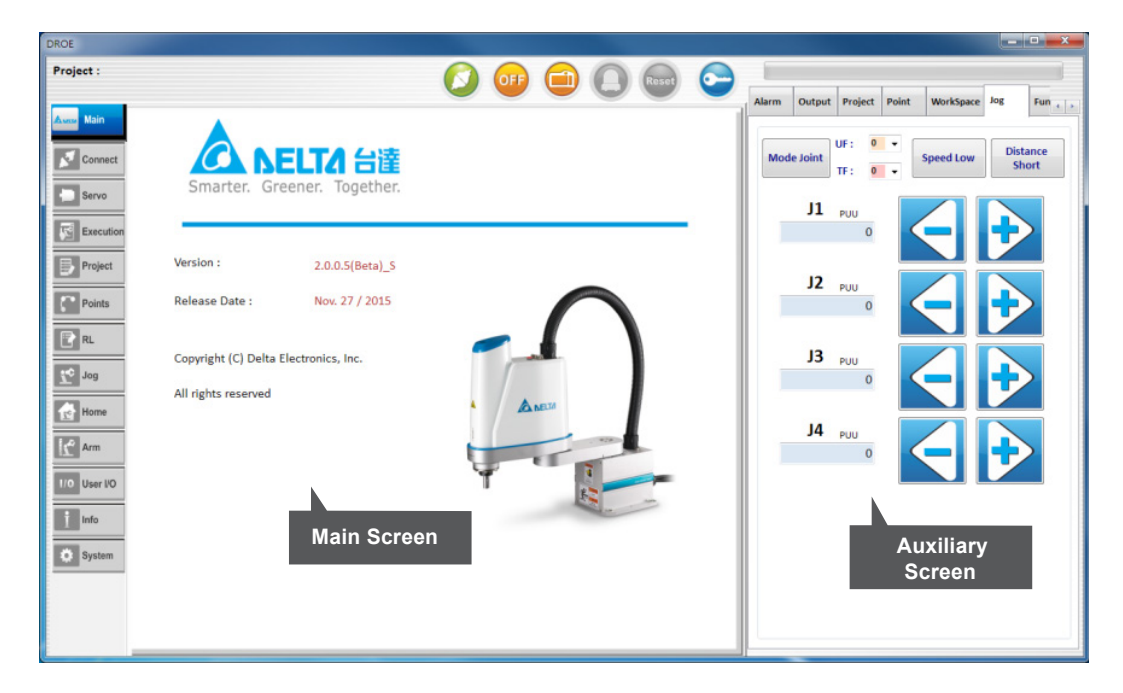

**Fig.1 System Screen**

## 2.1 Main (main screen)

The system's Version (software version) and Release Date (release date) are recorded in details under "Main (main screen) " tab on the main screen, as shown in Fig.2.

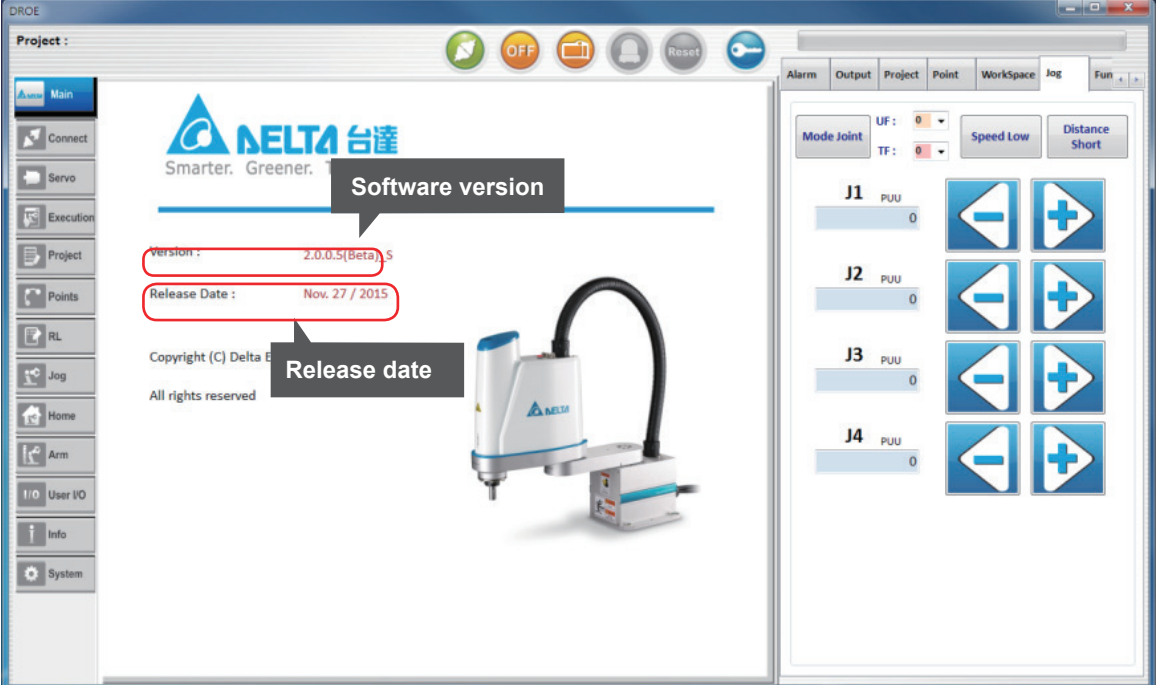

**Fig.2 Main (main screen)** 

The following status will be monitored on top of the main screen, including the Project (project name), connection status of controller (  $\bigcirc$  /  $\bigcirc$  ), Servo of robot actuated status (  $\bigcirc$  /  $\bigcirc$  ), Teach Pendant Status (Teach Pendant) (  $\bigcirc$  /  $\bigcirc$  ), Operation Status (  $\bigcirc$  /  $\bigcirc$  /  $\bigcirc$  )alarm status (  $\bigcirc$  /  $\bigcirc$  ), alarm reset ( $\bigcirc / \bigcirc$ ) and authority setting ( $\bigcirc$ ) have taken place, as shown in Fig.3.

#### **1. Project (project name) :**

If any project is loaded, the project name will be displayed.

#### **2. Connection status of controller (O/O):**

When connected with the controller, the icon  $\bigcirc$  will be displayed; if not, the icon  $\bigcirc$  is displayed.

#### **3. Servo of robot actuated status ( )** (  $\bullet$  ) :

If the servo is actuated, the icon will be displayed; if not, the icon  $\omega$  is displayed.

**4. Teach pendant status (** $\bigcirc$  **/**  $\bigcirc$ **):** 

When the operation right is switched to TP, the TP status will display the  $\Box$  image; otherwise it will display the  $\bigcirc$  image.

#### **5. Operation Status ( 0 / 0 / 6 ):**

T1 mode shown as  $\left( \mathbf{r} \right)$ ; T2 mode shown as  $\left( \mathbf{r} \right)$ ; Auto mode shown as  $\left( \mathbf{r} \right)$ .

#### **6. Alarm status (** $\bigodot$  **/**  $\bigodot$ **):**

If an alarm has been triggered, the red underline and the icon  $\bigodot$  will blink; if not, the icon  $\bigcirc$  is displayed.

#### **7. Alarm reset (** $\bigcirc$  **/** $\bigcirc$ **):**

When an alarm has been triggered, the icon will be displayed, and when the alarm issue is removed, click on this button to clear the alarm. If no alarm has been triggered, the icon  $\bigcirc$  is displayed.

#### **8. Authority setting ( ) :**

For user's authority input, click on this button to pop out the input screen. Enter the password and then click on "Ok" button.

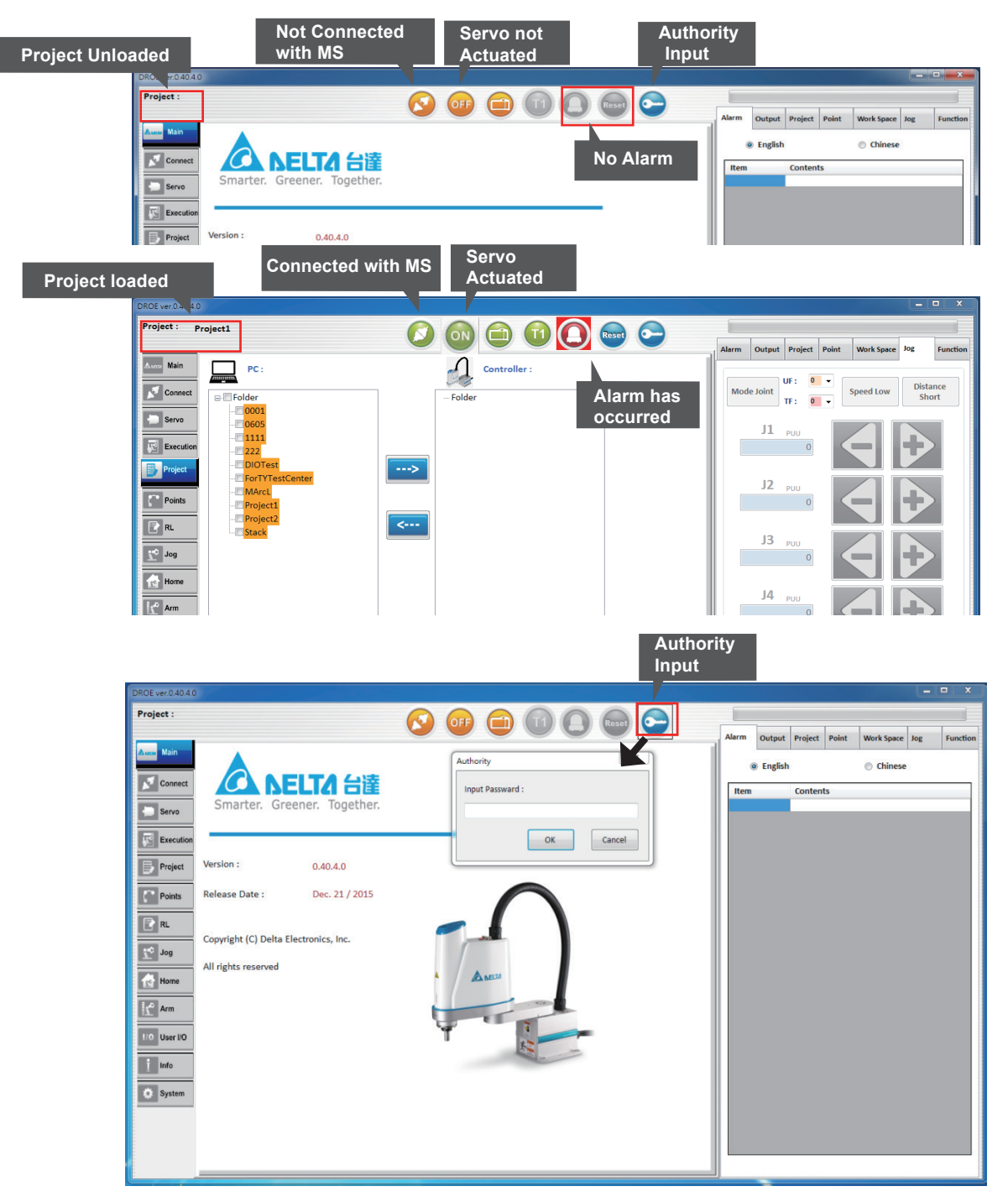

**Fig.3 Status Monitoring**

## 2.2 Connect (connection setting)

Under "Connect" tab on the main screen, connect with the controller.

- **1. Controller:** Controller's name.
- **2. Connection:** Click on "Disconnect" button to perform connection, as shown in Fig.4.
	- (1) After successful connection, color of the button will turn green, and the text "Connecting…" will be displayed.
	- (2) If connection fails, the color of the button will turn orange, and the text "Disconnect" will be displayed.

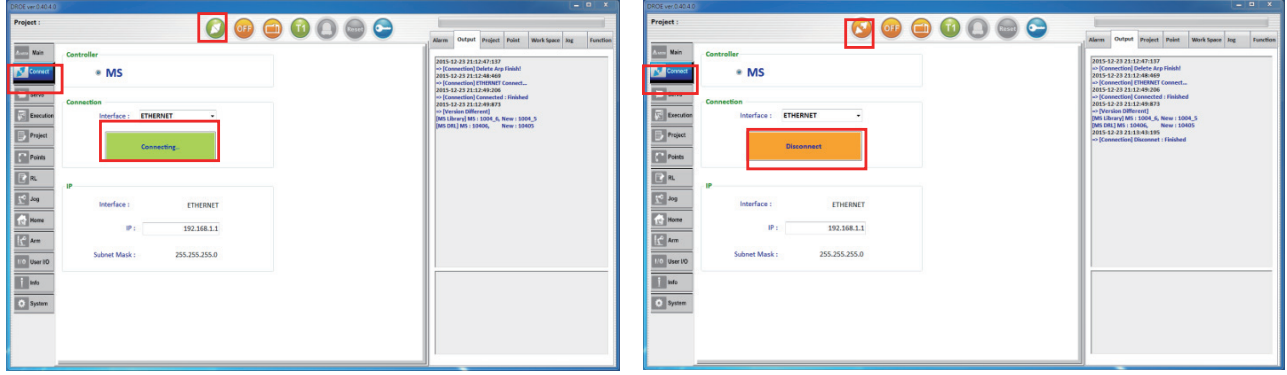

#### **Fig.4 Connection setting**

- **3. Interface:** There are two communication interfaces, ETHERNET / USB1.
	- (1) ETHERNET, set the IP and acquire the controller's subnet mask information.
	- (2) USB1, set the serial and acquire the protocol and transmission rate information.

| DROE ver 0.40.4.0                                      |                                                                                                    | $-0 x$                                                                                                    | DROE ver 0.40.4.0                                                                                                    |                                                                                                    | $-0 x$                                                                                                    |
|--------------------------------------------------------|----------------------------------------------------------------------------------------------------|----------------------------------------------------------------------------------------------------|----------------------------------------------------------------------------------------------------|----------------------------------------------------------------------------------------------------|----------------------------------------------------------------------------------------------------|
| Project:                                               | $\begin{array}{c} \textcolor{red}{\bullet} \textcolor{red}{\bullet} \textcolor{red}{\bullet} \textcolor{red}{\bullet} \textcolor{red}{\bullet} \textcolor{red}{\bullet} \textcolor{red}{\bullet} \end{array}$      |                                                                                                    | Project:                                                                                                    |                                                                                                    |                                                                                                    |
| <b>Community</b><br><b>Form</b><br>N <sub>conool</sub> | Controller<br>* MS<br>Connection<br>USB1<br>Interface:<br>$\overline{a}$<br>Connecting.<br>Serial<br>USB1<br>Interface:<br>Serial<br>COM6<br>$\sim$<br><b>Modbus RTU</b><br>Protocol<br>9600<br>Transmission Rate: | Alarm 1<br>Project Point Work Space Aug<br>Output<br>Function<br>2015-12-23 21:16:04:336<br>-> [Connection] Delete Arp Finish!<br>2015-12-23 21:16:05:571<br>-> [Connection] ETHERNET Connect<br>2015-12-23 21:16:06:246<br>-> [Connection] Connected : Fisished<br>2015-12-23 21:16:07:215<br>-> IVersion Different1<br>TMS Library! MS: 1004 6, New: 1004 5<br>TMS DRLT MS : 10406. New : 10405 | 17<br>Main<br>Controller<br><b>Side of</b><br><b>N</b> Some<br>* MS<br>$\Box$ Serve<br>Connection<br>__<br><b>S</b> Executor<br><b>ETHERNET</b><br>Interface:<br>Praject<br>Connecting,<br><b>The Points</b><br>回<br>$=$<br>$\sqrt{16}$ kg<br>Interface:<br><b>C</b> Home<br>IP:<br>$\left\Vert \cdot\right\Vert$ Arm<br>Subnet Mask:<br><b>TO User 10</b><br><b>Info</b><br><b>C</b> System | $\mathbf{r}$<br><b>DO ESPECTOR</b><br>ETHERNET<br>192.168.1.1<br><b><i><u>A CONTRACTOR COMPANY</u></i></b><br>255, 255, 255.0 | Alarm<br>Point<br>Project<br>Work Space Jag<br>Output<br>Function<br>2015-12-23 21:12:47:137<br>+> (Connection) Defete Arp Finish!<br>2015-12-23 21:12:48:469<br><> [Connection] ETHERNET Connect<br>2015-12-23 21:12:49:206<br>+> (Cannection) Connected : Finished<br>2015-12-23 21:12:49:875<br>+> (Version Different)<br>[MS Library] MS : 1004.6, New : 1004.5<br>[MS DRL] MS : 10400, New : 10405 |

**Fig.5 Interface Setting (Interface)**

## 2.3 Servo (servo setting)

Under "Servo" tab on the main screen, start / stop the servo motor.

- **1. All Axes:** start / stop all servo motors, as shown in Fig.5
	- (1) After starting the servo, the color of the button will turn green, and the text "Servo ON" will be displayed.
	- (2) After stopping the servo, the color of the button will turn orange, and the text "Servo OFF" will be displayed.
- **2. Each Axis:** start / stop each servo motors.
	- (1) After starting the servo successfully, the color of the button will turn green.
	- (1) After stopping the servo, the color of the button will turn orange.

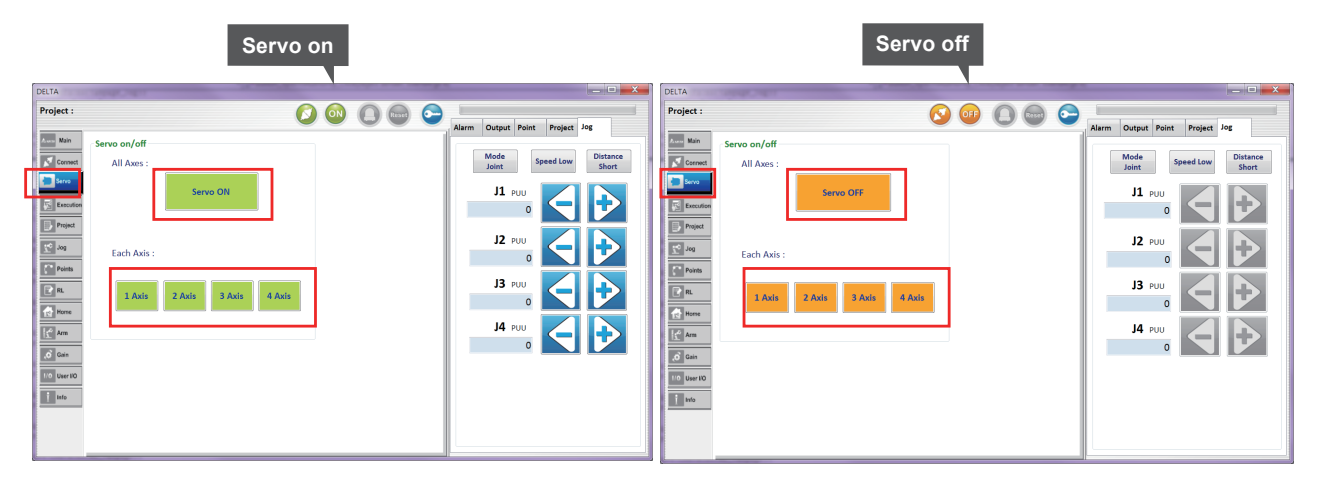

Fig.6 (a) Servo On **Fig.6 (b)** Servo Off

### 2.4 Teach Pendant Status(Teach Pendant)

#### **1. When TP is turned off :**

(1) TP Disable Mode: It is not allowed to operate the robot in this mode. The DROE can be used to operate the robot.

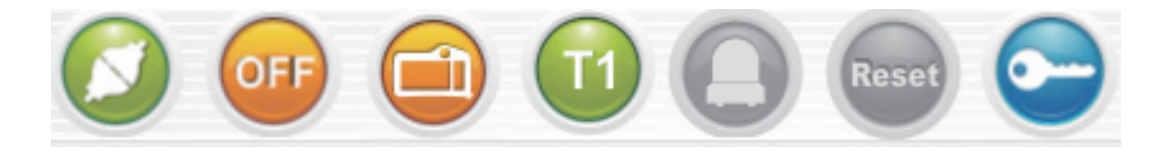

**Fig.7 The off status of the teach pendant**

#### **2. When operation status switches to the TP:**

(1) TP Enable Mode: It is allowed to operate the robot in this mode. The DROE cannot be used to operate the robot.

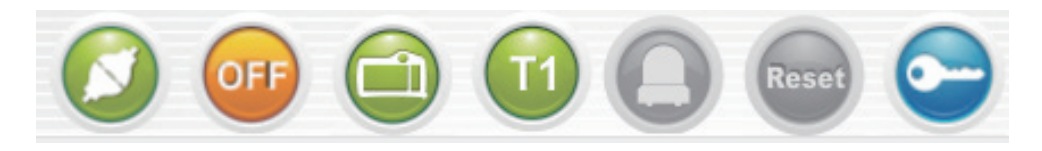

**Fig.8 The On status of the teach pendant**

## 2.5 Operating Status

- **1. When operation switches to the T1 mode:**
	- (1) The synthetic speed of the jog shall not exceed 250 mm / s. The TP / DROE can be operated in this mode. The IO execution procedure cannot be operated.

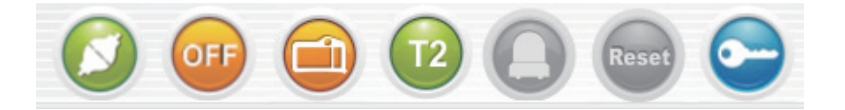

**Fig.9 T1 operation mod**

#### **2. When operation switches to the T2 mode:**

(1) The synthetic speed of the jog shall not exceed 2000 mm / s. The TP / DROE can be operated in this mode. The IO execution procedure cannot be operated.

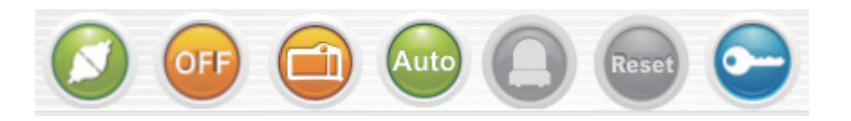

**Fig.10 T2 operation mode**

#### **3. When operation switches to the Auto mode.**

(1) The TP cannot be operated in this mode. The DROE can be operated in this mode. The IO execution procedure can be operated.

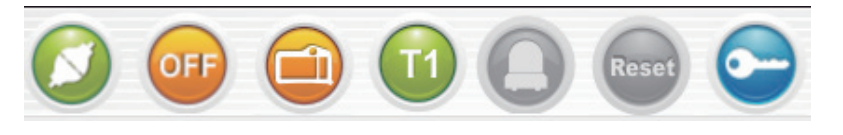

**Fig.11 Auto operations mode**

## 2.6 Execution (execute project)

Under"Execution" tab on the main screen, aim to execute the internal project on the ASDA-MS controller, with functions including Project Name, Open Project, Run (run project), Pause (suspend executing project), Stop (stop executing project) and Status, as shown in Fig.12.

#### **1. Name(project name)**

Click the project name has been chosen to operate.

#### **2. Open Project(open one project):**

Click on "Open Project" button, a dialog window will appear, and its drop-down menu records the name of all internal projects of the ASDA-MS controller. Select one and click on "OK" to have the name of this project shown on the Name.

#### **3. Run(run project):**

Click on "Run" button to run the project.

#### **4. Pause(suspend executing project):**

Click on "Pause" button to suspend execution of the project.

#### **5. Stop(stop executing project):**

Click on "Stop" button to stop executing the project.

#### **6. Status(current executing project status)**

Showing the status of current executing project.

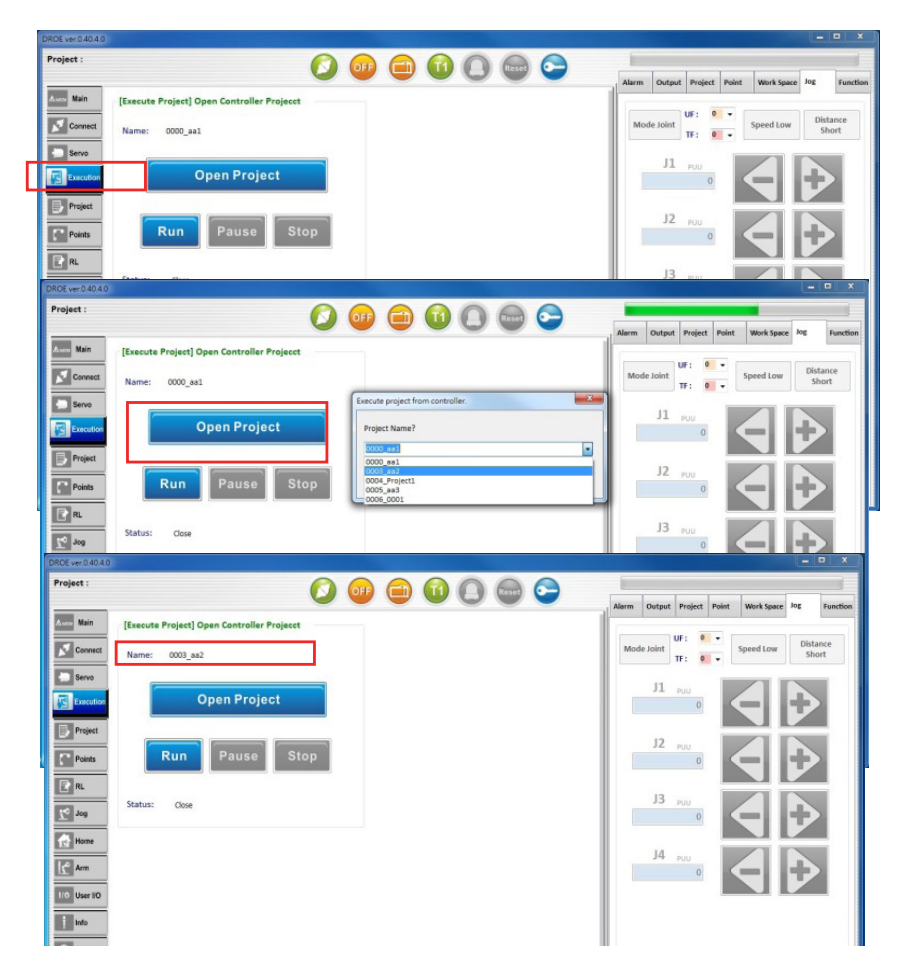

**Fig.12 Execute ASDA-MS Controller's Internal Project**

## 2.7 Project (project management)

Under "Project" tab on the main screen, include project list of PC, Project list of MS controller, Projects [Up/Down Load], and Project Editing, as shown in Fig.13. Functions of each will be introduced in details below.

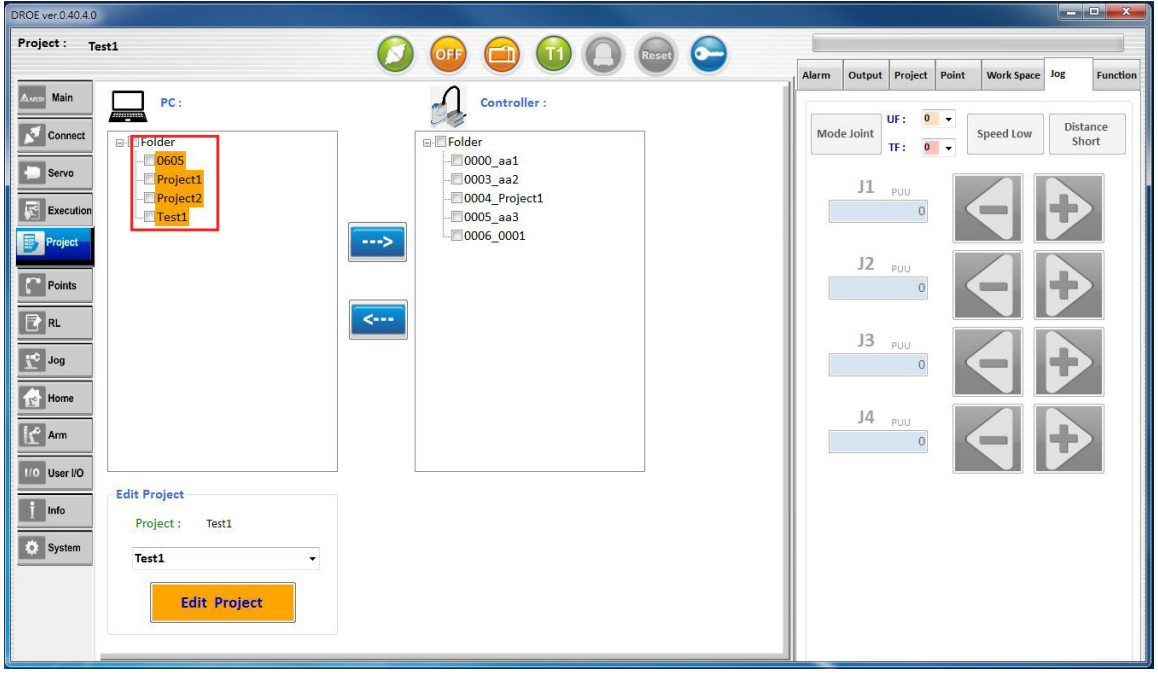

**Fig.13 Project(project management)**

#### **1. Project list of PC:**

- (1) List the name of all projects stored on local side.
- (2) You can also download from the ASDA-MS controller to the local side, and add the project name to the project list.
- (3) Move the mouse to "Folder" tab and click the right button and choose " Add New Project" will add new project on PC.
- (4) Move the mouse to the project name and click the right button and choose " Delete Project" will delete the project from PC.

#### **A: Project route:**

The system will preset the file folder storing file folders for all projects. The preset position is under the execution route of the system, and the preset project folder is "DROEsolution".

#### **B:Add new project:**

Right-click on the "Folder". The "Add New Project" button will appear and click on it to pop up a dialog window inquiring the name of the new project to be added. Enter the name and click on "OK". The name of the new project will be added to the project list, and such project will be downloaded to the ASDA-MS controller, as shown in Fig.14.

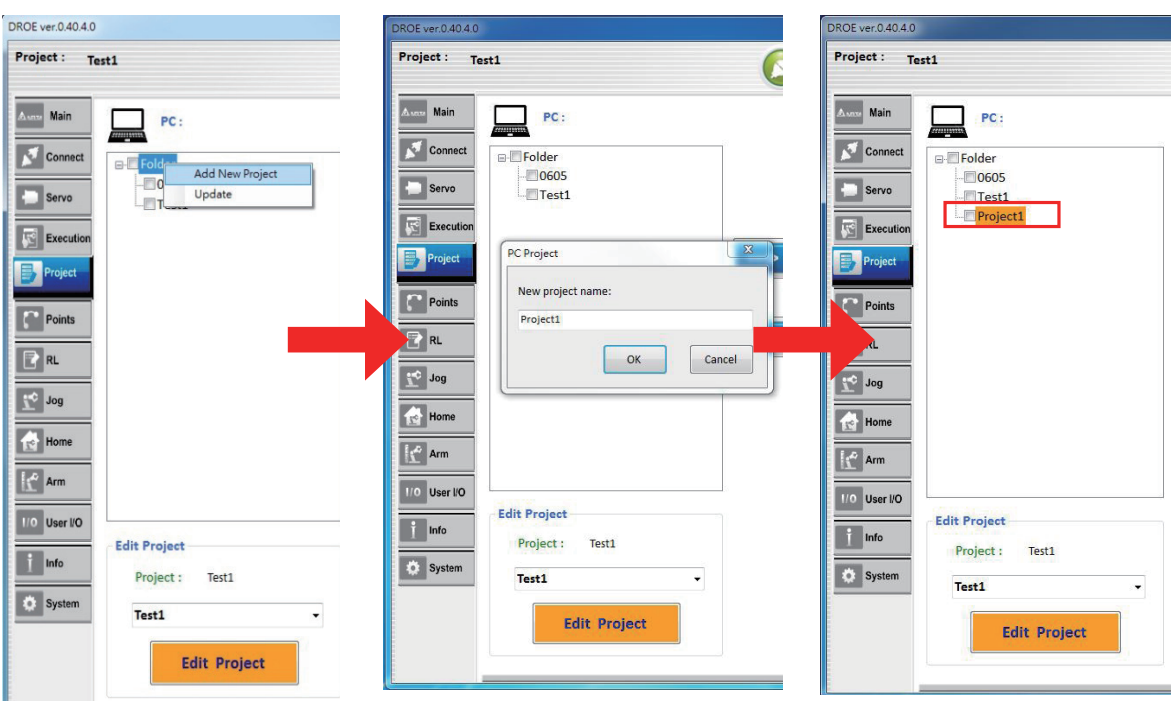

**Fig.14 Add New Project** 

#### **C: Delete project on PC**

Right-click on the name of the project to be deleted. The "Delete Project" button will appear and click on it to pop up a dialog window asking whether to delete the project name. Click on "Y" and the project name will be deleted from the project list on PC as well the project list, as shown in Fig.9.

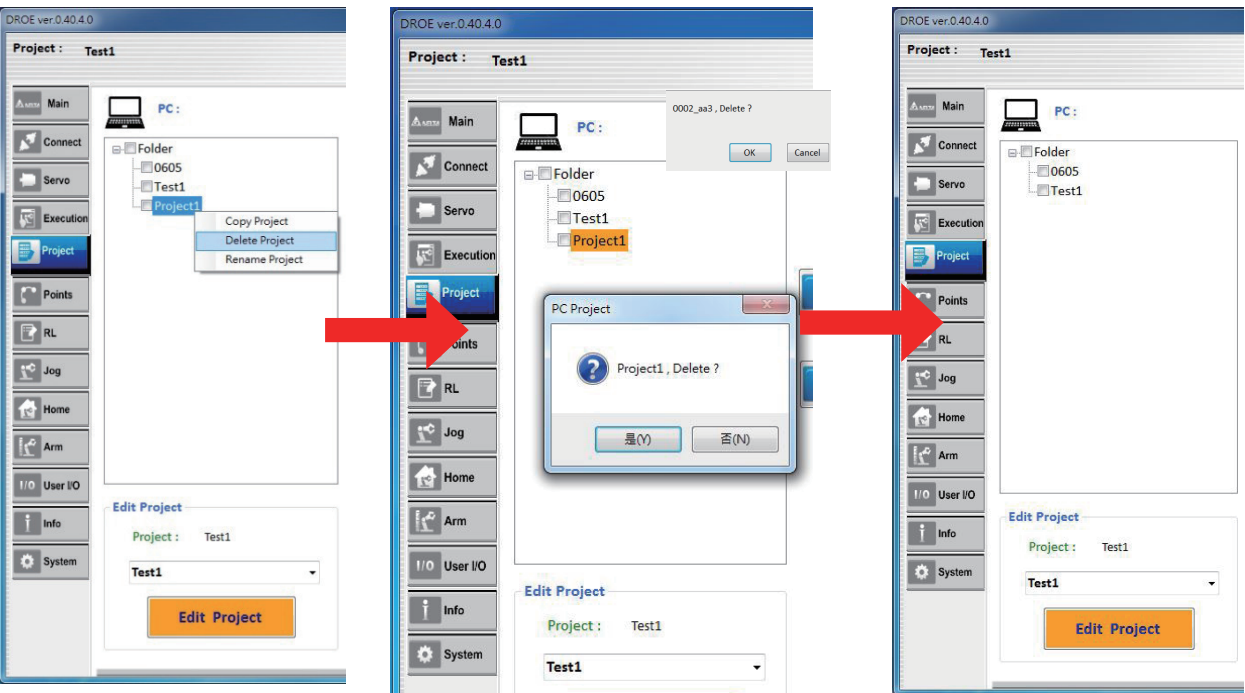

**Fig.15 Delete Project** 

#### **D: Meaning for the bottom color of the project list**

If the bottom color of the project name on the project list is orange, the project on the local side is not synchronized with the project on the ASDA-MS controller. If the bottom color is white, the project on local side is synchronized with the project on the ASDA-MS controller, as shown in Fig.16.

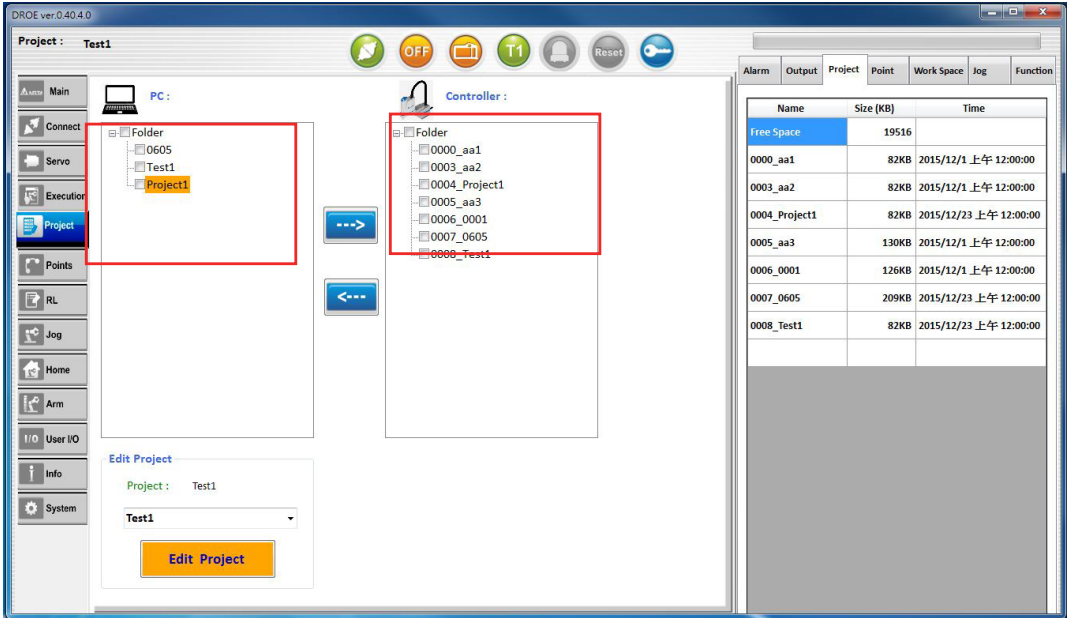

**Fig.16 Load Project** 

#### **2. Lists of projects on MS controller side:**

- (1) List names of all projects stored on the MS controller side.
- (2) Can be uploaded from PC-side controller to MS controller side, with project name added to this project list.
- (3) Update project information. Press the right mouse button at the "Folder" and click "Update" to obtain all projects on the MS controller side.

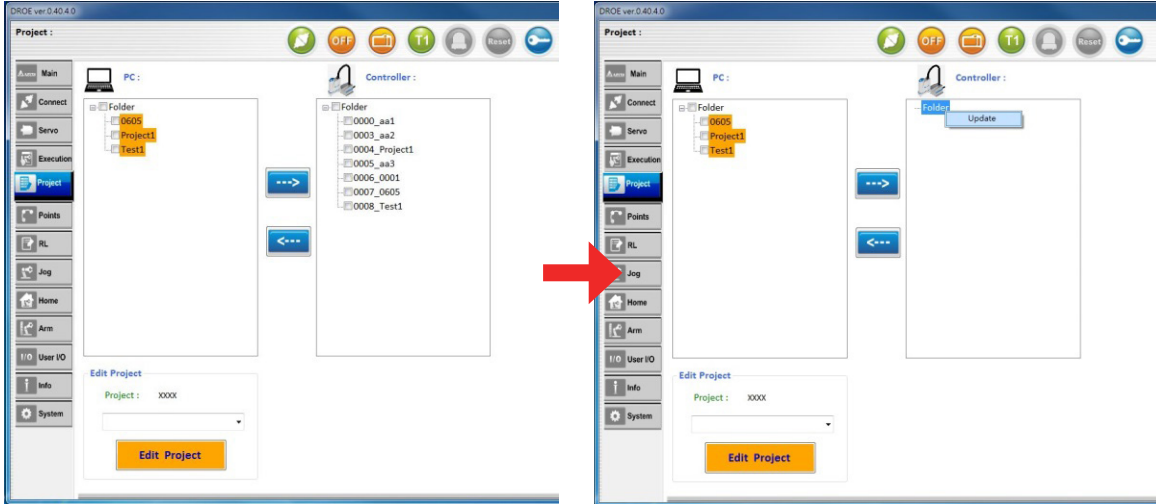

**Fig.17 Update Project Information**

(4) Delete MS controller projects. Press the right mouse button on a project name, and click "DeleteProject" to delete the project on the MS controller side. Right-click on the project name to be deleted and the "Delete Project" button appears. Click on this button and a dialog window appears asking whether to delete the name of this project. Click on "OK" to delete the project at the MS controller. The name of this project will be deleted from the project list. (Fig.18)

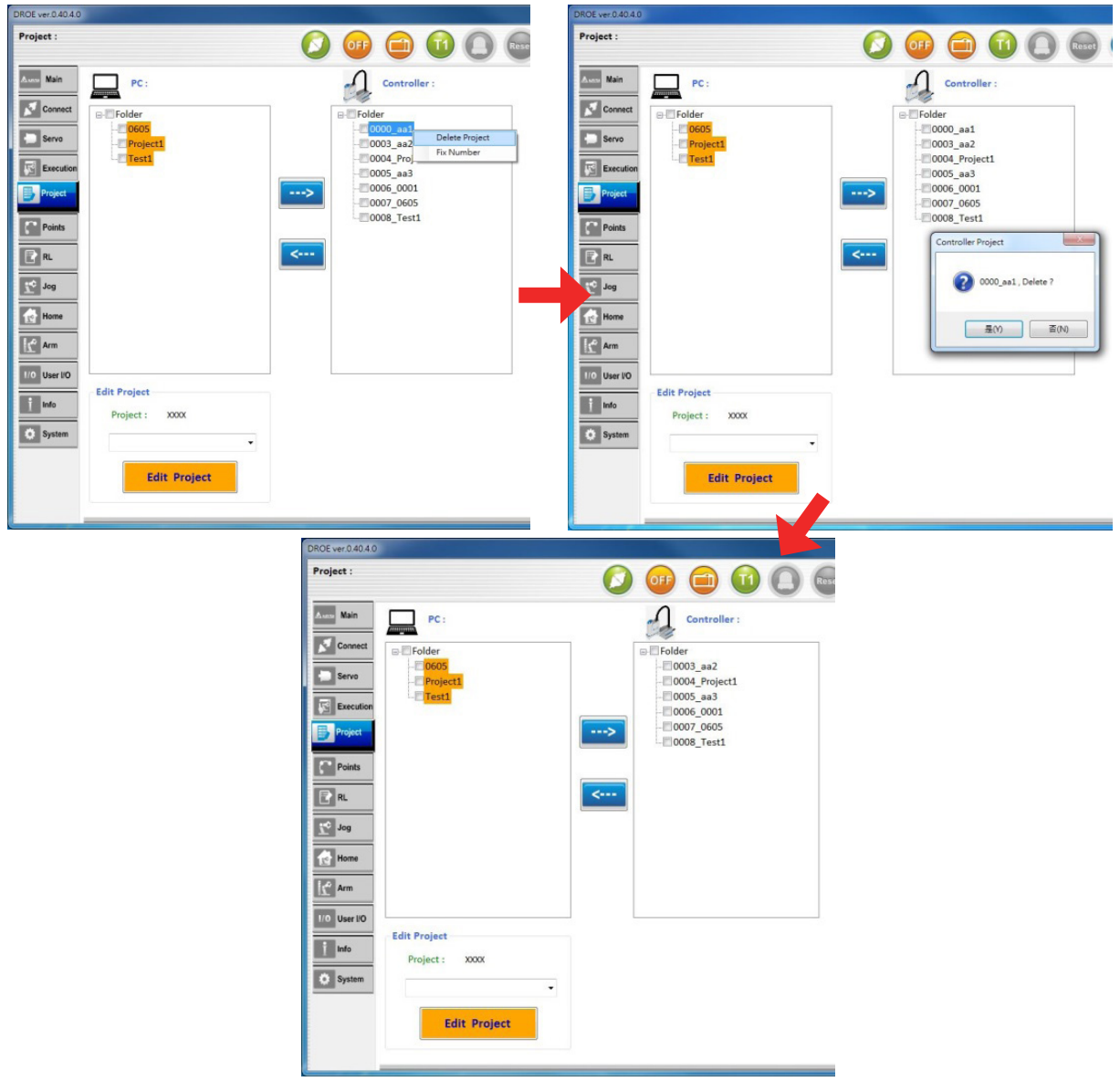

**Fig.18 Delete MS controller projects**

(5) Change Project Number:

Press the right mouse button on the name of the project whose number is to be changed, and the "Fix Number" button will appear. Click it and a dialog window will appear inquiring the project number to be changed into. Input the number between 1~1000, and each project number is unique, as shown in Fig.19.

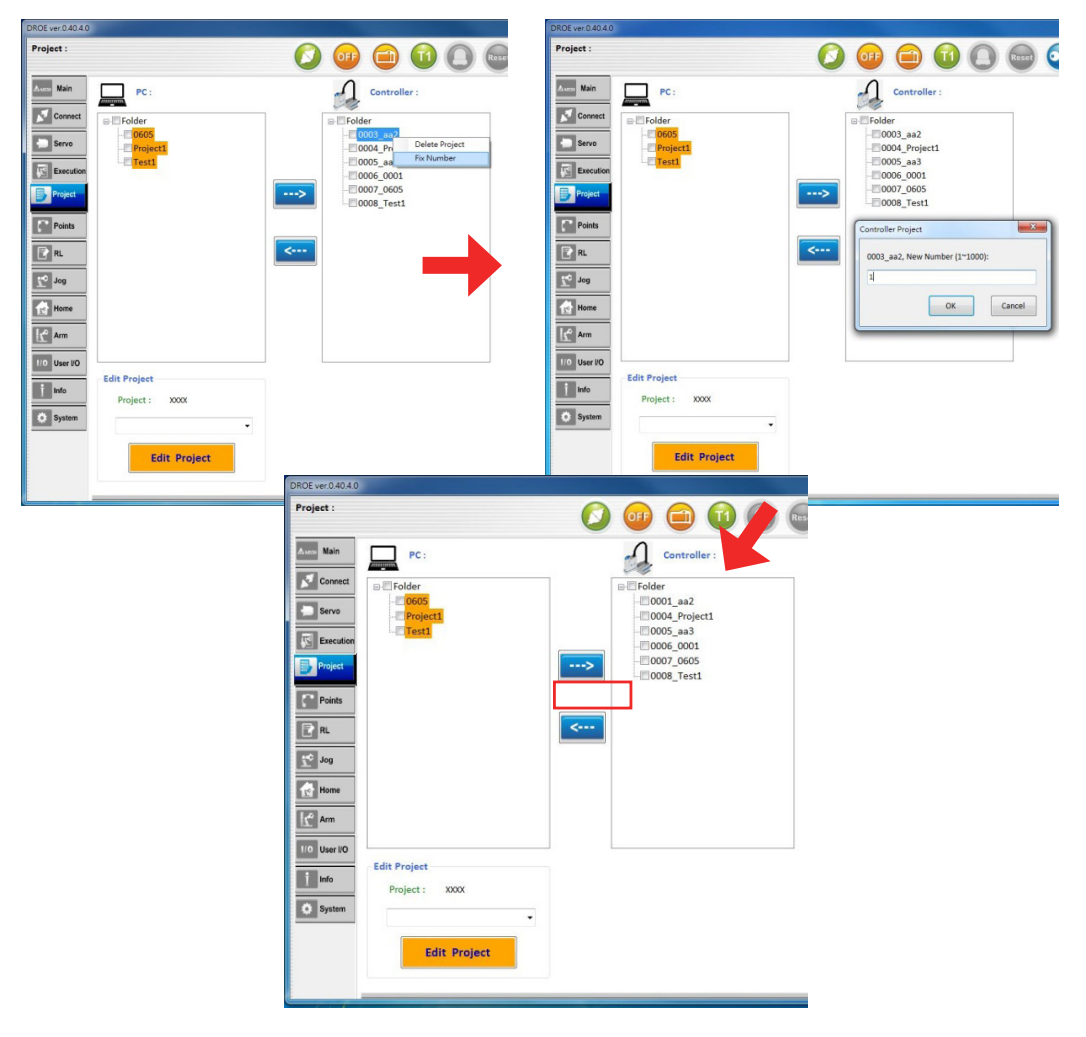

**Fig.19 Update Project Number**

#### **3. Project upload and download:**

(1) Upload the projects on the PC side to the MS controller side: tick the project in the PC-side project list, and click "--->" to upload the projects on the PC side to the MS controller side, as shown in Fig.20.

| DROE ver.0.40.4.0                                                                                                    |                                                                                                    |                                                                                                    | <b>Real Property</b>                                                                                                    |                                                                                                    |                                                                                                    |
|----------------------------------------------------------------------------------------------------|----------------------------------------------------------------------------------------------------|----------------------------------------------------------------------------------------------------|----------------------------------------------------------------------------------------------------|----------------------------------------------------------------------------------------------------|----------------------------------------------------------------------------------------------------|
| Project:                                                                                                    | $\begin{array}{c} \bullet\bullet\bullet\bullet\circ\bullet\bullet \end{array}$                                                                                                    |                                                                                                    | DROE ver 0.40.40                                                                                                    |                                                                                                    | <b>STANDARD STAND</b>                                                                                                    |
| Ann Main<br><b>x</b> Connect<br>Serie<br>Bextellen<br>By Project<br>By Project<br>Points<br>2 RL<br>3 Jog<br>10 Home<br>10 User 10<br>$\begin{array}{ c c } \hline \bar{1} & \hline \text{Ind} \text{s} \\ \hline \hline \text{O} & \text{System} \end{array}$ | Controller:<br>PC:<br>J<br>$\equiv$<br><b>E-</b> Folder<br><b>E-Folder</b><br>$0001$ aa2<br>0004_Project1<br><b>0005</b> aa3<br>00060001<br>0007_0605<br>$\rightarrow$<br>COOS Test1<br>$\leftarrow$<br><b>Edit Project</b><br>Project: XXXX<br>$\cdot$<br><b>Edit Project</b> | Project Point<br>Alerm Output<br>Size (KB)<br>Name<br>Free Space<br>0001 aa2<br>0004 Project1<br>0005 aa3<br>13<br>0006 0001<br>0007_0605<br>0008_Test1 | Project:<br>Main<br>77<br>PC:<br><b>CONTRACTOR</b><br>Connect<br><b>B</b> Folder<br>Servo<br><b>Execution</b><br>7 Test2<br><b>THE PRINCE</b><br><b>C</b> Points<br>$L$ R.<br>$\mathbb{R}^n$<br><b>T</b><br>TO User IO<br><b>Edit Project</b><br>__<br><b>XXXXX</b><br>Project:<br>$\sim$<br>$\boxed{\bullet}$ System<br><b>Edit Project</b> | $\begin{array}{c} \bullet\bullet\bullet\bullet\circ\bullet\bullet \end{array}$<br>Controller:<br>9g<br>$\Box$ Folder<br>$0001$ aa2<br>C0004 Project1<br>$0005$ aa3<br>10006 0001<br>10007_0605<br>---><br><b>20008_Test1</b><br>COOP_Test2<br>$\left\langle \cdots\right\rangle$<br>$\sim$ | Output Project<br>Function<br>Alerm<br>Point<br>Work Space Jog<br>Size (KB)<br>Time<br><b>Name</b><br>19480<br><b>Free Space</b><br>82KB 2015/12/1 上午 12:0<br>0001 aa2<br>82KB 2015/12/23 上午 12<br>0004 Project1<br>130KB 2015/12/1 上午 12:0<br>0005_aa3<br>126KB 2015/12/1 上午 12:0.<br>0006 0001<br>209KB 2015/12/23 上午 12:<br>0007 0605<br>82KB 2015/12/23 上午 12<br>0008 Test1<br>82KB 2015/12/23 上午 12:<br>0009 Test2 |

**Fig.20 Upload Projects on PC Side to MS Controller**

(2) Download the projects on the MS controller side to the PC side: tick the project in the MS‑side project list, and click "<---" to download the projects on the MS controller side to the PC side, as shown in Fig.21.

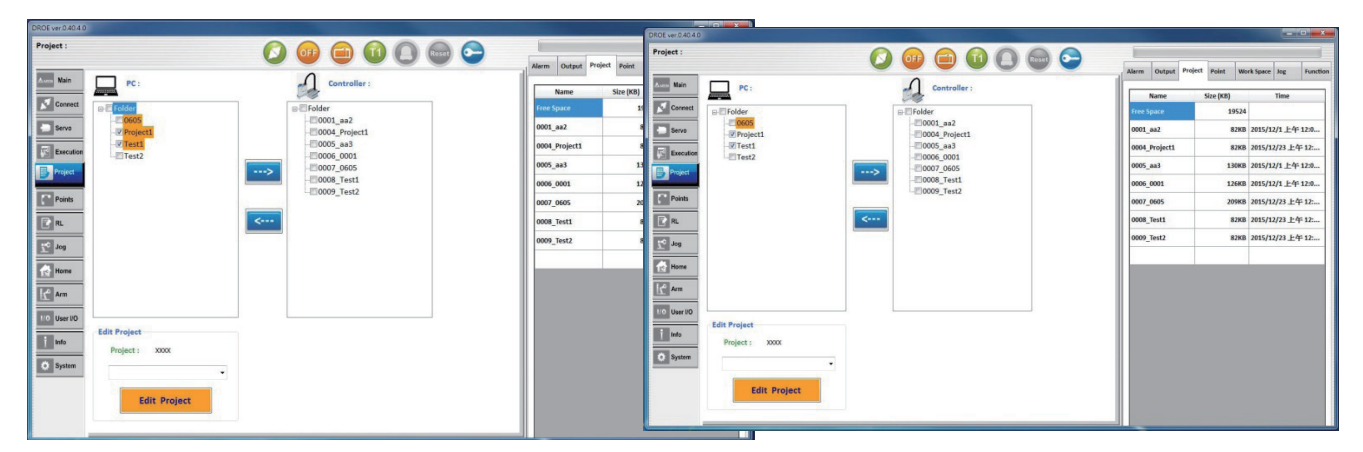

**Fig.21 Download Projects on MS Controller Side to PC Side**

#### **4. Project information:**

(1) Project information on auxiliary screen will display the remaining size of space on the MS controller for storing projects, and the size and time of the projects uploaded / downloaded from the PC side to the MS controller side, as shown in Fig.22

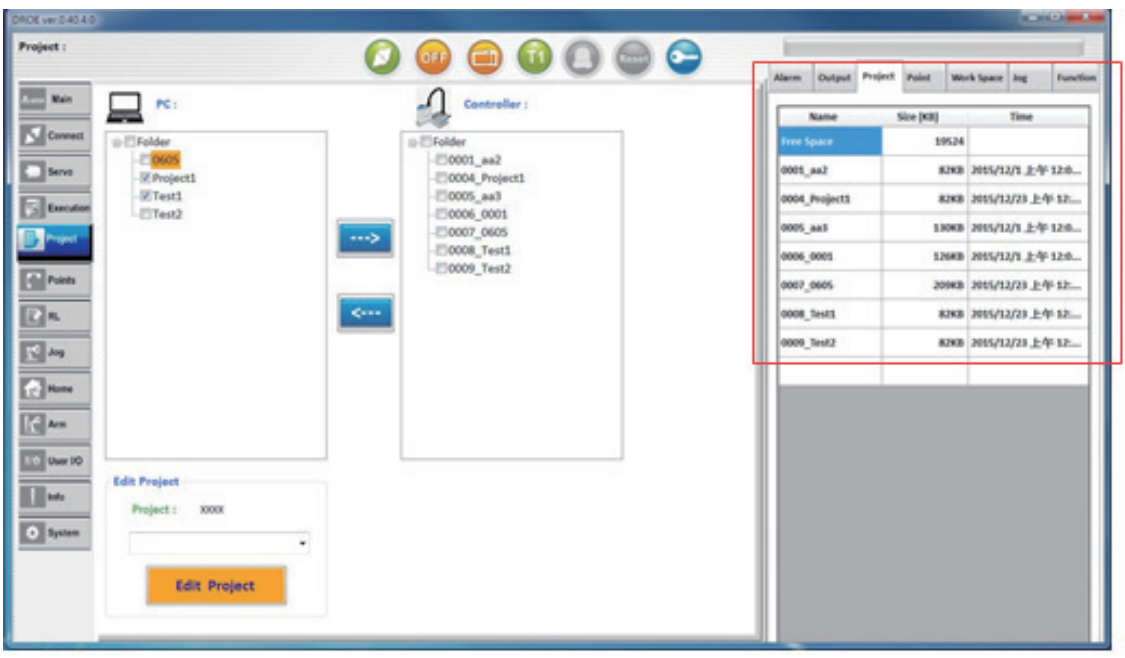

**Fig.22 Project Information**

#### **5.Edit Project (open project) :**

(1) Select the name of the project to be edited, and click "Edit Project". After the project loading is completed, the top of the main screen will monitor the state and display the project name, as shown in Fig.23.

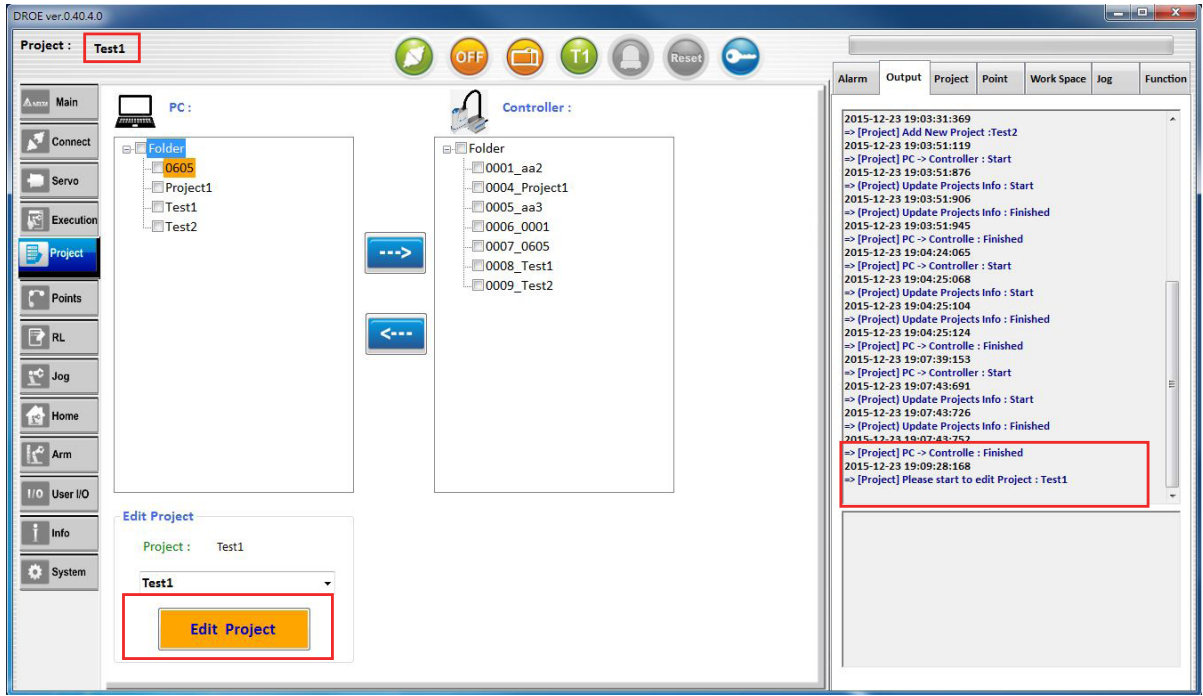

**Fig.23 Edit Project(open project)**

### 2.8 Points (point information)

Under "Point" tab on the main screen, settings include the local point (Local), global point, (Global), user coordinate (User Frame), tool coordinate (Tool Frame) and work space (Work Space) pages; and the auxiliary screen including Point and Jog.

Global Point (point position), Local Point (point position) these two paged include Global / Local (point position file) , Global point position up / down load from MS controller, add new Local point position, Save (save point position), Teach (teach point position), and GO (move to point position). Functions of each will be introduced in details below.

#### **1.Global / Local (point position file) , as shown in Fig.24.**

- (1) Global point file can save 1000 points shared by all projects and saved in MS controller.
- (2) Local point file has up to 30000 points dedicated for each project.

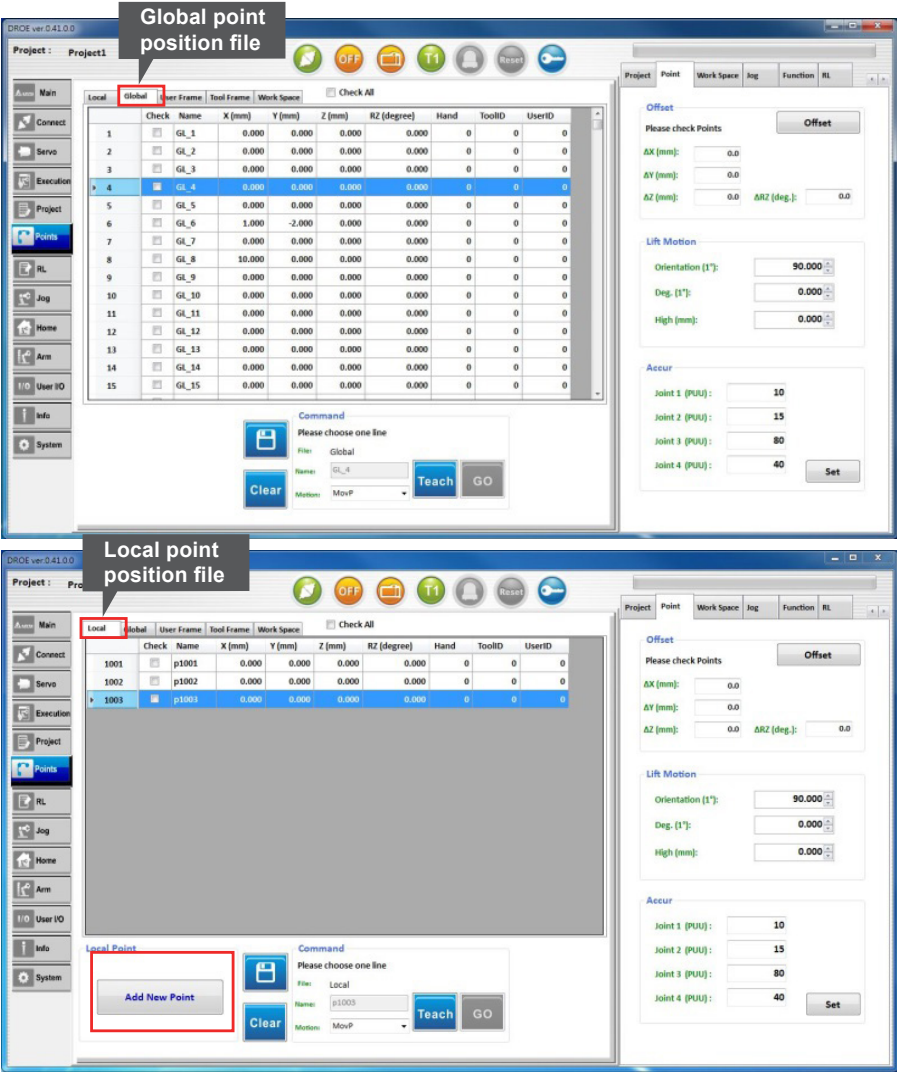

**Fig.24 Global /Local(point position file)**

#### **2.Local Point (add new point position) , as shown in Fig.25:**

- (1) Click on "Add New Point" to add new Local point.
- (2) Local has up to 30000 points dedicated to each project.

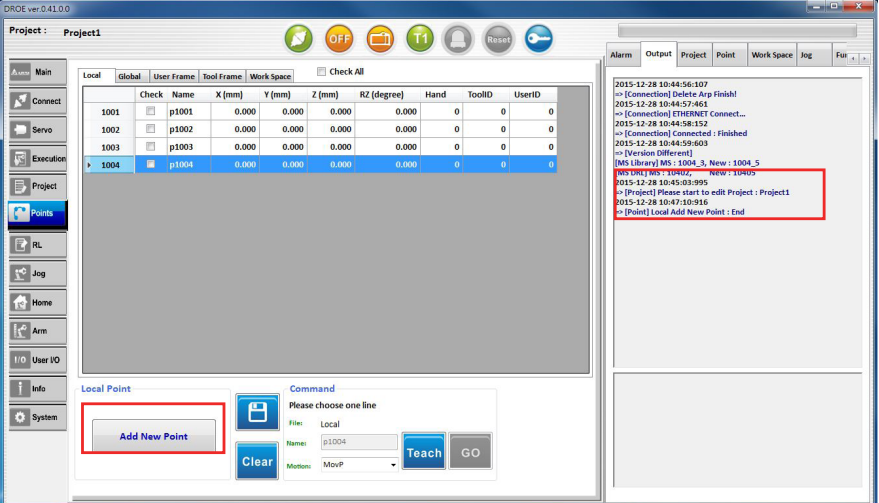

**Fig.25 Increase Local Point**

#### **3.Teach (teach point position) , as shown in Fig.26:**

Can operate with JOG on auxiliary screen moving SCARA to some points and select a line of the Global/Local point position and input the Name(point name). Click on the "Teach" button to record the current arm position into the file for point position.

| DROE ver.0.41.0.0                                                                                                    |                         |        |                 |                                      |                |                        |                    |                |                |                |   |       |                      |                       |                |                   |           | دار کار دیا<br>$\mathbf{x}$     |
|----------------------------------------------------------------------------------------------------|-------------------------|--------|-----------------|--------------------------------------|----------------|------------------------|--------------------|----------------|----------------|----------------|---|-------|----------------------|-----------------------|----------------|-------------------|-----------|---------------------------------|
| Project:                                                                                                    | Project1                |        |                 |                                      |                | ON                     |                    |                | Reset          |                |   |       |                      |                       |                |                   |           |                                 |
|                                                                                                    |                         |        |                 |                                      |                |                        |                    |                |                |                |   | Alarm | Output               | <b>Project</b>        | Point          | <b>Work Space</b> | Jog       | $Fun_{-4} \rightarrow$          |
| Main<br>Aum                                                                                                    | Local                   | Global |                 | User Frame   Tool Frame   Work Space |                | Check All              |                    |                |                |                |   |       |                      |                       |                |                   |           |                                 |
| Connect                                                                                                    |                         |        | Check Name      | $X$ (mm)                             | $Y$ (mm)       | $Z$ (mm)               | <b>RZ</b> (degree) | Hand           | <b>ToolID</b>  | <b>UserID</b>  | ٠ |       | <b>Mode</b><br>World | $\overline{0}$<br>UF: | $\sim$         | <b>Speed Low</b>  |           | <b>Distance</b><br><b>Short</b> |
|                                                                                                    | $\mathbf{1}$            | E      | $GL_1$          | 0.000                                | 0.000          | 0.000                  | 0.000              | $\bf{0}$       | $\bf{0}$       | $\bf{0}$       |   |       |                      | $0 -$<br>TF:          |                |                   |           |                                 |
| Servo                                                                                                    | $\overline{2}$          | E      | $GL_2$          | 0.000                                | 0.000          | 0.000                  | 0.000              | $\mathbf{0}$   | $\bf{0}$       | $\mathbf{0}$   |   | X     |                      | 400.000               |                |                   |           |                                 |
|                                                                                                    | $\overline{\mathbf{3}}$ | D      | $GL_3$          | 0.000                                | 0.000          | 0.000                  | 0.000              | $\mathbf{0}$   | $\bullet$      | $\mathbf{0}$   |   |       |                      | 0.000                 |                |                   |           |                                 |
| S<br>Execution                                                                                                    | $\overline{a}$          | E      | $GL_4$          | 0.000                                | 0.000          | 0.000                  | 0.000              | $\bf{0}$       | $\bf{0}$       | $\bf{0}$       |   |       |                      |                       |                |                   |           |                                 |
| Project                                                                                                    | 5                       | $\Box$ | $GL_5$          | 0.000                                | 0.000          | 0.000                  | 0.000              | $\overline{0}$ | $\bf{0}$       | $\overline{0}$ |   | z     |                      | 0.000                 |                | <b>RZ</b>         |           | 0.000                           |
|                                                                                                    | 6                       | 回      | GL <sub>6</sub> | 1.000                                | $-2.000$       | 0.000                  | 0.000              | $\mathbf{0}$   | $\mathbf{0}$   | $\bf{0}$       |   |       |                      |                       | mm             |                   |           |                                 |
| Points                                                                                                    | $\overline{7}$          | E      | GL <sub>7</sub> | 0.000                                | 0.000          | 0.000                  | 0.000              | $\bf{0}$       | $\mathbf{0}$   | $\bf{0}$       |   |       |                      |                       |                |                   |           |                                 |
| $E$ RL                                                                                                    | $_{\rm 8}$<br>в         | ■      | GL <sub>8</sub> | 10.000                               | 0.000          | 0.000                  | 0.000              | $\overline{0}$ | $\overline{0}$ | $\bullet$      |   |       |                      |                       |                |                   |           |                                 |
|                                                                                                    | $\mathbf{9}$            | E      | GL 9            | 0.000                                | 0.000          | 0.000                  | 0.000              | $\bf{0}$       | $\bf{0}$       | $\mathbf{0}$   |   |       |                      |                       |                |                   |           |                                 |
| $\begin{array}{ c c } \hline \multicolumn{1}{ c }{\text{Log}} \\ \hline \multicolumn{1}{ c }{\text{Log}} \\ \hline \multicolumn{1}{ c }{\text{Log}} \\ \hline \multicolumn{1}{ c }{\text{Log}} \\ \hline \multicolumn{1}{ c }{\text{Log}} \\ \hline \multicolumn{1}{ c }{\text{Log}} \\ \hline \multicolumn{1}{ c }{\text{Log}} \\ \hline \multicolumn{1}{ c }{\text{Log}} \\ \hline \multicolumn{1}{ c }{\text{Log}} \\ \hline \multicolumn{1}{ c }{\text{Log}} \\ \hline \multicolumn{1$ | 10                      | E      | $GL_10$         | 0.000                                | 0.000          | 0.000                  | 0.000              | $\bf{0}$       | $\mathbf{0}$   | $\bf{0}$       |   |       |                      |                       |                |                   |           |                                 |
|                                                                                                    | 11                      | D      | GL 11           | 0.000                                | 0.000          | 0.000                  | 0.000              | $\overline{0}$ | $\overline{0}$ | $\overline{0}$ |   |       |                      |                       |                |                   |           |                                 |
| $\mathbb{R}^c$ Home                                                                                                    | 12                      | E      | $GL_12$         | 0.000                                | 0.000          | 0.000                  | 0.000              | $\bf{0}$       | $\bf{0}$       | $\bf{0}$       |   |       |                      |                       |                |                   |           |                                 |
| $\begin{bmatrix} 1 \\ 1 \end{bmatrix}$ Arm                                                                                                    | 13                      | 同      | GL 13           | 0.000                                | 0.000          | 0.000                  | 0.000              | $\mathbf{0}$   | $\overline{0}$ | $\bf{0}$       |   |       |                      |                       |                |                   |           |                                 |
|                                                                                                    | 14                      | m      | GL 14           | 0.000                                | 0.000          | 0.000                  | 0.000              | $\bf{0}$       | $\bf{0}$       | $\bf{0}$       |   |       |                      |                       |                |                   |           |                                 |
| 1/0 User I/O                                                                                                    | 15                      | Đ      | <b>GL 15</b>    | 0.000                                | 0.000          | 0.000                  | 0.000              | $\bf{0}$       | $\bf{0}$       | $\mathbf{0}$   |   |       |                      | <b>DOWN</b>           | $\overline{ }$ |                   | <b>UP</b> |                                 |
| Info                                                                                                    |                         |        |                 |                                      |                | Command                |                    |                |                |                |   |       |                      |                       |                |                   |           |                                 |
|                                                                                                    |                         |        |                 |                                      |                | Please choose one line |                    |                |                |                |   |       |                      |                       |                |                   |           |                                 |
| · System                                                                                                    |                         |        |                 | 冎                                    | <b>File:</b>   | Global                 |                    |                |                |                |   |       |                      |                       | <b>RZ</b>      |                   |           |                                 |
|                                                                                                    |                         |        |                 |                                      | Name:          | $GL_8$                 |                    |                |                |                |   |       |                      |                       |                |                   |           |                                 |
|                                                                                                    |                         |        |                 | Clear                                |                | MovP                   |                    | <b>Teach</b>   | GO             |                |   |       |                      |                       |                |                   |           |                                 |
|                                                                                                    |                         |        |                 |                                      | <b>Motion:</b> |                        |                    |                |                |                |   |       |                      |                       |                |                   |           |                                 |
|                                                                                                    |                         |        |                 |                                      |                |                        |                    |                |                |                |   |       |                      |                       |                |                   |           |                                 |
|                                                                                                    |                         |        |                 |                                      |                |                        |                    |                |                |                |   |       |                      |                       |                |                   |           |                                 |

**Fig.26 Teach(teach point)**

#### **4.GO (move to point position) , as shown in Fig.27:**

Select one line for the point position of Global/Local. Select the Motion mode and press and hold the "GO" button. The arm will move to the point position. Stop pressing and the arm will stop moving.

| DROE ver.0.41.0.0             |                         |                                                                                                    |                 |                                      |                |                        |                |                          |                         |                      |   |       |        |                                |                          |                   |           |                           |
|-------------------------------|-------------------------|----------------------------------------------------------------------------------------------------|-----------------|--------------------------------------|----------------|------------------------|----------------|--------------------------|-------------------------|----------------------|---|-------|--------|--------------------------------|--------------------------|-------------------|-----------|---------------------------|
| Project:                      | Project1                |                                                                                                    |                 |                                      |                | ON                     |                |                          | Reset                   |                      |   |       |        |                                |                          |                   |           |                           |
|                               |                         |                                                                                                    |                 |                                      |                |                        |                |                          |                         |                      |   | Alarm | Output | Project                        | Point                    | <b>Work Space</b> | Jog       | $Fun_{-4} \xrightarrow{}$ |
| Assou<br>Main                 | Local                   | Global                                                                                                    |                 | User Frame   Tool Frame   Work Space |                | Check All              |                |                          |                         |                      |   |       |        |                                |                          |                   |           |                           |
| Connect                       |                         |                                                                                                    | Check Name      | $X$ (mm)                             | $Y$ (mm)       | $Z$ (mm)               | RZ (degree)    | Hand                     | <b>ToolID</b>           | <b>UserID</b>        | ٠ |       | Mode   | $\overline{\mathbf{0}}$<br>UF: | $\overline{\phantom{a}}$ | <b>Speed Low</b>  |           | <b>Distance</b>           |
|                               | $\mathbf{1}$            | 同                                                                                                    | $GL_1$          | 0.000                                | 0.000          | 0.000                  | 0.000          | $\bf{0}$                 | $\bf{0}$                | $\bf{0}$             |   |       | World  | TF:                            | $0 -$                    |                   |           | <b>Short</b>              |
| Servo                         | $\overline{2}$          | $\overline{\mathbb{P}^2}$                                                                                                    | $GL_2$          | 0.000                                | 0.000          | 0.000                  | 0.000          | $\mathbf{0}$             | $\bf{0}$                | $\bf{0}$             |   | X     |        | 400.000                        |                          |                   |           |                           |
| 囻<br>Execution                | $\overline{\mathbf{3}}$ | o                                                                                                    | $GL_3$          | 0.000                                | 0.000          | 0.000                  | 0.000          | $\mathbf{0}$             | $\bf{0}$                | $\bf{0}$             |   | Y     |        |                                | 0.000                    |                   |           |                           |
|                               | $\overline{a}$          | m                                                                                                    | $GL_4$          | 0.000                                | 0.000          | 0.000                  | 0.000          | 0                        | $\bf{0}$                | $\bf{0}$             |   |       |        |                                |                          |                   |           |                           |
| ≡<br>Project                  | 5                       | 戸                                                                                                    | GL <sub>5</sub> | 0.000                                | 0.000          | 0.000                  | 0.000          | $\mathbf{0}$             | $\bf{0}$                | $\bf{0}$             |   | z     |        |                                | 0.000<br>mm              | <b>RZ</b>         |           | 0.000                     |
| <b>Points</b>                 | 6                       | o                                                                                                    | $GL_6$          | 1.000                                | $-2.000$       | 0.000                  | 0.000          | $\mathbf{0}$             | $\bf{0}$                | $\bf{0}$             |   |       |        |                                |                          |                   |           |                           |
|                               | $\overline{7}$          | o                                                                                                    | GL_7            | 0.000                                | 0.000          | 0.000                  | 0.000          | $\overline{0}$           | $\overline{\mathbf{0}}$ | $\overline{0}$       |   |       |        |                                |                          |                   |           |                           |
| $F_{R}$                       | 8                       | ■                                                                                                    | GL <sub>8</sub> | 10.000                               | 0.000          | 0.000                  | 0.000          | $\overline{0}$           | 0                       | $\Omega$             |   |       |        |                                |                          |                   |           |                           |
|                               | $\overline{9}$          | ш                                                                                                    | $GL_9$          | 0.000                                | 0.000          | 0.000                  | 0.000          | $\overline{0}$           | $\overline{0}$          | $\overline{0}$       |   |       |        |                                |                          | Ă                 |           |                           |
| $\frac{1}{2}$ Jog             | 10                      | $\begin{picture}(20,20) \put(0,0){\line(1,0){0.5}} \put(15,0){\line(1,0){0.5}} \put(15,0){\line(1,0){0.5}} \put(15,0){\line(1,0){0.5}} \put(15,0){\line(1,0){0.5}} \put(15,0){\line(1,0){0.5}} \put(15,0){\line(1,0){0.5}} \put(15,0){\line(1,0){0.5}} \put(15,0){\line(1,0){0.5}} \put(15,0){\line(1,0){0.5}} \put(15,0){\line(1,0){0.5}} \$ | GL 10           | 0.000                                | 0.000          | 0.000                  | 0.000          | $\mathbf{0}$             | $\bf{0}$                | $\bf{0}$             |   |       |        |                                | $x \leftarrow$           |                   |           |                           |
| <b>Home</b>                   | 11                      | 同                                                                                                    | GL_11           | 0.000                                | 0.000          | 0.000                  | 0.000          | $\overline{0}$           | $\overline{0}$          | $\overline{0}$       |   |       |        |                                |                          |                   |           |                           |
|                               | 12                      | m<br>c                                                                                                    | $GL_12$         | 0.000<br>0.000                       | 0.000<br>0.000 | 0.000<br>0.000         | 0.000<br>0.000 | $\bf{0}$<br>$\mathbf{0}$ | $\bf{0}$<br>$\bf{0}$    | $\bf{0}$<br>$\bf{0}$ |   |       |        |                                |                          |                   |           |                           |
| $\left \left \right ^{L}$ Arm | 13                      | o                                                                                                    | GL_13<br>GL_14  | 0.000                                | 0.000          | 0.000                  | 0.000          | $\overline{0}$           | $\bf{0}$                | $\overline{0}$       |   |       |        |                                |                          |                   |           |                           |
| <b>I/O</b> User VO            | 14<br>15                | o                                                                                                    | GL_15           | 0.000                                | 0.000          | 0.000                  | 0.000          | $\bf{0}$                 | $\bf{0}$                | $\mathbf{0}$         |   |       |        |                                |                          |                   |           |                           |
|                               |                         |                                                                                                    |                 |                                      |                |                        |                |                          |                         |                      |   |       |        | <b>DOWN</b>                    | $\overline{z}$           |                   | <b>UP</b> |                           |
| Info                          |                         |                                                                                                    |                 |                                      |                | Command                |                |                          |                         |                      |   |       |        |                                |                          |                   |           |                           |
|                               |                         |                                                                                                    |                 | 日                                    |                | Please choose one line |                |                          |                         |                      |   |       |        |                                |                          |                   |           |                           |
| <b>System</b>                 |                         |                                                                                                    |                 |                                      | File:          | Global                 |                |                          |                         |                      |   |       |        |                                |                          | <b>RZ</b>         |           |                           |
|                               |                         |                                                                                                    |                 |                                      | Name:          | $GL_8$                 |                |                          | GO                      |                      |   |       |        |                                |                          |                   |           |                           |
|                               |                         |                                                                                                    |                 | Clear                                | Motion:        | MovP                   |                | <b>Teach</b>             |                         |                      |   |       |        |                                |                          |                   |           |                           |
|                               |                         |                                                                                                    |                 |                                      |                |                        |                |                          |                         |                      |   |       |        |                                |                          |                   |           |                           |
|                               |                         |                                                                                                    |                 |                                      |                |                        |                |                          |                         |                      |   |       |        |                                |                          |                   |           |                           |

**Fig.27 GO (move to point position)**

#### **5.Save (save point position file) , as shown in Fig.28:**

Click and press and hold the "Save" button to save Global/Local point information.

| Aun Main       |                         |                                                                                                    |                 |                                      |                                  | Check All                                                   |                    |                |               |                |              | <b>Alarm</b> | Output               | Project               | Point                       | <b>Work Space</b> | Jog             | $\mathsf{Fun}_{\mathcal{A}}\left[\begin{smallmatrix}\cdot&\cdot\end{smallmatrix}\right]$ . |
|----------------|-------------------------|----------------------------------------------------------------------------------------------------|-----------------|--------------------------------------|----------------------------------|-------------------------------------------------------------|--------------------|----------------|---------------|----------------|--------------|--------------|----------------------|-----------------------|-----------------------------|-------------------|-----------------|--------------------------------------------------------------------------------------------|
|                | Local                   | Global                                                                                                    |                 | User Frame   Tool Frame   Work Space |                                  |                                                             |                    |                |               |                |              |              |                      | $\overline{0}$<br>UF: | $\mathcal{L}_{\mathcal{P}}$ |                   |                 |                                                                                            |
| Connect        |                         | Check                                                                                                    | Name            | $X$ (mm)                             | $Y$ (mm)                         | $Z$ (mm)                                                    | <b>RZ</b> (degree) | Hand           | <b>ToolID</b> | <b>UserID</b>  | ٠            |              | Mode<br><b>World</b> |                       |                             | <b>Speed Low</b>  | <b>Distance</b> | Short                                                                                      |
|                | $\mathbf{1}$            | 画                                                                                                    | $GL_1$          | 0.000                                | 0.000                            | 0.000                                                       | 0.000              | $\bf{0}$       |               | $\bf{0}$       | $\bf{0}$     |              |                      | TF:                   | $0 -$                       |                   |                 |                                                                                            |
| Servo          | $\overline{2}$          | 同                                                                                                    | $GL_2$          | 0.000                                | 0.000                            | 0.000                                                       | 0.000              | $\bf{0}$       |               | $\bf{0}$       | $\bf{0}$     | X            |                      | 400.000               |                             |                   |                 |                                                                                            |
| Execution      | $\overline{\mathbf{3}}$ | e                                                                                                    | $GL_3$          | 0.000                                | 0.000                            | 0.000                                                       | 0.000              | $\bf{0}$       |               | $\bf{0}$       | $\mathbf{0}$ |              |                      | 0.000                 |                             |                   |                 |                                                                                            |
|                | $\mathbf{A}$            | m                                                                                                    | $GL_4$          | 0.000                                | 0.000                            | 0.000                                                       | 0.000              | $\mathbf{0}$   |               | $\bullet$      | $\mathbf{0}$ |              |                      |                       |                             | <b>RZ</b>         |                 | 0.000                                                                                      |
| Project        | 5                       | $\Box$                                                                                                    | $GL_5$          | 0.000                                | 0.000                            | 0.000                                                       | 0.000              | $\bf{0}$       |               | $\bf{0}$       | $\bf{0}$     | z            |                      |                       | 0.000<br>mm                 |                   |                 |                                                                                            |
| <b>Points</b>  | 6                       | E                                                                                                    | $GL_6$          | 1.000                                | $-2,000$                         | 0.000                                                       | 0.000              | $\bf{0}$       |               | $\bf{0}$       | $\mathbf{0}$ |              |                      |                       |                             |                   |                 |                                                                                            |
|                | $\overline{7}$          | 同                                                                                                    | $GL_7$          | 0.000                                | 0.000                            | 0.000                                                       | 0.000              | $\pmb{0}$      | $\bf{0}$      |                | $\bf{0}$     |              |                      |                       |                             |                   |                 |                                                                                            |
| $E$ RL         | $\boldsymbol{8}$<br>ь   | $\blacksquare$                                                                                                    | GL <sub>8</sub> | 10.000                               | 0.000                            | 0.000                                                       | 0.000              | $\mathbf{0}$   |               | $\mathbf{0}$   | $\bf{0}$     |              |                      |                       |                             |                   |                 |                                                                                            |
|                | 9                       | $\begin{picture}(20,20) \put(0,0){\line(1,0){10}} \put(15,0){\line(1,0){10}} \put(15,0){\line(1,0){10}} \put(15,0){\line(1,0){10}} \put(15,0){\line(1,0){10}} \put(15,0){\line(1,0){10}} \put(15,0){\line(1,0){10}} \put(15,0){\line(1,0){10}} \put(15,0){\line(1,0){10}} \put(15,0){\line(1,0){10}} \put(15,0){\line(1,0){10}} \put(15,0){\line(1$ | GL_9            | 0.000                                | 0.000                            | 0.000                                                       | 0.000              | $\mathbf{0}$   |               | $\mathbf{0}$   | $\mathbf{0}$ |              |                      |                       |                             |                   |                 |                                                                                            |
| <b>Let</b> Jog | 10                      | 同                                                                                                    | GL_10           | 0.000                                | 0.000                            | 0.000                                                       | 0.000              | $\mathbf{0}$   |               | $\bf{0}$       | $\bf{0}$     |              |                      |                       | Y←                          |                   |                 |                                                                                            |
|                | 11                      | E                                                                                                    | GL_11           | 0.000                                | 0.000                            | 0.000                                                       | 0.000              | $\overline{0}$ |               | $\overline{0}$ | $\bf{0}$     |              |                      |                       |                             |                   |                 |                                                                                            |
| $re$ Home      | 12                      | E                                                                                                    | GL 12           | 0.000                                | 0.000                            | 0.000                                                       | 0.000              | $\bf{0}$       |               | $\bullet$      | $\mathbf{0}$ |              |                      |                       |                             |                   |                 |                                                                                            |
| $A$ rm         | 13                      | 四                                                                                                    | GL_13           | 0.000                                | 0.000                            | 0.000                                                       | 0.000              | $\bf{0}$       |               | $\bf{0}$       | $\bf{0}$     |              |                      |                       |                             |                   |                 |                                                                                            |
|                | 14                      | E                                                                                                    | <b>GL 14</b>    | 0.000                                | 0.000                            | 0.000                                                       | 0.000              | $\overline{0}$ |               | $\mathbf{0}$   | $\mathbf{0}$ |              |                      |                       |                             |                   |                 |                                                                                            |
| I/O User I/O   | 15                      | m                                                                                                    | GL 15           | 0.000                                | 0.000                            | 0.000                                                       | 0.000              | $\bf{0}$       |               | $\bf{0}$       | $\bf{0}$     |              |                      | <b>DOWN</b>           | $\overline{z}$              |                   | <b>UP</b>       |                                                                                            |
| Info<br>System |                         |                                                                                                    |                 | <b>LE</b><br>Clear                   | Filer<br>Name:<br><b>Motion:</b> | Command<br>Please choose one line<br>Global<br>GL_8<br>MovP |                    | <b>Teach</b>   | GO            |                |              |              |                      |                       | <b>RZ</b>                   |                   |                 |                                                                                            |

**Fig.28 Save (save point position file)**

#### **6.Offset (coordinates data offset) , as shown in Fig.29:**

- (1) At Global/Local, perform offset correction for X, Y, Z and Rz of the ticked point data.
- (2) Point (point function assistance collocated with the auxiliary screen) , ΔX is the offset of axis, ΔY is the offset of axis Y, ΔZ is the offset of axis Z. and ΔRz is the offset of axis Rz. Click "Offset" button to modify the point data.

| Main                | Local                   | Global                  |                 | User Frame Tool Frame Work Space |          | Check All                        |                    |              |               |                                           |                            |                      |  |  |
|---------------------|-------------------------|-------------------------|-----------------|----------------------------------|----------|----------------------------------|--------------------|--------------|---------------|-------------------------------------------|----------------------------|----------------------|--|--|
|                     |                         |                         | Chack Name      | $X$ (mm)                         | $Y$ (mm) | $Z$ (mm)                         | <b>RZ</b> (degree) | Hand         | <b>ToolID</b> | $\overline{\phantom{a}}$<br><b>UserID</b> | Offset                     |                      |  |  |
| Connect             | $\mathbf{1}$            | $\overline{\mathbf{v}}$ | $GL_1$          | 0.000                            | 0.000    | 0.000                            | 0.000              | $\bf{0}$     | $\bf{0}$      | $\bf{0}$                                  | <b>Please check Points</b> | <b>Offset</b>        |  |  |
| Servo               | $\overline{2}$          | V                       | $GL_2$          | 0.000                            | 0.000    | 0.000                            | 0.000              | $\bf{0}$     | $\mathbf 0$   | $\bf{0}$                                  | $\Delta$ X (mm):<br>5.0    |                      |  |  |
|                     | $\overline{\mathbf{3}}$ | V                       | GL <sub>3</sub> | 0.000                            | 0.000    | 0.000                            | 0.000              | $\bf{0}$     | $\bullet$     | $\bf{0}$                                  | $-2.0$<br>$\Delta Y$ (mm): |                      |  |  |
| Execution           | $\overline{1}$          | $\overline{\mathbf{z}}$ | GL <sub>4</sub> | 5.000                            | $-2.000$ | 0.000                            | 0.000              | $\vert$ 0    | $\bullet$     | $\Omega$                                  |                            |                      |  |  |
| Project             | 5                       | m                       | GL <sub>5</sub> | 5.000                            | $-2.000$ | 0.000                            | 0.000              | $\bf{0}$     | $\mathbf{0}$  | $\bf{0}$                                  | 0.0<br>$\Delta Z$ (mm):    | 0.0<br>$ARZ$ (deg.): |  |  |
|                     | 6                       | Œ                       | $GL_6$          | 6.000                            | $-4.000$ | 0.000                            | 0.000              | $\mathbf{0}$ | $\bullet$     | $\mathbf{0}$                              |                            |                      |  |  |
| Points              | $\overline{7}$          | E                       | GL <sub>7</sub> | 5.000                            | $-2.000$ | 0.000                            | 0.000              | $\bf{0}$     | $\bf{o}$      | $\bf{0}$                                  | <b>Lift Motion</b>         |                      |  |  |
| $E$ RL              | 8                       | E                       | GL <sub>8</sub> | 10.000                           | 0.000    | 0.000                            | 0.000              | $\mathbf{0}$ | $\mathbf{0}$  | $\bf{0}$                                  | Orientation (1°):          | 90,000               |  |  |
|                     | 9                       | O                       | GL 9            | 0.000                            | 0.000    | 0.000                            | 0.000              | $\bf{0}$     | $\Omega$      | $\bf{0}$                                  |                            |                      |  |  |
| Jog                 | 10                      | n                       | GL 10           | 0.000                            | 0.000    | 0.000                            | 0.000              | $\bf{0}$     | $\mathbf{0}$  | $\bf{0}$                                  | Deg. (1°):                 | $0.000 -$            |  |  |
|                     | 11                      | n                       | $GL_111$        | 0.000                            | 0.000    | 0.000                            | 0.000              | $\bullet$    | $\mathbf 0$   | $\bf{0}$                                  | High (mm):                 | $0.000 -$            |  |  |
| $\mathbb{R}^c$ Home | 12                      | E                       | GL 12           | 0.000                            | 0.000    | 0.000                            | 0.000              | $\bf{0}$     | $\bf{0}$      | $\bf{0}$                                  |                            |                      |  |  |
| $\frac{1}{2}$ Arm   | 13                      | m                       | $GL_13$         | 0.000                            | 0.000    | 0.000                            | 0.000              | $\bf{0}$     | $\mathbf{0}$  | $\bf{0}$                                  |                            |                      |  |  |
|                     | 14                      | o                       | GL_14           | 0.000                            | 0.000    | 0.000                            | 0.000              | $\bullet$    | $\Omega$      | $\mathbf{0}$                              | Accur                      |                      |  |  |
| 1/0 User I/O        | 15                      | ▣                       | $GL_15$         | 0.000                            | 0.000    | 0.000                            | 0.000              | $\bf{0}$     | $\bf{0}$      | $\mathbf{0}$                              | Joint 1 (PUU) :            | 10                   |  |  |
| Info                |                         |                         |                 |                                  |          | Command                          |                    |              |               |                                           | Joint 2 (PUU) :            | 15                   |  |  |
| System              |                         |                         |                 | ٣                                | File:    | Please choose one line<br>Global |                    |              |               |                                           | Joint 3 (PUU):             | 80                   |  |  |

**Fig.29 Offset(coordinates data offset)**

#### **7. Lift motion is as shown in Fig.30:**

- (1) Select the command motion type as "Lift", Move an object along the tool device at the end of the robot or move it to a certain level toward the opposite direction. check the point on the point file (Global/Local), and then click the "GO" button to execute the Life motion.
- (2) Use with the point function aid on the aid screen; orientation is the rising direction, Deg. is the rising angle and high is the rising height.

| Project1          |                               |                |                 |                                      |              | ON)                    | $\left( \begin{array}{c} 1 \end{array} \right)$<br>$\left( \mathbf{T} \right)$ |                | Reset         |                |                  | <b>Alarm</b> | Output                     | Project | Point  | <b>Work Space</b> | Jog        |
|-------------------|-------------------------------|----------------|-----------------|--------------------------------------|--------------|------------------------|--------------------------------------------------------------------------------|----------------|---------------|----------------|------------------|--------------|----------------------------|---------|--------|-------------------|------------|
| Main              | Global<br>Local               |                |                 | User Frame   Tool Frame   Work Space |              | Check All              |                                                                                |                |               |                |                  |              |                            |         |        |                   |            |
| Connect           |                               |                | Check Name      | $X$ (mm)                             | $Y$ (mm)     | $Z$ (mm)               | <b>RZ</b> (degree)                                                             | Hand           | <b>ToolID</b> | <b>UserID</b>  | $\blacktriangle$ |              | Offset                     |         |        |                   | Offset     |
|                   | $\mathbf{1}$                  | O              | $GL_1$          | 0.000                                | 0.000        | 0.000                  | 0.000                                                                          | $\bf{0}$       | $\bf{0}$      | $\mathbf{0}$   |                  |              | <b>Please check Points</b> |         |        |                   |            |
| Servo             | $\overline{2}$                | O              | $GL_2$          | 0.000                                | 0.000        | 0.000                  | 0.000                                                                          | $\bf{0}$       | $\bf{0}$      | $\mathbf{0}$   |                  |              | $\Delta X$ (mm):           |         | 5.0    |                   |            |
|                   | 3                             | O              | GL <sub>3</sub> | 0.000                                | 0.000        | 0.000                  | 0.000                                                                          | $\bf{0}$       | $\mathbf{0}$  | $\mathbf{0}$   |                  |              | $\Delta$ Y (mm):           |         | $-2.0$ |                   |            |
| Execution         | $\overline{4}$                | O              | GL <sub>4</sub> | 5.000                                | $-2.000$     | 0.000                  | 0.000                                                                          | $\mathbf{0}$   | $\mathbf 0$   | $\mathbf{0}$   |                  |              | $\Delta Z$ (mm):           |         | 0.0    | ARZ (deg.):       | 0.0        |
| Project           | 5                             | G              | GL <sub>5</sub> | 5.000                                | $-2.000$     | 0.000                  | 0.000                                                                          | $\mathbf{0}$   | $\mathbf 0$   | $\mathbf{0}$   |                  |              |                            |         |        |                   |            |
|                   | 6                             | n              | GL <sub>6</sub> | 6.000                                | $-4.000$     | 0.000                  | 0.000                                                                          | $\bf{0}$       | $\bf{0}$      | $\mathbf{0}$   |                  |              |                            |         |        |                   |            |
| <b>Points</b>     | $\overline{7}$                | m              | GL <sub>7</sub> | 5.000                                | $-2.000$     | 0.000                  | 0.000                                                                          | $\mathbf{0}$   | $\mathbf{0}$  | $\overline{0}$ |                  |              | <b>Lift Motion</b>         |         |        |                   |            |
| $R_{R}$           | $\overline{\mathbf{8}}$<br>¥. | $\blacksquare$ | GL 8            | 259.000                              | 153.000      | $-5.000$               | 0.000                                                                          | $\overline{0}$ | $\bullet$     |                |                  |              | Orientation (1°):          |         |        |                   | $90.000 -$ |
|                   | $\overline{9}$                | 同              | GL <sub>9</sub> | 0.000                                | 0.000        | 0.000                  | 0.000                                                                          | $\mathbf{0}$   | $\mathbf{0}$  | $\mathbf{0}$   |                  |              |                            |         |        |                   |            |
| $\frac{1}{2}$ Jog | 10                            | F              | GL 10           | 0.000                                | 0.000        | 0.000                  | 0.000                                                                          | $\bf{0}$       | $\mathbf{o}$  | $\mathbf{0}$   |                  |              | Deg. (1°):                 |         |        |                   | $0.000 -$  |
|                   | 11                            | F              | <b>GL 11</b>    | 0.000                                | 0.000        | 0.000                  | 0.000                                                                          | $\bf{0}$       | $\mathbf{o}$  | $\overline{0}$ |                  |              | High (mm):                 |         |        |                   | $0.000 -$  |
| $\sim$ Home       | 12                            | E              | GL 12           | 0.000                                | 0.000        | 0.000                  | 0.000                                                                          | $\bf{0}$       | $\bf{0}$      | $\mathbf{0}$   |                  |              |                            |         |        |                   |            |
| $\frac{1}{2}$ Arm | 13                            | F              | GL 13           | 0.000                                | 0.000        | 0.000                  | 0.000                                                                          | $\bf{0}$       | $\bf{0}$      | $\mathbf{0}$   |                  |              |                            |         |        |                   |            |
|                   | 14                            | E              | GL 14           | 0.000                                | 0.000        | 0.000                  | 0.000                                                                          | $\bf{0}$       | $\mathbf{o}$  | $\mathbf{0}$   |                  |              | Accur                      |         |        |                   |            |
| IIIO User I/O     | 15                            | F              | GL 15           | 0.000                                | 0.000        | 0.000                  | 0.000                                                                          | $\bf{0}$       | $\mathbf{0}$  | $\mathbf{0}$   |                  |              | Joint 1 (PUU):             |         |        | 10                |            |
| Info              |                               |                |                 |                                      |              | Command                |                                                                                |                |               |                |                  |              | Joint 2 (PUU):             |         |        | 15                |            |
|                   |                               |                |                 | ш                                    |              | Please choose one line |                                                                                |                |               |                |                  |              |                            |         |        | 80                |            |
| System            |                               |                |                 |                                      | <b>File:</b> | Global                 |                                                                                |                |               |                |                  |              | Joint 3 (PUU):             |         |        |                   |            |
|                   |                               |                |                 |                                      | <b>Name:</b> | $GL_8$                 |                                                                                |                |               |                |                  |              | Joint 4 (PUU):             |         |        | 40                | Set        |
|                   |                               |                |                 | Clear                                | Motion:      | MovP                   |                                                                                | <b>Teach</b>   | GO            |                |                  |              |                            |         |        |                   |            |
|                   |                               |                |                 |                                      |              |                        |                                                                                |                |               |                |                  |              |                            |         |        |                   |            |

**Fig.30 Lift Motion**

#### **8. Position reached the confirmed range (Accur), as shown in Fig.31:**

(1) The point function aid on the aid screen; set the Accur parameter for each axis. When offset of the target position set with the actual motor position is less than the Accur parameter set, output the position reached signal to the controller.

| Main              | Local                   | Global                                 |                 | User Frame Tool Frame Work Space |              | Check All              |                    |                |                |               |                                  |        |             | $\text{Fun}_{\mathcal{A}}[\mathcal{X}]$ |
|-------------------|-------------------------|----------------------------------------|-----------------|----------------------------------|--------------|------------------------|--------------------|----------------|----------------|---------------|----------------------------------|--------|-------------|-----------------------------------------|
| Connect           |                         | Check                                  | <b>Name</b>     | $X$ (mm)                         | $Y$ (mm)     | $Z$ (mm)               | <b>RZ</b> (degree) | Hand           | <b>ToolID</b>  | <b>UserID</b> | Offset<br>$\blacktriangle$       |        |             | Offset                                  |
|                   | $\mathbf{1}$            | 匹                                      | $GL_1$          | 0.000                            | 0.000        | 0.000                  | 0.000              | $\bf{0}$       | $\bf{0}$       | $\bf{0}$      | <b>Please check Points</b>       |        |             |                                         |
| Servo             | $\overline{2}$          | E                                      | GL <sub>2</sub> | 0.000                            | 0.000        | 0.000                  | 0.000              | $\overline{0}$ | $\bf{0}$       | $\mathbf{0}$  | $\Delta$ X (mm):                 | 5.0    |             |                                         |
|                   | $\overline{\mathbf{3}}$ | ö                                      | $GL_3$          | 0.000                            | 0.000        | 0.000                  | 0.000              | $\bf{0}$       | $\mathbf{0}$   | $\mathbf{0}$  | $\Delta$ Y (mm):                 | $-2.0$ |             |                                         |
| Execution         | 4                       | $\begin{array}{c} \square \end{array}$ | $GL_4$          | 5,000                            | $-2,000$     | 0.000                  | 0.000              | $\mathbf{0}$   | $\overline{0}$ | $\mathbf 0$   | $\Delta Z$ (mm):                 | 0.0    | ΔRZ (deg.): | 0.0                                     |
| Project           | 5                       | 囲                                      | GL <sub>5</sub> | 5.000                            | $-2.000$     | 0.000                  | 0.000              | $\bf{0}$       | $\mathbf 0$    | $\bf{0}$      |                                  |        |             |                                         |
|                   | 6                       | E                                      | $GL_6$          | 6.000                            | $-4,000$     | 0.000                  | 0.000              | $\bf{0}$       | $\mathbf{0}$   | $\bf{0}$      |                                  |        |             |                                         |
| <b>Points</b>     | $\overline{1}$          | E                                      | $GL_7$          | 5.000                            | $-2.000$     | 0.000                  | 0.000              | $\mathbf{0}$   | $\overline{0}$ | $\pmb{0}$     | <b>Lift Motion</b>               |        |             |                                         |
| $E$ RL            | $\bf{8}$<br>b.          | $\blacksquare$                         | GL <sub>8</sub> | 259,000                          | 153,000      | $-5,000$               | 0.000              | $\mathbf{0}$   | $\mathbf{0}$   | $\mathbf{0}$  | Orientation (1°):                |        |             | $90.000 -$                              |
|                   | 9                       | 門                                      | $GL_9$          | 0.000                            | 0.000        | 0.000                  | 0.000              | $\bf{0}$       | $\mathbf{0}$   | $\bf{0}$      |                                  |        |             |                                         |
| $\frac{1}{2}$ Jog | 10                      | 同                                      | GL 10           | 0.000                            | 0.000        | 0.000                  | 0.000              | $\mathbf{0}$   | $\mathbf{0}$   | $\mathbf 0$   | Deg. (1°):                       |        |             | $0.000 -$                               |
|                   | 11                      | ö                                      | $GL_11$         | 0.000                            | 0.000        | 0.000                  | 0.000              | $\bf{0}$       | $\overline{0}$ | $\mathbf{0}$  | High (mm):                       |        |             | $0.000 -$                               |
| $E^{\circ}$ Home  | 12                      | E                                      | $GL_12$         | 0.000                            | 0.000        | 0.000                  | 0.000              | $\mathbf 0$    | $\mathbf{0}$   | $\mathbf{0}$  |                                  |        |             |                                         |
| $\sim$ Arm        | 13                      | 囲                                      | <b>GL 13</b>    | 0.000                            | 0.000        | 0.000                  | 0.000              | $\bf{0}$       | $\bf{0}$       | $\bf{0}$      |                                  |        |             |                                         |
|                   | 14                      | E                                      | $GL_14$         | 0.000                            | 0.000        | 0.000                  | 0.000              | $\bf{0}$       | $\mathbf 0$    | $\bf{0}$      | Accur                            |        |             |                                         |
| 1/0 User I/O      | 15                      | ō                                      | GL_15           | 0.000                            | 0.000        | 0.000                  | 0.000              | $\bf{0}$       | $\bf{0}$       | $\mathbf{0}$  | Joint 1 (PUU):<br>$\blacksquare$ |        | 10          |                                         |
| Info              |                         |                                        |                 |                                  |              | Command                |                    |                |                |               | <b>Joint 2 (PUU):</b>            |        | 15          |                                         |
|                   |                         |                                        |                 |                                  |              | Please choose one line |                    |                |                |               |                                  |        |             |                                         |
| System            |                         |                                        |                 | Ε                                | <b>File:</b> | Global                 |                    |                |                |               | Joint 3 (PUU) :                  |        | 80          |                                         |
|                   |                         |                                        |                 |                                  | <b>Name:</b> | GL8                    |                    |                |                |               | Joint 4 (PUU):                   |        | 40          | Set                                     |

**Fig.31 Accur**

#### **9. Clear(clear coordinates data), as shown in Fig.32:**

- (1) At Global/Local, clear the X, Y, Z and RZ of the ticked point data to zero.
- (2) Point(point function assistance collocated with the auxiliary screen), click "Clear" button to clear the point data.

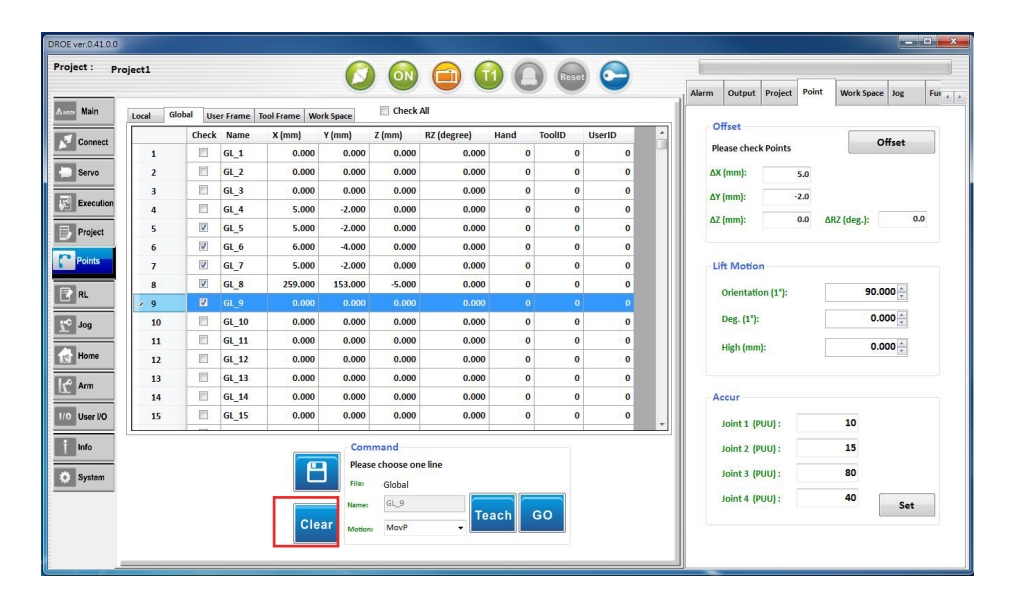

**Fig.32 Clear(clear coordinates data)**

#### **10. User Frame (user coordinates screen) , as shown in Fig.33:**

User coordinates system is an unfixed coordinate system, and is the coordinates system defined by the user. Therefore, this coordinates system can be defined at any position, e.g. on the work piece or workbench.

The instruction method for the user coordinates system is the Three Point Method. It calculates the transformational relation between the user coordinates system and geodetic coordinates system through the coordinate values of a total of three points on the geodetic coordinates system by inputting the Original (original point) of the user coordinates system, +X axis (point X along the positive direction of axis  $X$ ), and  $+Y$  axis (point Y along the positive direction of axis Y).

- **(1) Method:** The instruction method is the Three Point Method.
- **(2) ID:** Users can set 5 groups of user coordinates(1~5). If the ID is 0, it means that it is the system's geodetic coordinate system, and cannot be changed.

#### **(3) Type: Select type**

- A. Orthogonal/NonOrthogonal: Set whether the method is orthogonal or not.
- B. Inclined/NonInclined.z: Set whether the method is inclined or not.
- **(4) Input:** Input the Original(original point)of the user coordinates system, +Xaxis(point X along the positive direction of axis X), and +Yaxis(point Y along the positive direction of axis Y). There are two input methods, as described below.
	- A: The first method is Jog (jog operation assistance collocated with the auxiliary screen). Select the Mode Cartesian, and the UserFrame ID is O (UF: 0) . Move the arm to a certain position, select any one line of the Original (original point) of the user

coordinates system,+Xaxis (point X along the positive direction of axis X) , and +Y axis (point Y along the pos‑ itive direction of axis Y) , click Teach button to record the current arm position in the form. The coordinate of these three points in the coordinate system are used to calculate the conversion between the coordinate system of the specified user and the geodetic coordinate system.

- B: The second method is to have the user input the Original (original point) of the user coor- dinates system,  $+X$ axis (point X along the positive direction of axis X), and  $+Y$ axis (point Y along the positive direction of axis Y) manually.
- **(5) Write:** According to the user selected User Frame ID, upload the user set User Frame data, i.e. Original (original point) of the user coordinates system, +Xaxis (point X along the positive direction of axis  $X$ ), and  $+Y$  axis (point Y along the positive direction of axis Y) to the MS controller.
- **(6) Read:** According to the user selected User Frame ID, upload the user set User Frame data, i.e. Original (original point) of the user coordinates system, +X axis (point X along the positive direction of axis X) , and +Y axis (point Y along the positive direction of axis Y) to the PC side.
- **(7) Clear**: According to the user frame ID selected by the user, clear all the data of this user frame set by the user from the MS controller.

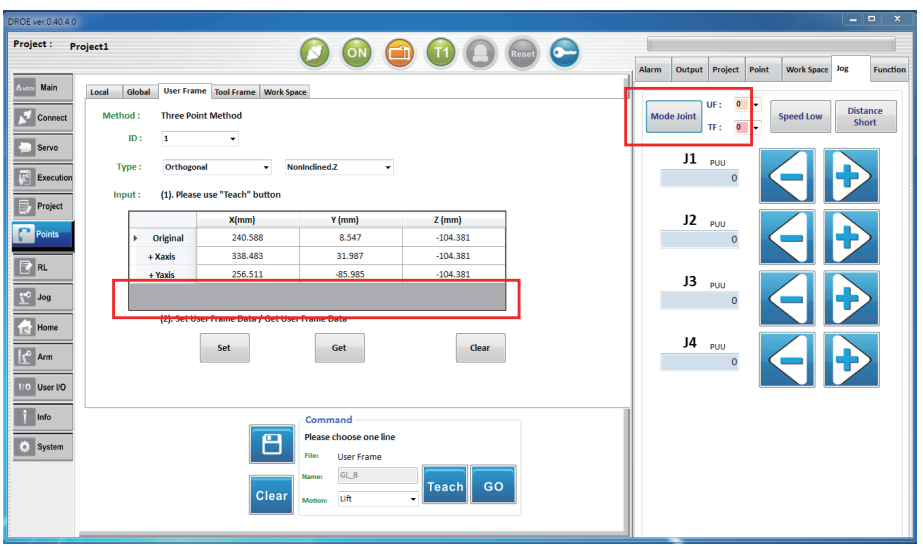

**Fig.33 User Frame Page (User Frame)** 

#### **11. Tool frame page, as shown in Fig.34:**

A tool coordinate system is used to present the relationship between a tool and a robot. It is defined by the user. Its origin is often the endpoint of the tool.

**(1) ID:** Users can set 9 sets of tool frame series (1~9); ID 0 is the system's earth coordinates and cannot be changed.

#### **(2). Tool frame translation (Translation)**

Tool frame translation refers to defining a new end position for the robot; users can define it on their own according to different tools.

The use of tool frame translation is done by entering the width/height/angle parameters of the tool to reset the end position of the robot on the frame.

- A. Set: Uploads the translation data set by the user for this tool frame, which is the width / height / angle parameters, to the MS controller according to the tool frame ID selected by the user. There are two setting methods as described below.
	- a. Option 1 : Direct input

Enter the height / width / angle of the tool directly.

b. Option 2 : Calibration

The robot is guided to the same position in different postures. A maximum of 8 pieces of information are recorded. The width and angle are calculated based on the information provided by the user, but the height must still be entered by the user manually.

B. Get: Uploads the translation data set by the user for this tool frame, which is the width / height / angle parameters, to the PC terminal according to the tool frame ID selected by the user.

#### **(3) Tool frame rotation**

Tool frame rotation refers to defining new XYZ faces for the end position for the robot; users can define it on their own according to different tools.

The use of tool frame rotation is by setting calibration to reset the XYZ face of the end position of the robot.

- A. Set: Enter the tool frame rotation calibration page. Select the Mode Cartesian by pairing it up with the operating assistance (jog) of the help screen. The UserFrame ID is 0 (UF:0). Move the endpoint of the tool to a certain position. Select any line of an or‑ igin (Original)/ an X point along the X-axis (+X axis)/ a Y point along the Y-axis (+Y axis) and click on the "Teach" button to record the current location to the table.
- B. Get: Uploads this tool frame rotation data calibrated by the user, which is the pitch/roll/yaw parameters, to the PC terminal according to the tool frame ID selected by the user.
- **(4) Clear:** Clears all data of this tool frame set by the user (including tool frame rotation and rotation data) from the MS controller according to the tool frame ID selected by the user.

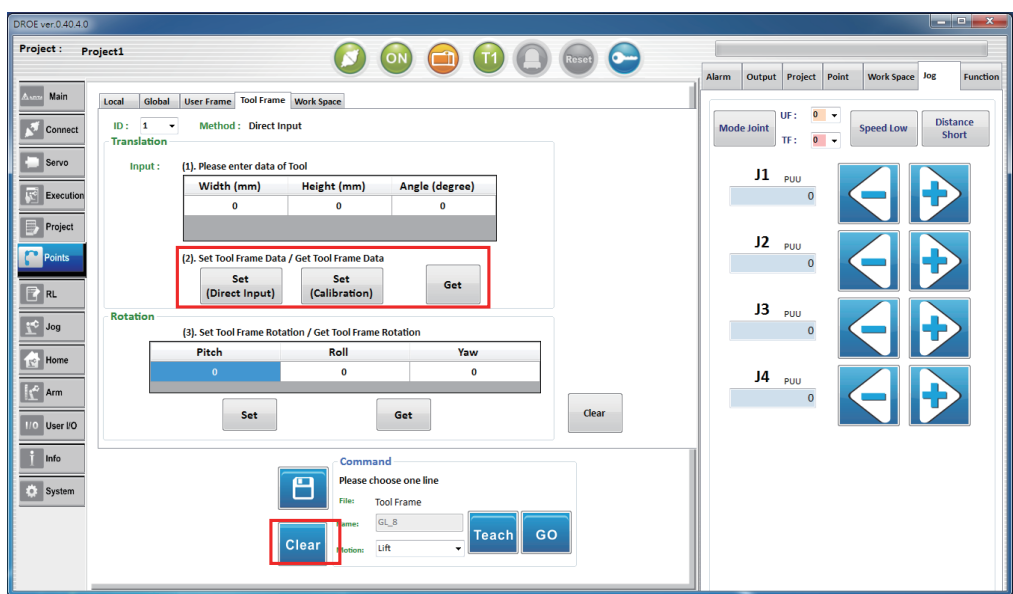

**Fig.34 Tool Frame Page (Tool Frame)**

#### **12. Work space page as shown in Fig.35**

Work space refers to defining the working area and restricted area in the robot movement space in order to protect the robot and other equipment; users can manually define it according to their needs.

The use of work space is by entering the position of the object or its related parameters to define the position of the object in the space.

- **(1) ID:** Users can set 10 sets of work space (1~10).
- **(2) Type:** Select the space type including the cylinder and rectangle.
- (3**) Area:** Select the space area type including the restricted area and working area.
- **(4) Set:** Uploads the work space data set by the user, which is the position or other related parameters of the object, to the MS controller according to the work space ID selected by the user.
- **(5) Get:** Uploads the work space data set by the user, which is the position or other related parameters of the object, to the PC terminal according to the work space ID selected by the user.
- **(6) Open / Close Work Space:** Enables or disables the work space function.
- (7) It is required to conduct the action with the workspace assistance of the help screen, which helps recording the type and area of each working space.

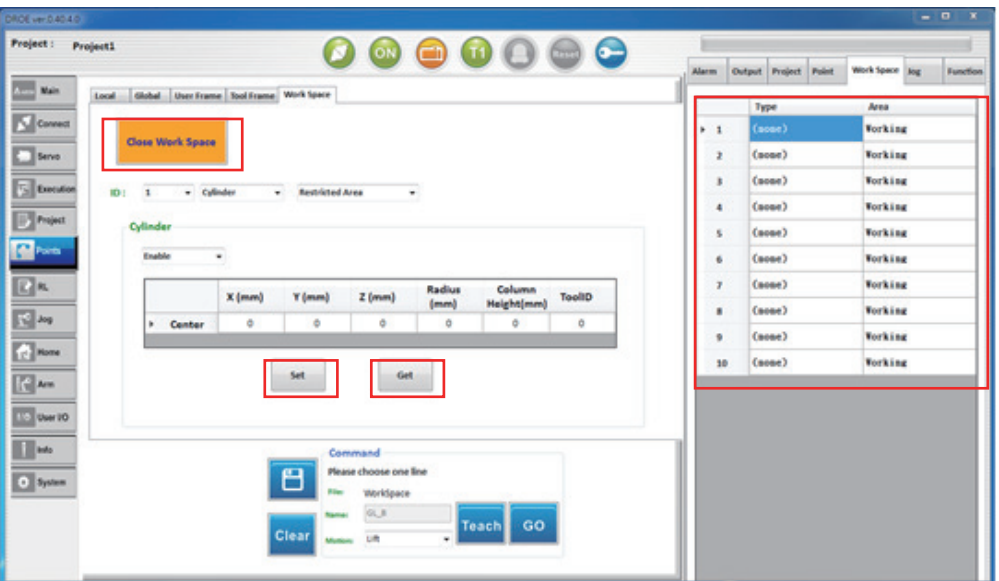

**Fig.35 Work Space Page (WorkSpace)**

## 2.9 RL (robot language editing)

Under "RL" tab on the main screen, settings include selection of robot language file, Save (saving robot language file), Syntax check (Buid), execute (Start), Pause, Stop, Step (execution by step) ,delete all break points (Delete Break Points), cut (Cut), copy (Copy), paste (Paste), search (Search), status list and RL (on auxiliary screen), as shown in Fig.36. Functions of each will be introduced in details below.

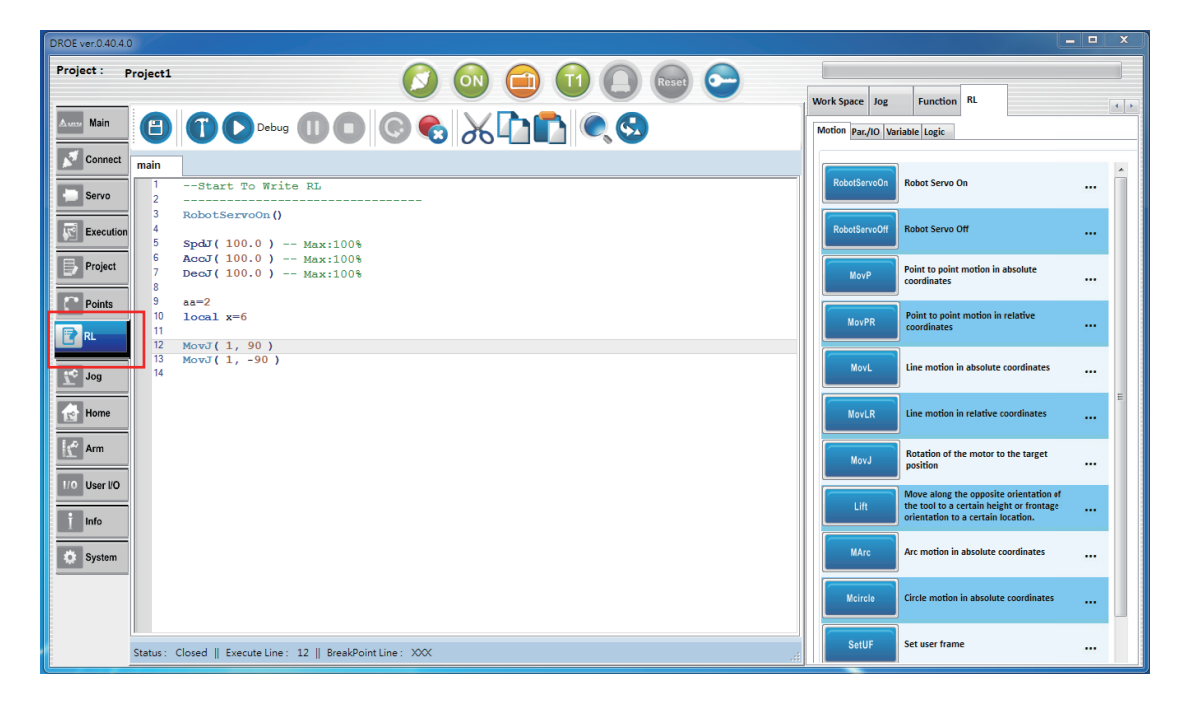

**Fig.36 RL (Robot Language Editing)** 

#### **1. Editing robot language file**

 Can go with the RL file on auxiliary screen and " Motion", "Parameter", "Variable" "Logic" pages by clicking on the button and start editing robot language, as shown in fig. 37.

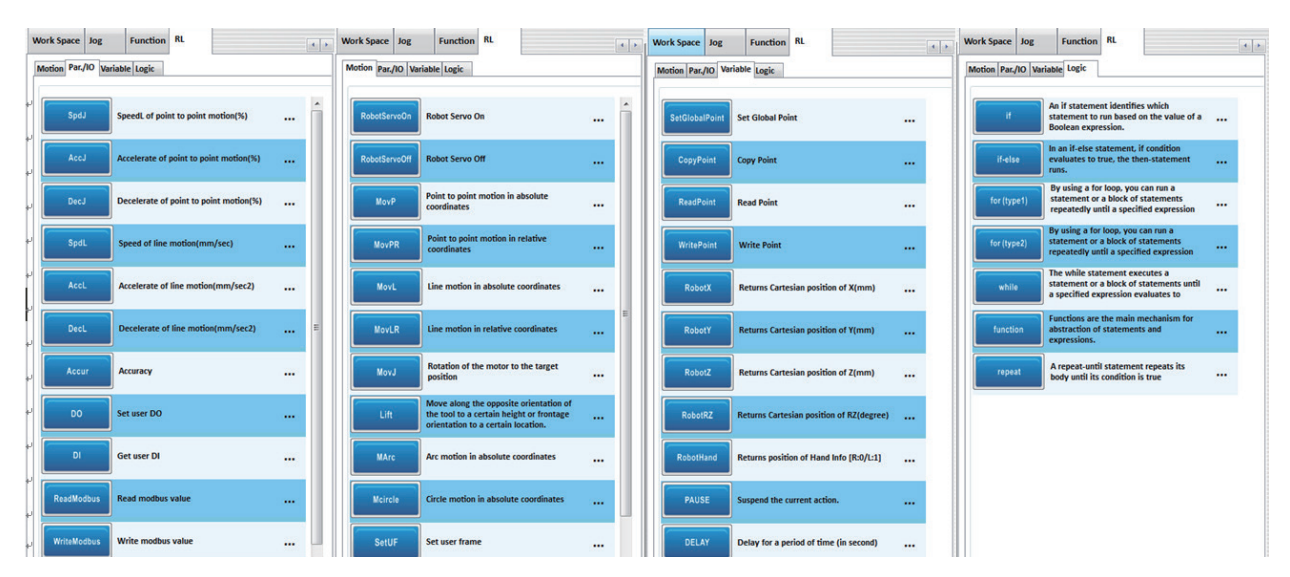

**Fig.37 Editing robot language**

#### **2. Save (save robot language file)**

Click on the "Save (save robot language file) " button to save the file information

#### **3. Syntax check (Buid)**

Check whether there are any syntax errors in the machine language file compiled by the user.

#### **4. Start (Start),as shown in Fig.38.**

- **(1) Start:** The green point indicates the line number executed by the robot.
- **(2) Breakpoint**: The user may click to set the red point and the red underline appears, which is the breakpoint.
- **(3) Pause-break point (Pause-break Point)**: The program stops at a breakpoint and stays here. The break point is highlighted with yellow dots and underlines.
- **(4) RL execution status (Status):** It is required to conduct the action with the editing assistance RL page, the "Status" page of the program, of the machine language regarding the help screen. The information of the current execution

status of the RL. (Fig.38).

| DROE ver.0.40.4.0                                  |                                                                                               | - - -                                                                                                    |
|----------------------------------------------------|-----------------------------------------------------------------------------------------------|----------------------------------------------------------------------------------------------------|
| Project: Project1                                  |                                                                                               | <b>Function</b> RL<br>Global<br>Work Space Jog<br>Local                                                                                      |
| Main                                               | 800-0006XDDC9                                                                                 | $\sim$<br>Motion Par./IO Variable Logic                                                                                                    |
| Connect<br>Servo                                   | main<br>n<br>--Start To Write RL<br>Þ<br>----------------------------                         | <b>RobotServoOn</b><br><b>Robot Servo On</b><br>$\cdots$                                                                                     |
| ख<br><b>Execution</b>                              | -3<br>RobotServoOn ()<br>5<br>$SpdJ(100.0)$ -- $Max:100%$<br>$AccJ(100.0)$ -- $Max:100%$<br>ĸ | RobotServoOff<br><b>Robot Servo Off</b><br>$\cdots$                                                                                          |
| Project<br>Points                                  | DecJ( $100.0$ ) -- Max:100%<br>٠<br>$aa=2$                                                    | Point to point motion in absolute<br>MovP<br>$\cdots$<br>coordinates                                                                         |
| ERL                                                | 10 <sup>10</sup><br>$local x=6$<br>11<br>12<br>MovJ(1, 90)<br>13<br>MovJ(1, -90)              | Point to point motion in relative<br><b>MovPR</b><br>$\cdots$<br>coordinates                                                                 |
| $\sqrt{3}$ Jog<br><b>Home</b>                      | 14                                                                                            | <b>MovL</b><br>Line motion in absolute coordinates<br>$\cdots$<br><b>MovLR</b><br>Line motion in relative coordinates                        |
| $\begin{bmatrix} 1 & 1 \\ 1 & 1 \end{bmatrix}$ Arm |                                                                                               | $\cdots$<br>Rotation of the motor to the target<br><b>MovJ</b><br>$\cdots$<br>position                                                       |
| 1/0 User I/O<br>Info                               |                                                                                               | Move along the opposite orientation of<br>Lift<br>the tool to a certain height or frontage<br>$\cdots$<br>orientation to a certain location. |
| <b>System</b>                                      |                                                                                               | Arc motion in absolute coordinates<br><b>MArc</b><br>$\cdots$                                                                                |
|                                                    |                                                                                               | <b>Mcircle</b><br>Circle motion in absolute coordinates<br>$\cdots$                                                                          |
|                                                    | Status: StopAtBreakPoint    Execute Line: 12    BreakPoint Line: 12                           | SetUF<br>Set user frame<br>$\cdots$                                                                                                    |

Fig.38 Status of RL execution

#### **5. Pause**

Suspend execution of robot language.

#### **6. Stop**

Stop executing the robot language.

#### **7. Step execution (Step)**

When the program stops at a break point, click the "Step" button to execute step execution and marked with yellow dots and yellow background on the machine language file.

#### **8. Delete all break points (Delete Break Points)**

Deletes all break point data in the machine language file.

#### **9. Cut (Cut)**

Click the cut icon and users can cut the selected text on the machine language file.
#### **10. Copy (Copy)**

Click the copy icon and users can copy the selected text on the machine language file.

#### **11. Paste (Paste)**

Click the paste icon and the users can paste the selected text onto the machine language file.

#### **12. Search (Search)**

Users can enter the text to search for and then click the search icon to search for that text in the machine language file.

#### **13. Replace (Replace)**

The user clicks to search the icon and the Replace screen pops up. Enter the text and setting function to replace texts in the machine language file.

#### **14. "Local page tab" on the auxiliary screen**

When the program stops on the interruption point, input the Local variable Name under the "Local page tab" on the auxiliary screen to learn the value.

#### **15. "Global page tab" on the auxiliary screen**

When the program stops on the interruption point, input the Global variable Name under the "Global page tab" on the auxiliary screen to learn the value, as shown in fig.39

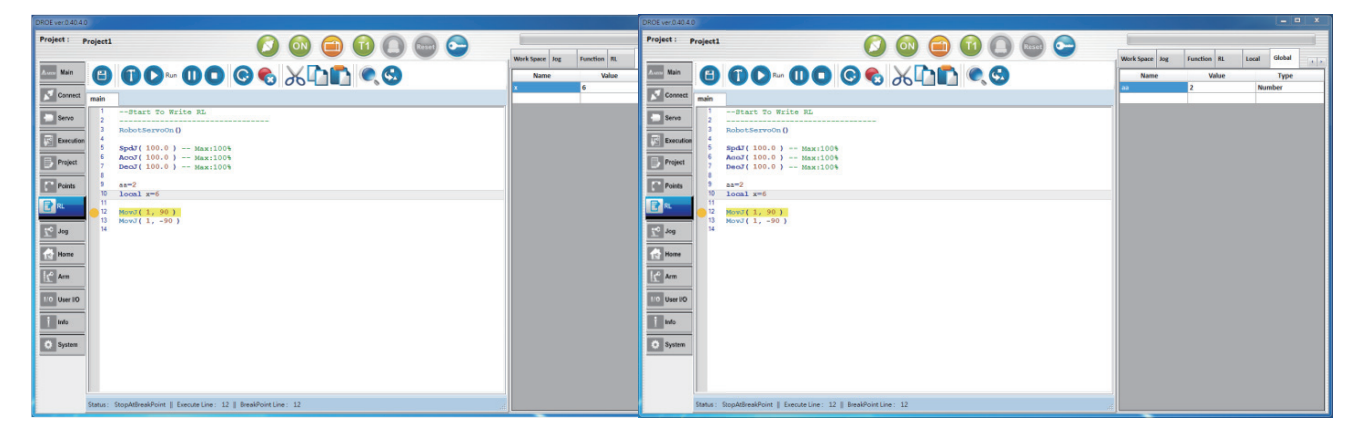

**Fig.39 RL (Execution of robot language editing)** 

# 2.10 Jog (jog setting)

Under "Jog" tab on the main screen, settings include Speed (speed setting) , Mode (mode setting) , and Distance (distance setting) that are synchronized and matched the "Jog" tab on the auxiliary screen, as shown in Fig.40 (a)  $\sim$  (g). Functions of each will be introduced in details below.

#### **1. Mode (mode setting) :**

The coordinate system mode includes the joint coordinate system, world coordinate system, user coordinate system and tool coordinate system. It is possible to set the user frame ID and tool frame ID.

×

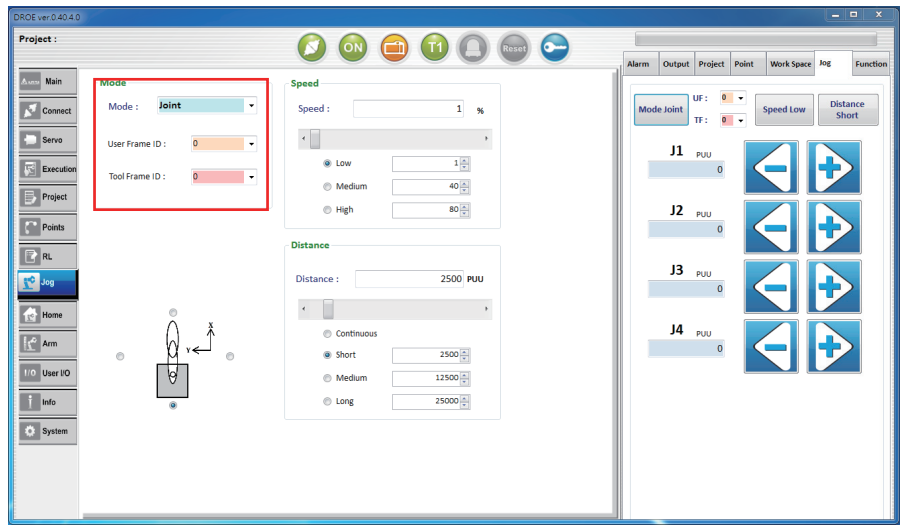

**Fig.40 (a) The jog mode as the joint coordinate system**

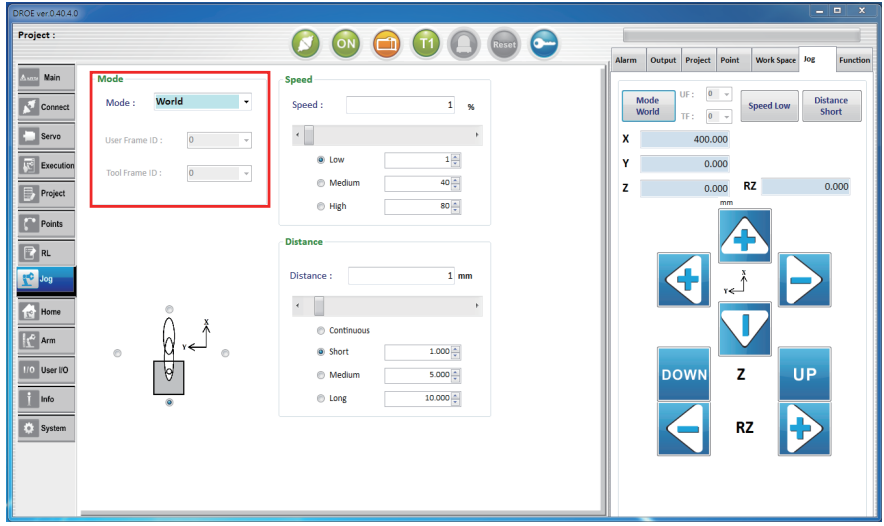

**Fig.40 (b) The jog mode as the world coordinate system**

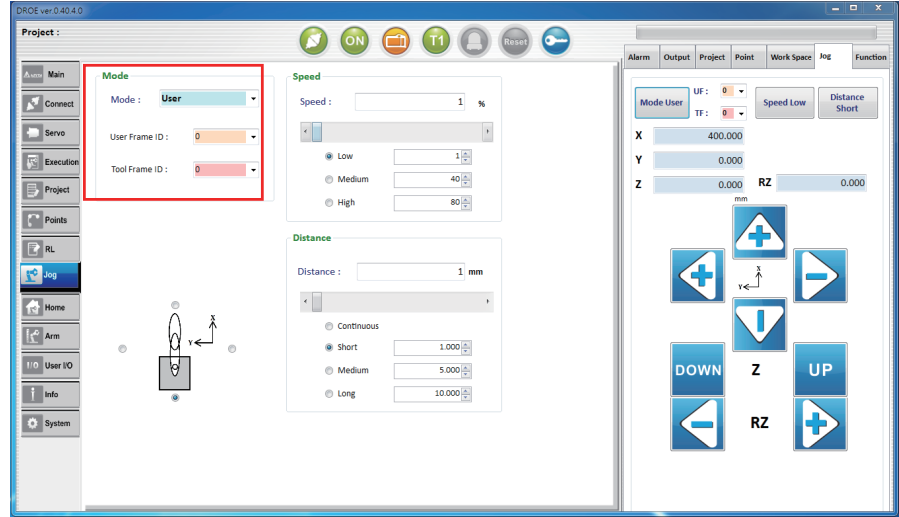

**Fig.40 (c) The jog mode as the user coordinate system**

| DROE ver.0.40.4.0                                                                                                    |                                                                                                    | $  x$                                                                                                    |
|----------------------------------------------------------------------------------------------------|----------------------------------------------------------------------------------------------------|----------------------------------------------------------------------------------------------------|
| Project :                                                                                                    | <b>C</b><br>ON<br>tese                                                                                                    |                                                                                                    |
| Main<br><b>A</b> son<br>Mode                                                                                                    | <b>Speed</b>                                                                                                    | Work Space Jog<br>Output Project Point<br><b>Function</b><br><b>Alarm</b>                                       |
| Tool<br>Mode:<br>٠<br>ū<br>Connect                                                                                                    | $\mathbf{1}$<br>Speed:<br>%                                                                                                    | $0 - \bullet$<br>UF:<br><b>Distance</b><br><b>Mode User</b><br><b>Speed Low</b><br>Short<br>TF: $0 \rightarrow$ |
| Servo<br>o<br>User Frame ID:<br>$\overline{\phantom{a}}$                                                                                                    | $\overline{\phantom{a}}$<br>$\epsilon$                                                                                                    | 400.000<br>x                                                                                                    |
| 囻<br>Execution<br>o<br>Tool Frame ID:<br>$\star$                                                                                                    | $1\frac{\pi}{2}$<br>@ Low<br>$40\frac{A}{\pi}$<br><b>Medium</b>                                                                                                    | 0.000<br>٧                                                                                                    |
| Project<br>è                                                                                                    | $80\frac{A}{r}$<br><sup>O</sup> High                                                                                                    | <b>RZ</b><br>0.000<br>0.000<br>z<br>mm                                                                          |
| Points<br>$E$ RL<br>ţ٥<br>Jog<br>$\circ$<br>Home<br>$\sqrt{\frac{A}{A}}$ Arm<br>ln.<br>$\mathsf{v}$<br>$\circ$<br>$\circ$<br>110 User I/O<br>A<br>Info<br>۰<br>$\bullet$ System | <b>Distance</b><br>$1$ mm<br>Distance:<br>$\epsilon$<br>$\mathbb{R}^n$<br>Continuous<br>$1.000\stackrel{+}{\downarrow}$<br>@ Short<br>$5.000 \div$<br><b>Medium</b><br>$10.000 +$<br>@ Long | Ã<br>٧E<br><b>UP</b><br>z<br><b>DOWN</b><br>RZ<br>Ð                                                             |

**Fig.40 (d) The jog mode as the tool coordinate system**

### **2. Speed (speed setting) :**

Available options include Low (low speed) , Medium (medium speed) , High (high speed) , or use the pull tab for adjustment, with the unit in percentage.

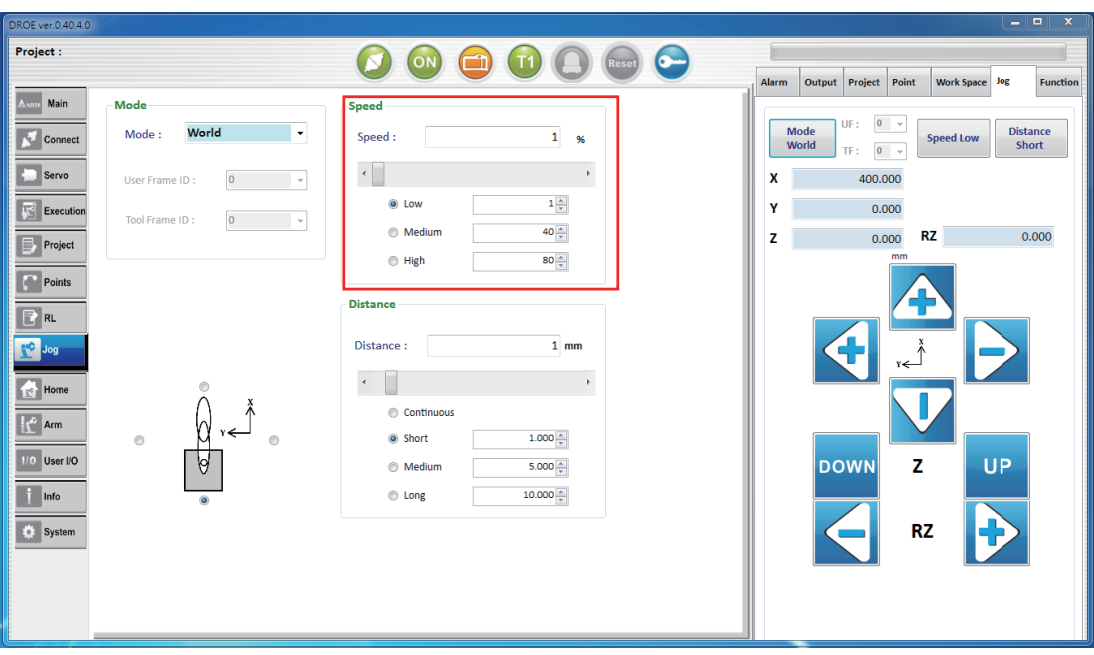

**Fig.40 (e) Speed Setting**

### **3. Distance (distance setting) :**

- (1) The "Jog" tab on the auxiliary screen will vary according to different Modes.
- (2) If the Mode is Joint, the "Jog" tab on the auxiliary screen offers an ability to operate the angle of each joint, with the unit in PUU; For other modes, including the world coordinate system, user coordinate system and tool coordinate system, the "Jog" tab of the help screen may be used to operate the endpoint location of of the robot. The unit is um.
- (3) For Distance, available options include Continuous (continuous distance, Short (short distance) , Medium (medium distance) , Long (long distance) or input by yourself.

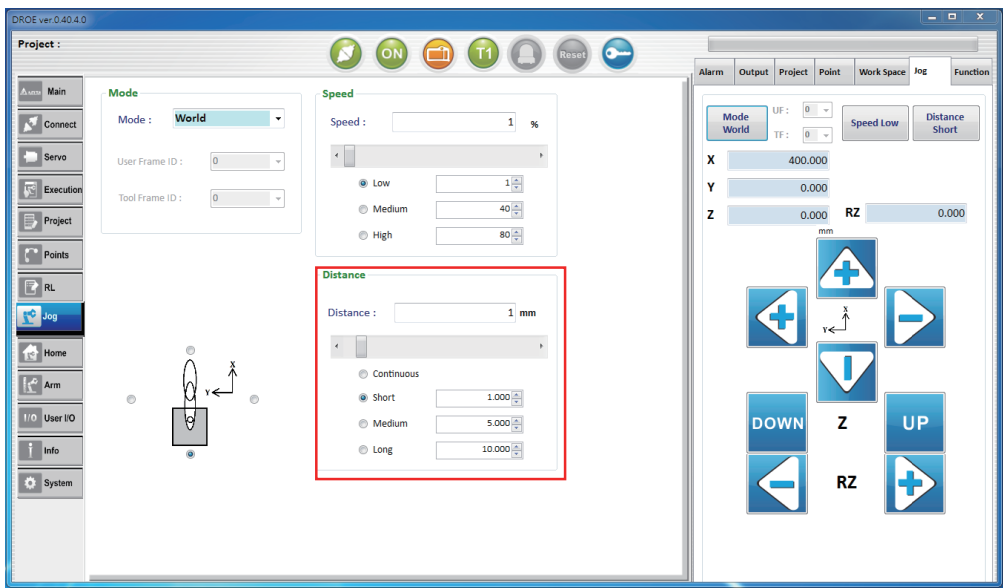

**Fig.40 (f) Distance Setting**

### **4. Relative orientation of user and robot setting:**

Set the relative orientation relation between the user and robot.

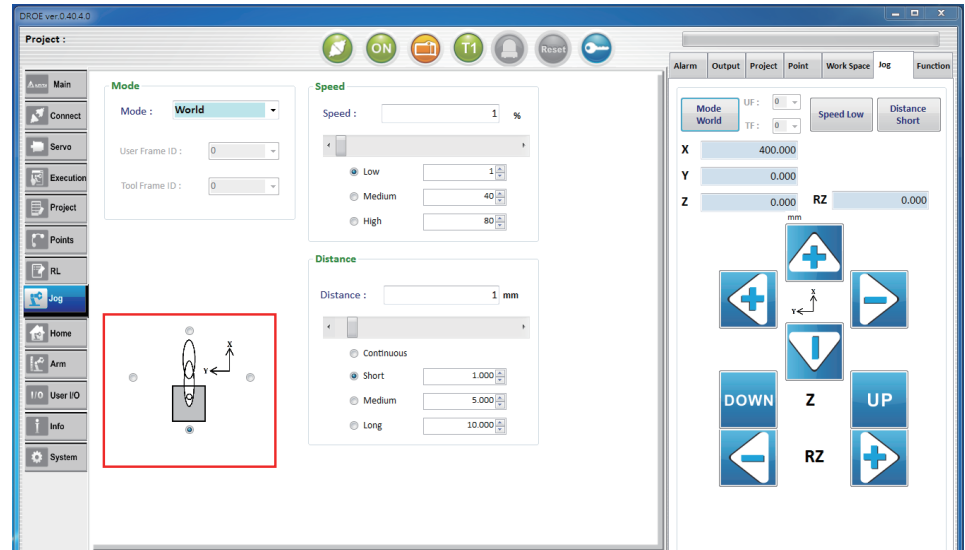

 **Fig.40 (g) Relative orientation of user and robot setting**

# 2.11 Home (home setting)

Under "Home" tab on the main page, settings include Set Home (set home point) and Go Home (re‑ turn to home point) , as shown in Fig.41. Functions of each will be introduced in details below.

### **1. Go Home (return to home point)**

- (1) All Axes: all axes return to Home point.
- (2) Each Axis: each axis returns to Home point.

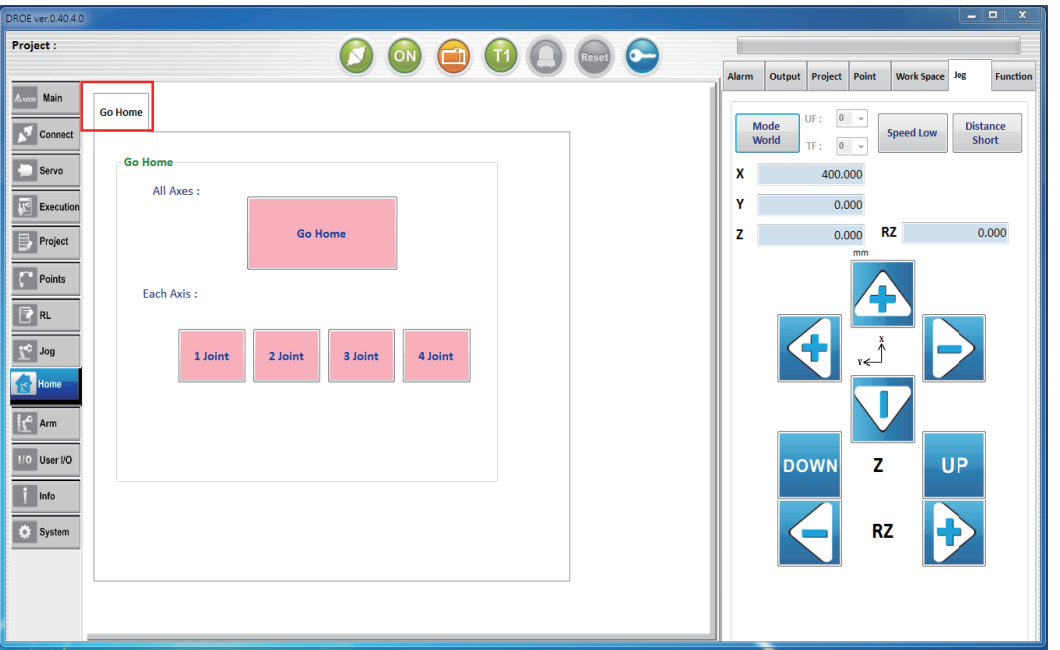

**Fig.41 Go Home** 

# 2.12 User I/O (IO monitoring)

Functions of DI and DO under "I/O" tab on the main screen will be introduced in details be-low, as shown in Fig.42.

### **1. User IO**

### **A. DI**

For monitoring current IO status, the number is IO number, green light represents ON, and orange represents OFF.

### **B. DO**

Users can click on the DO button manually to have it changed to green light represents ON, and orange represents OFF.

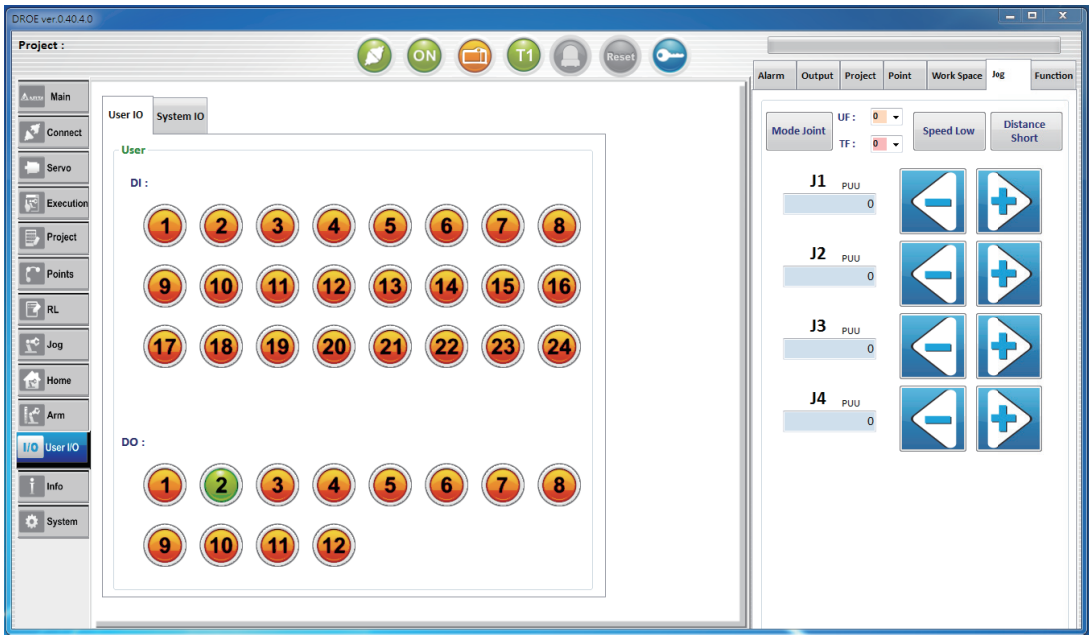

**Fig.42 IO monitoring** 

# 2.13 Info. (information display)

Functions for Info. (information of arm) , Controller Info. (Information of ASDA‑MS controller) and Controller Alarm History (Alarm History) under "Info." tab on the main screen will be introduced in details below

### **1. Info.**

Arm information, together with "Alarm" tab under the auxiliary screen, will display alarm number, cause, and solve, and also providing English and Chinese version for exchange, as shown in Fig.43.

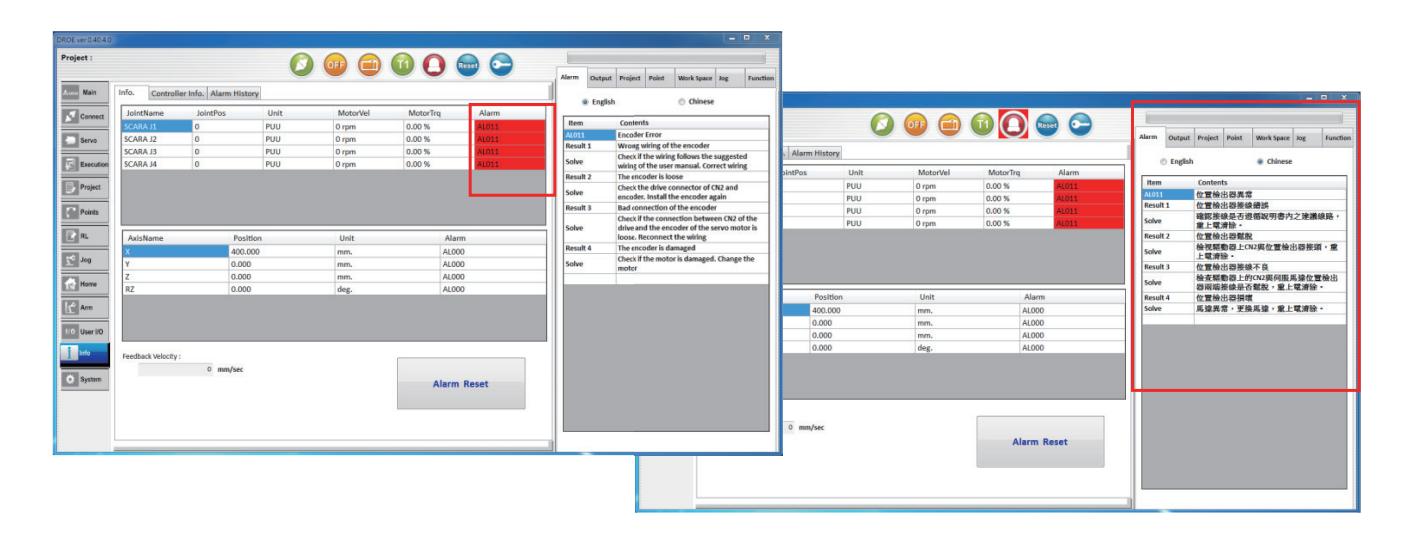

### **Fig.43 Information Display**

## **2. ASDA-MS controller information**

Information of controller shown as Fig.44

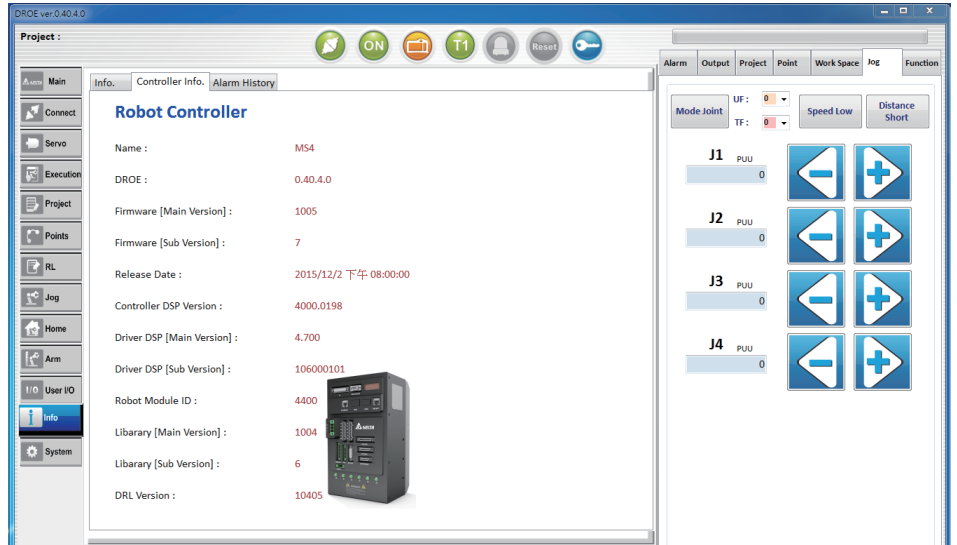

**Fig44 Controller Information** 

# **3. MS controller historic error record (Alarm History)**

Click the "Update" button to acquire the alarm history of the MS controller; there is a total of 1024 entries, as shown in Figure 45

| Project:                 |                                         |                          |               |               |                            | œ   |                                                                         |
|--------------------------|-----------------------------------------|--------------------------|---------------|---------------|----------------------------|-----|-------------------------------------------------------------------------|
| <b>Waln</b>              | Controller Info. Alarm History<br>info. |                          |               |               |                            |     | Output Project<br>Work Space <b>And</b><br><b>Pulpt</b><br><b>Klarm</b> |
|                          |                                         |                          |               |               |                            |     | us:<br>٠<br>×<br>Distance<br>Mode Joint<br><b>Speed Low</b>             |
| Connect                  | <b>Update</b>                           |                          |               |               |                            |     | <b>Short</b><br>98 :<br>$\bullet$                                       |
| $\Box$ see               | Time:                                   | Type                     | No.           | Error Code    |                            | b." | л<br>Pote                                                               |
| <sup>7</sup> 5 Execution | 2015-12-23 18:50:00                     | Group                    |               | AL998         | SCARA 400 motor direction  |     | $\circ$                                                                 |
|                          | 2015-12-23 18:50:06 Axis                |                          | Joint-1 AL011 |               | <b>Encoder Error</b>       |     |                                                                         |
| <b>Project</b>           | 2015-12-23 18:50:06 Axis                |                          | Joint-2 AUD11 |               | <b>Encoder Emor</b>        |     |                                                                         |
| <b>Parties</b>           | 2015-12-23 18:50:06 Auls                |                          |               | Joint-3 AL011 | <b>Encoder Emor</b>        |     | $J2_{max}$<br>ø                                                         |
|                          | 2015-12-23 18:50:06 Axis                |                          | Joint-4 AL011 |               | <b>Encoder Emor</b>        |     |                                                                         |
|                          | 2015-12-23 10:20:40 Axis                |                          | Joint-1 AL013 |               | <b>Emergency Stop</b>      |     |                                                                         |
|                          | 2015-12-23 10:20:40 Auto                |                          |               | Joint-2 AL013 | <b>Emergency Stop</b>      |     | $13 - \mu\mu$                                                           |
| 国标                       | 3015-12-23 10:20:40 Auls                |                          | E-trilol.     | ALOS3         | Emergency Stop             |     | O                                                                       |
| C None                   | 2015-12-23 10:20:80 Axis                |                          |               | Joint-4 AL013 | Emergency Stop             |     |                                                                         |
|                          | 2015-12-23 10:20:07 Group               |                          | ٠             | AL998         | SCARA 400 motor direction. |     | $14 - \infty$                                                           |
| $\sqrt{2}$               | 2015-12-23 10:20:06 Group               |                          | s.            | AL998         | SCARA 400 motor direction. |     | $\circ$                                                                 |
| <b>10 Der 10</b>         | 2015-12-23 10:19:53 Group               |                          | ×             | AL998         | SCARA 400 motor direction  |     |                                                                         |
|                          | 2015-12-23 10:19:53 Axis                |                          | Joint-1       | ALGSS         | <b>Encoder Error</b>       |     |                                                                         |
|                          | 2015-12-23 10:19:53 Axis                |                          | Joint-2 AL011 |               | <b>Encoder Error</b>       |     |                                                                         |
|                          | 2015-12-23 10:19:53 Auls                |                          | Joint-3       | ALOSS         | <b>Encoder Error</b>       |     |                                                                         |
| O fynes                  | 2015-12-23 10:19:53 Axis                |                          |               | Joint-4 AL011 | <b>Encoder Empr</b>        |     |                                                                         |
|                          | 3015-12-23 10:18:15 Controller 0        |                          |               | AL002         | Overvoltage                |     |                                                                         |
|                          | 2015-12-23 09:03:59 Axis<br>of Economic | $\overline{\phantom{a}}$ |               | Joint-1 AUD11 | <b>Encoder Emor</b>        |     |                                                                         |
|                          |                                         |                          |               |               |                            |     |                                                                         |

**Fig.45 MS controller historic error record (Alarm History)**

# 2.14 System (system setting)

The System (system setting) screen of the main screen includes set acquire RS232/485 parameters (RS232 / 485); switch language (Language);Controller IP (changing controller IP) screen.

### **1.Set acquire RS232 / 485 parameters (RS232 / 485), as shown in Figure 46.**

- (1) **Set Communications:** Set Mode (RS232 / RS485); set Rate (4800 / 9600 / 19200 / 38400 / 57600 / 115200); set Protocol parameters.
- (2) **Get Communications:** Acquire mode, rate, protocol parameters.

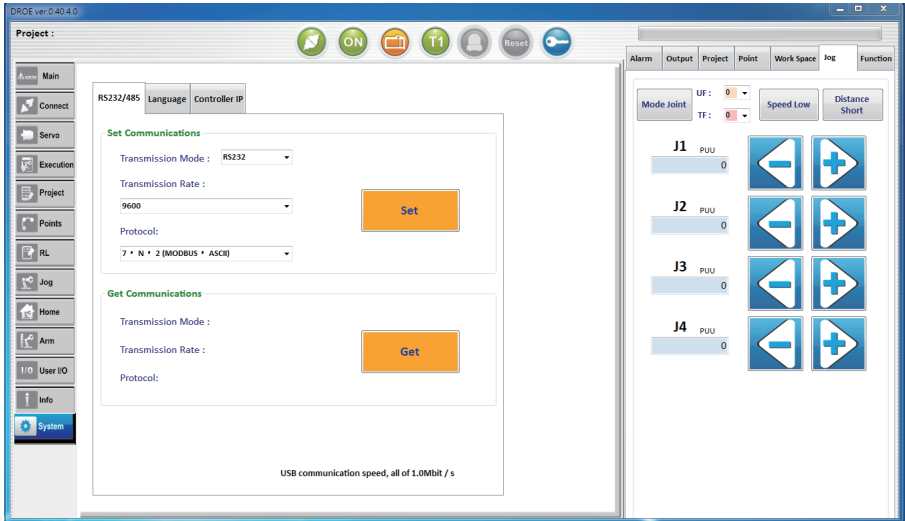

**Fig.46 System Setting**

### **2. Switch language (Language)**

Supported language includes English, Traditional Chinese and Simplified Chinese.

#### **3. Controller IP (changing controller IP) , as shown in Fig.47.**

- (1) **Step1:** connect with the MS controller, and click "Set IP" button.
- (2) **Step2**: The inquiry window "Set Controller IP?" appears, click "Yes (Y) " button
- (3) **Step3:** The "update succeeded" information is displayed on the Output page of the auxiliary screen.

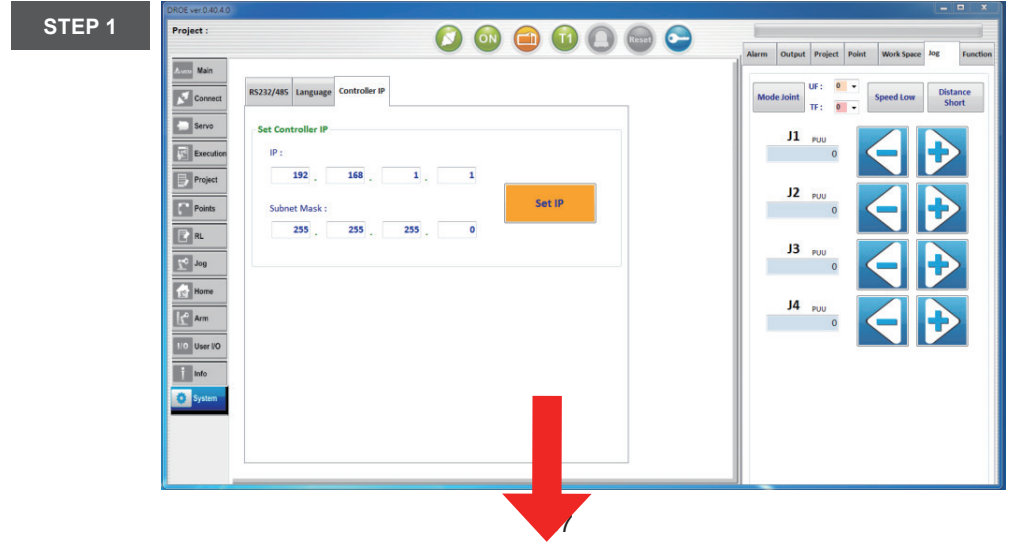

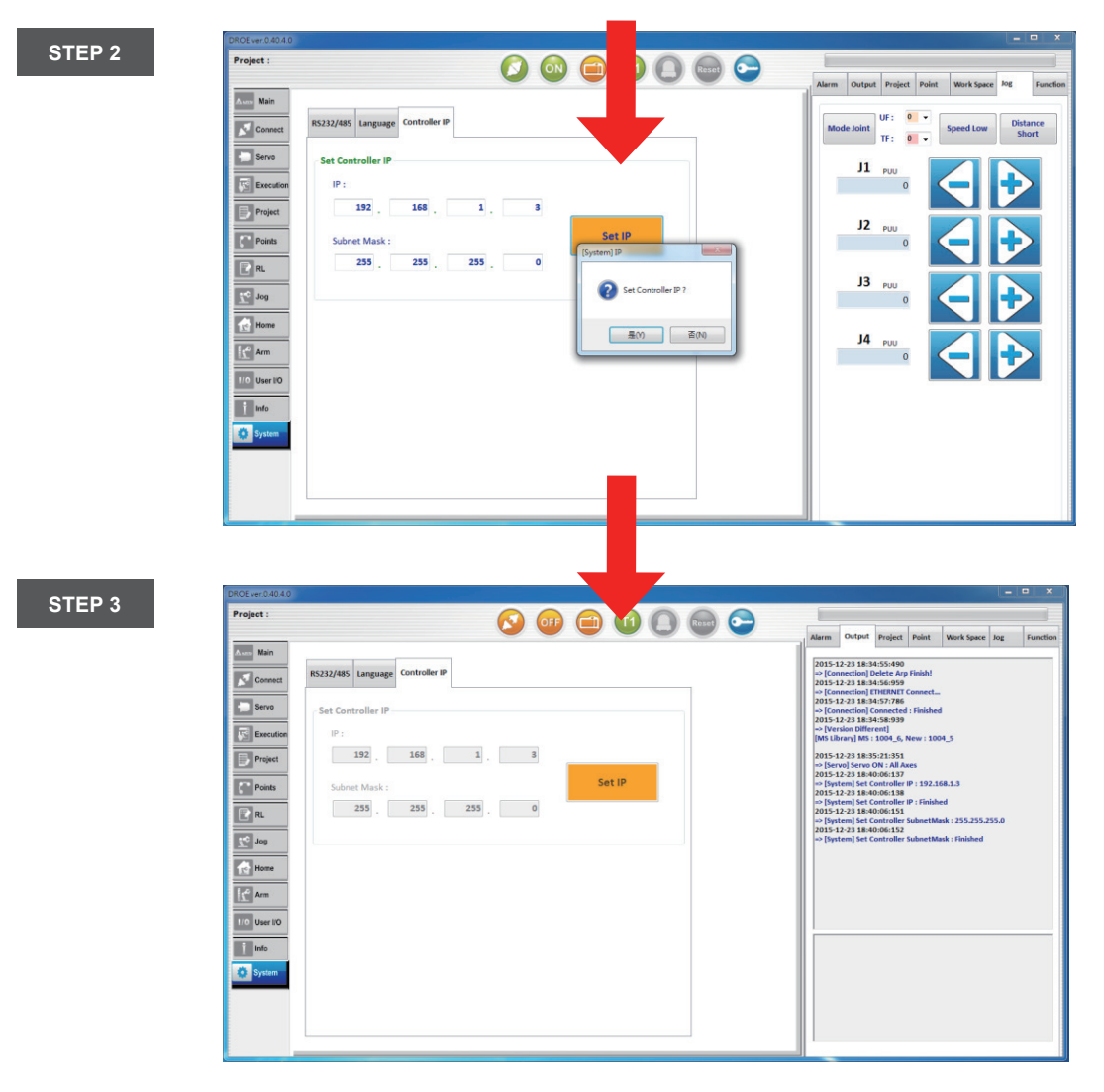

 **Fig.47 Changing controller IP** 

# 2.15 Authority (authority setting)

Under "Authority", the required DROE function varies with different types of users. Click on the "Authority" button to have the Authority window popped up for entering authority password.

As shown in Fig.48.

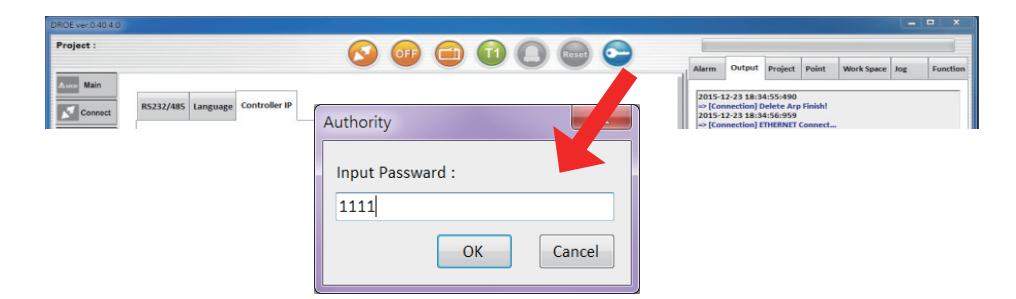

**Fig.48 Authority (authority setting)** 

# **3. Alarm**

# 3.1 Definitions of alarms

There are 4 major categories of abnormal alarms, namely the control type, customized type, group type, and axis type, the meanings of which are described as follows:

- Control type: alarms sent out by the controller.
- Customized type: alarms customized by the users through the PLC program written.
- Group type: alarms sent out by a group which is combined randomly from an axis group.
- Axis type: alar ms sent out by individual axis.

The 7-segment display shows the abnormal alarm code in the following way.

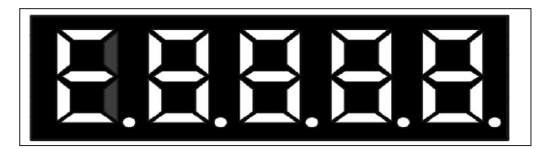

**Fig 49 Seven-segment display of MS error code**

# **1. Fixed display for abnormal alarm E**

## **2.**

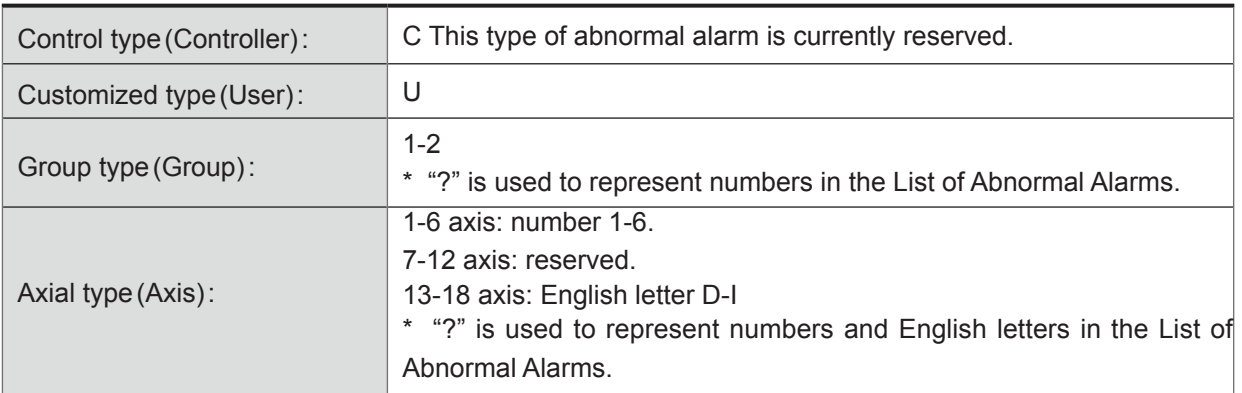

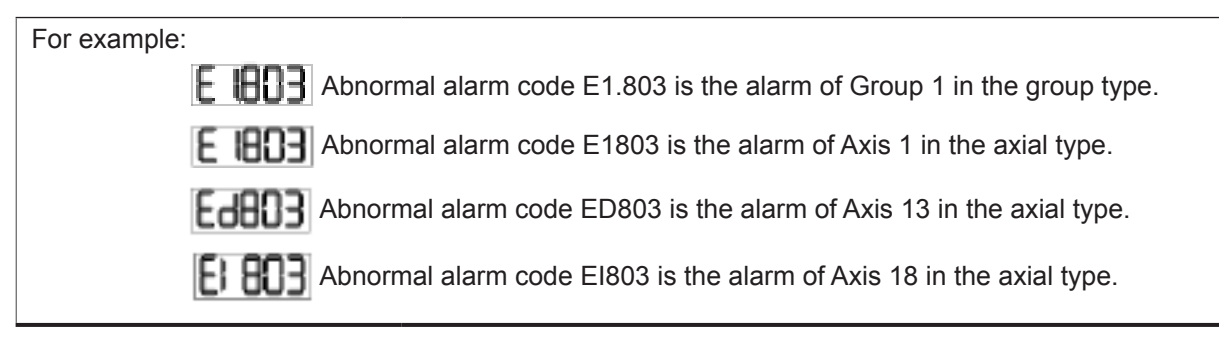

**3. Codes for Abnormal Alarms**

# 3.2 Index of alarm

# 3.2.1 Group type

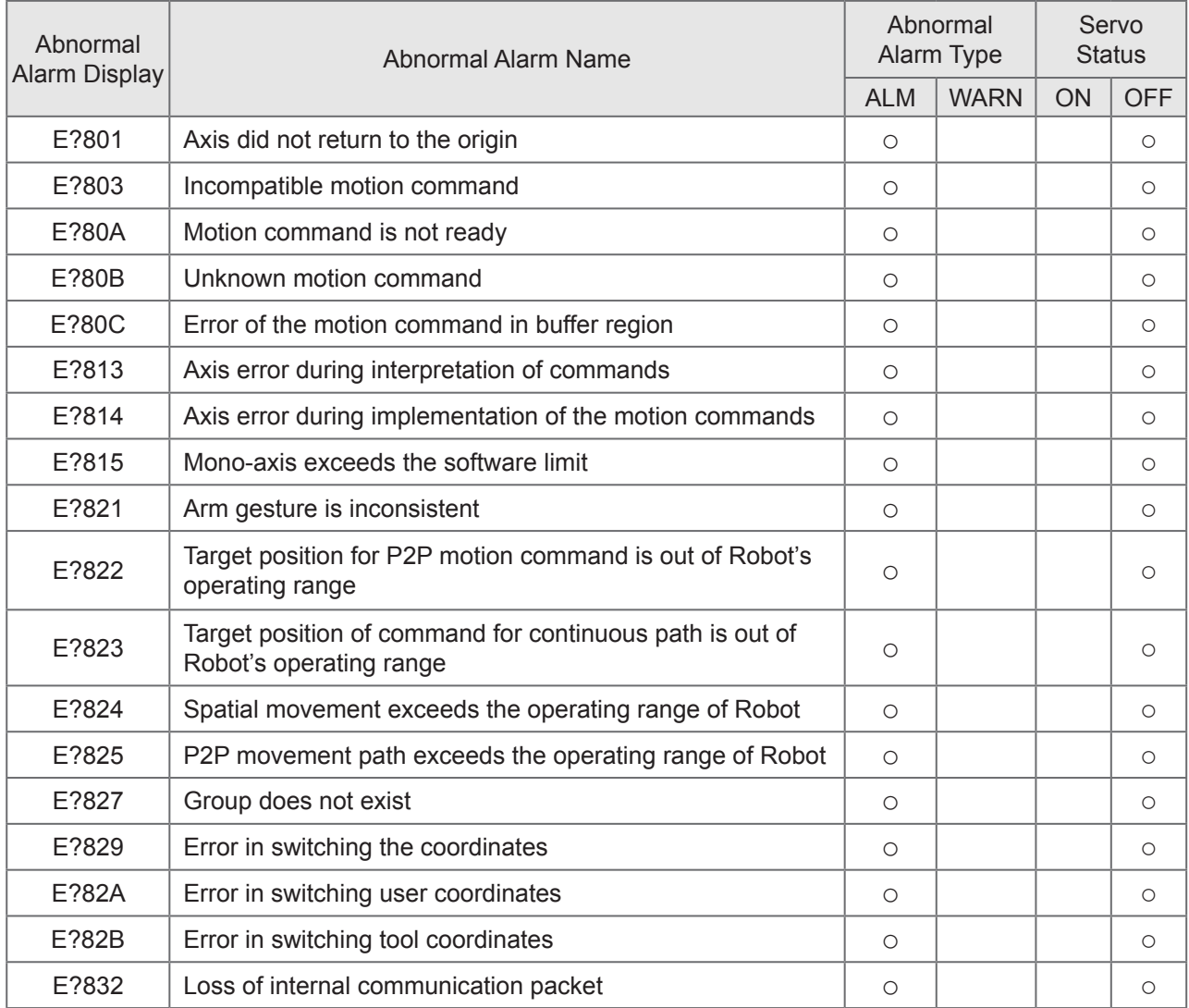

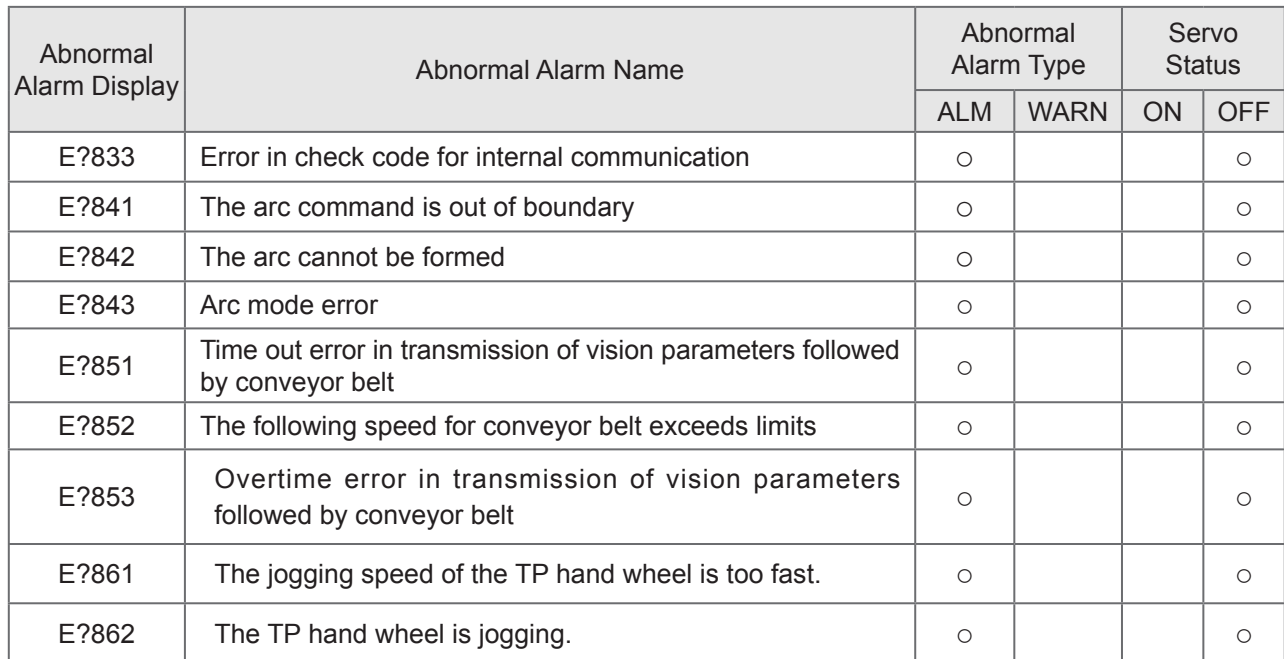

Note :

If there's other alarm code appearing, please contact the technique team or agent directly for further support.

"?"represents the number of "1. ~ 2." in the alarm of group type.

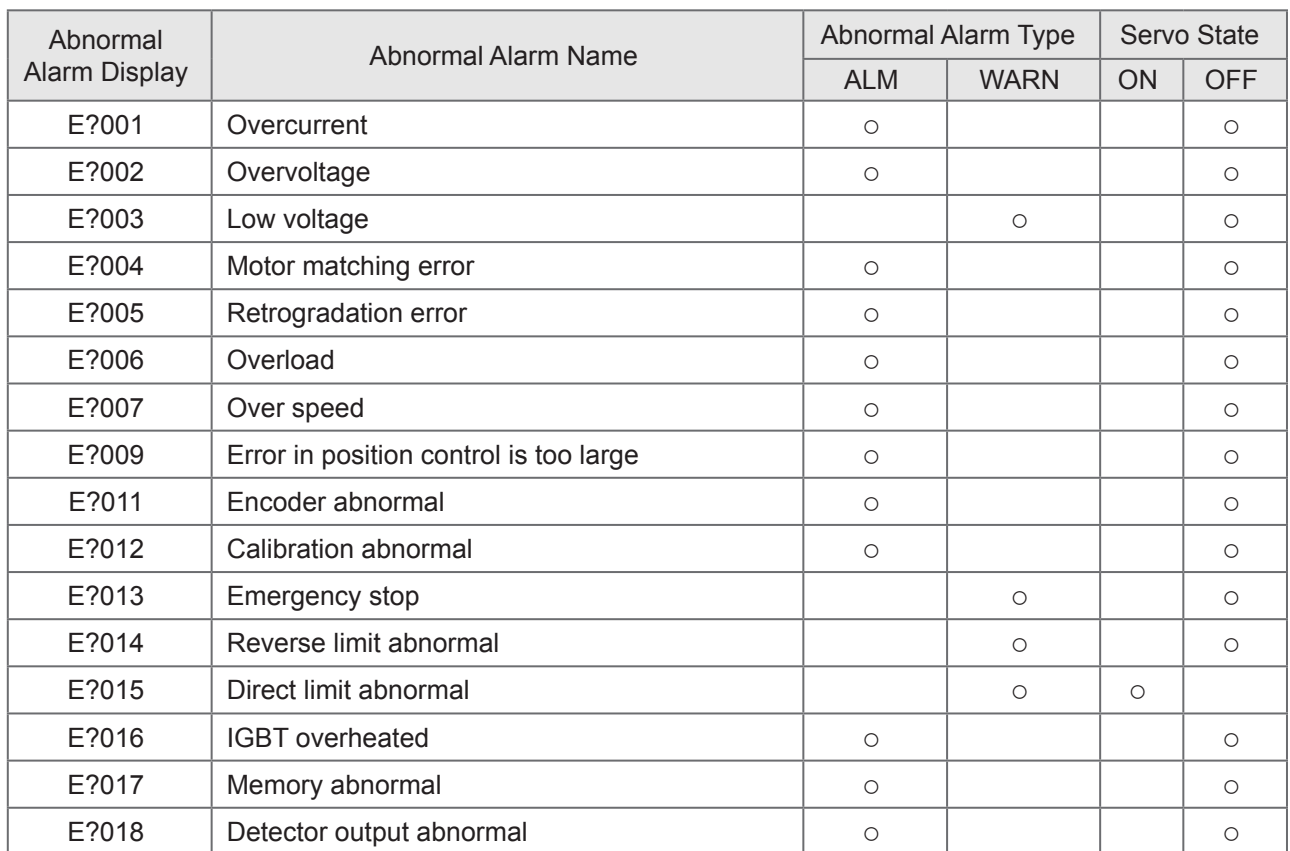

# 3.2.2 Axis type

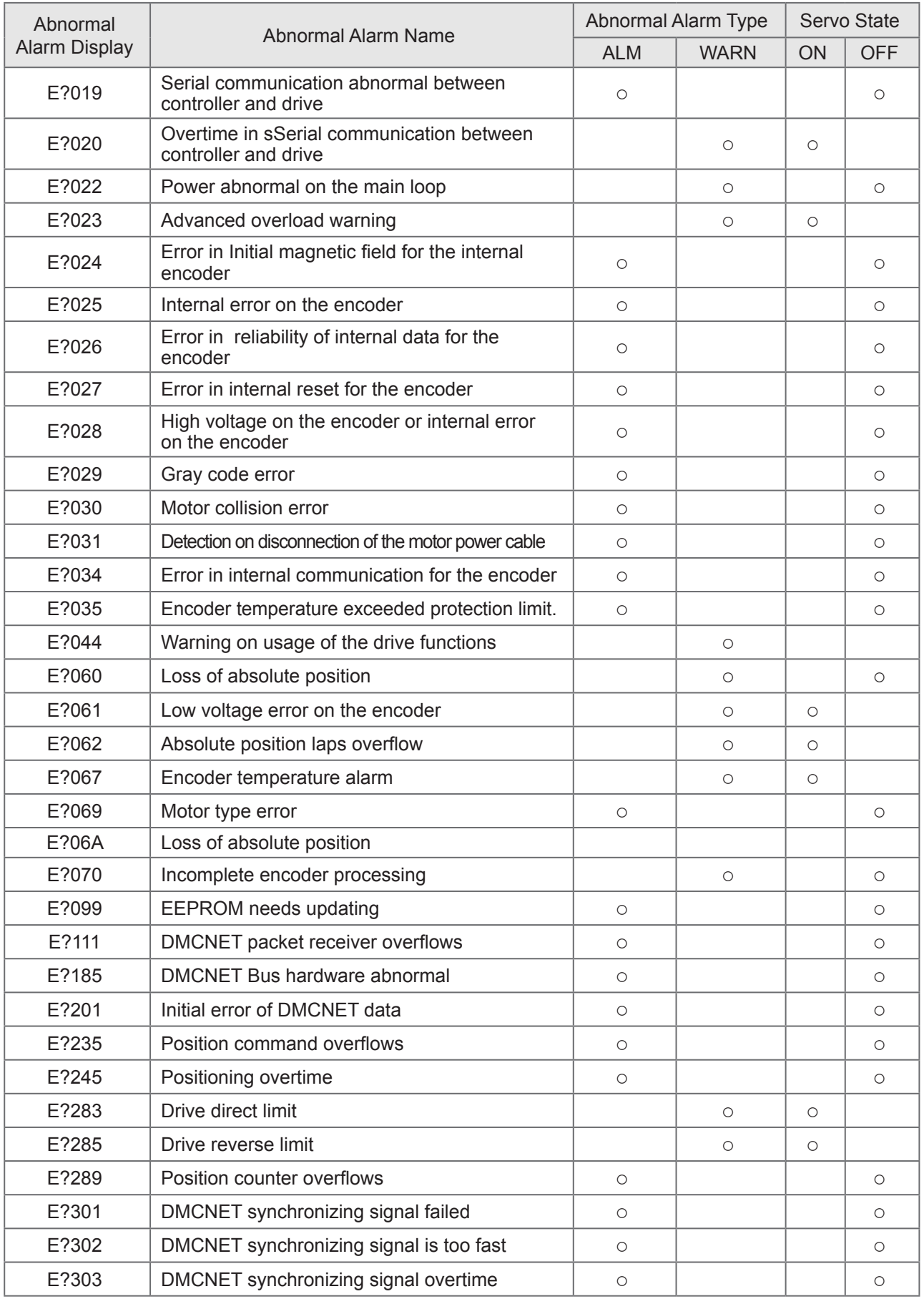

m.

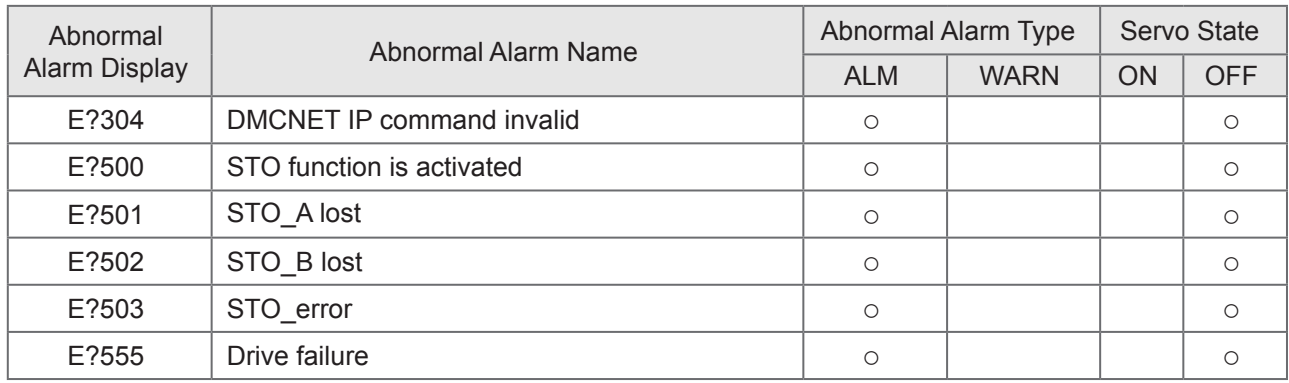

Note:

"?"represents the number of "1~6"and alphabet"D ~ I" in the alarm of axis type

# 3.2.3 Control type

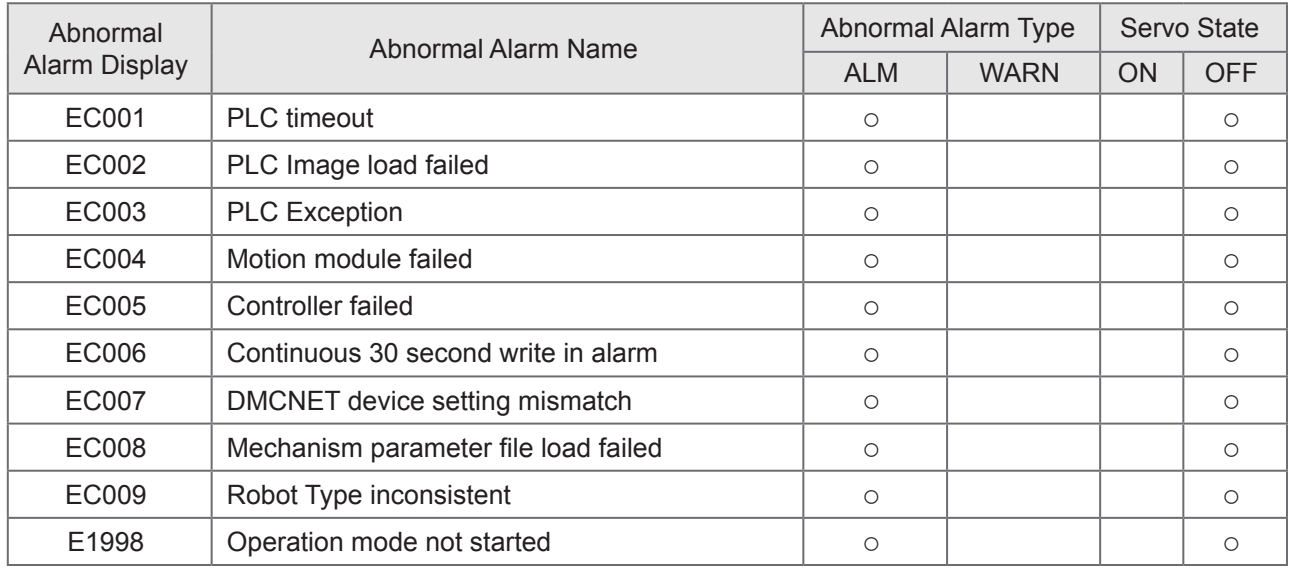

# ● **Group type:**

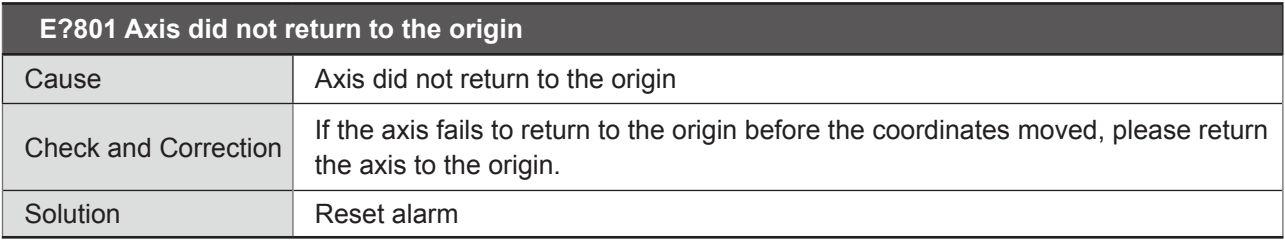

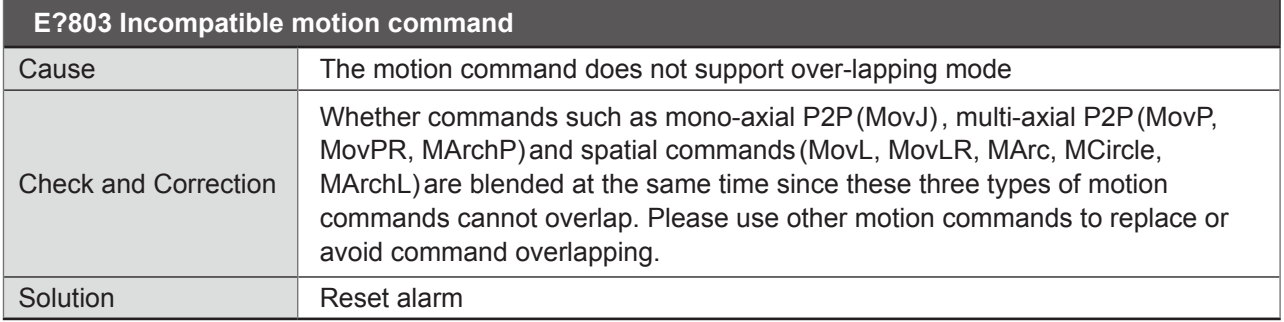

e e

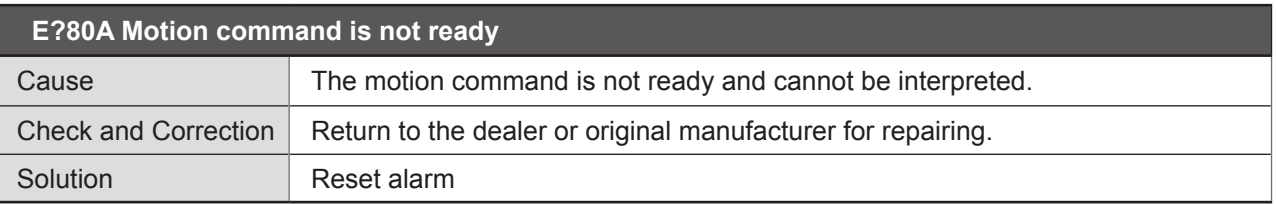

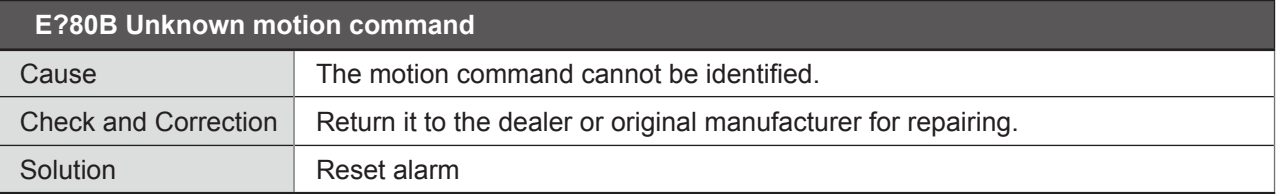

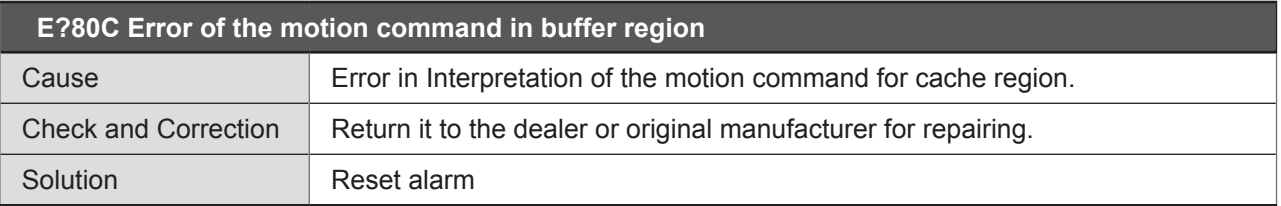

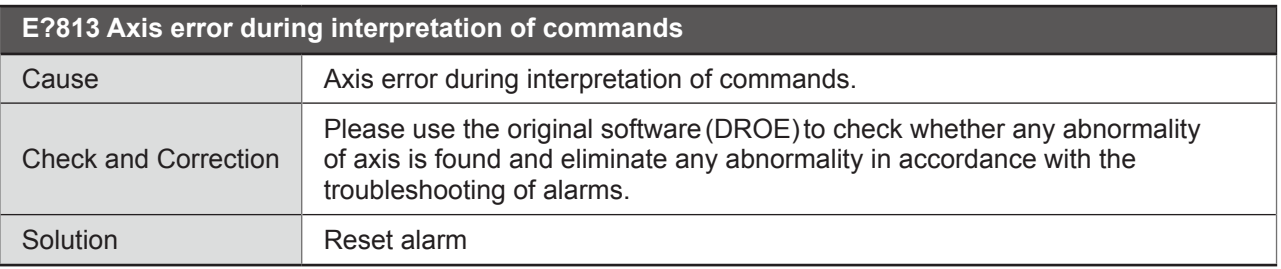

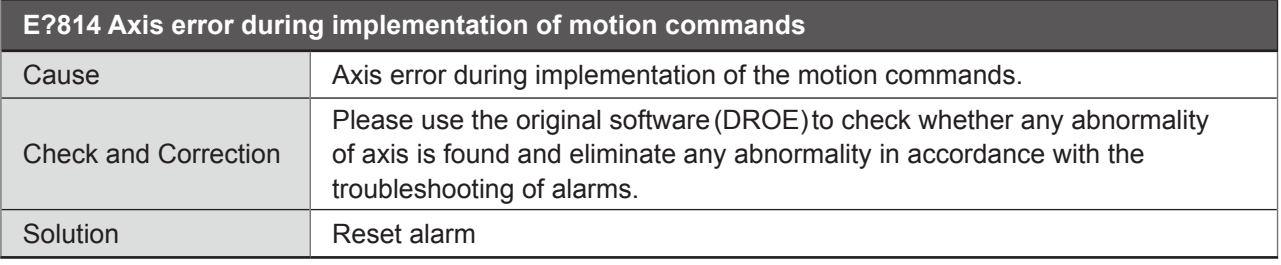

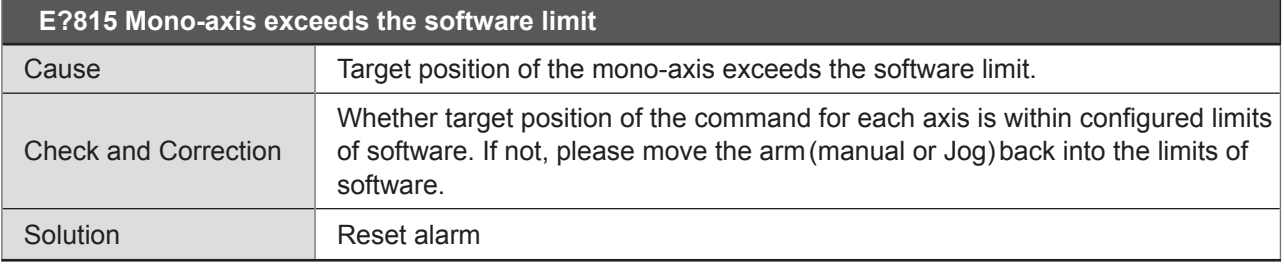

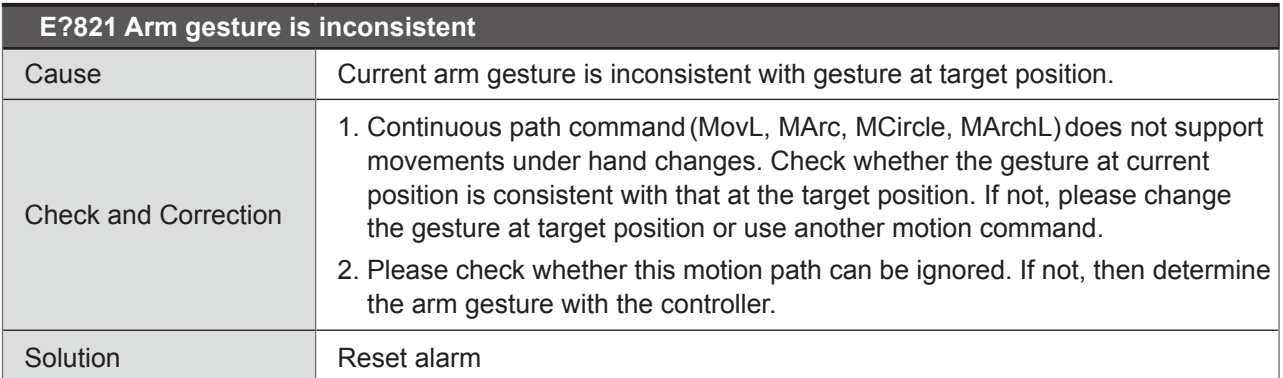

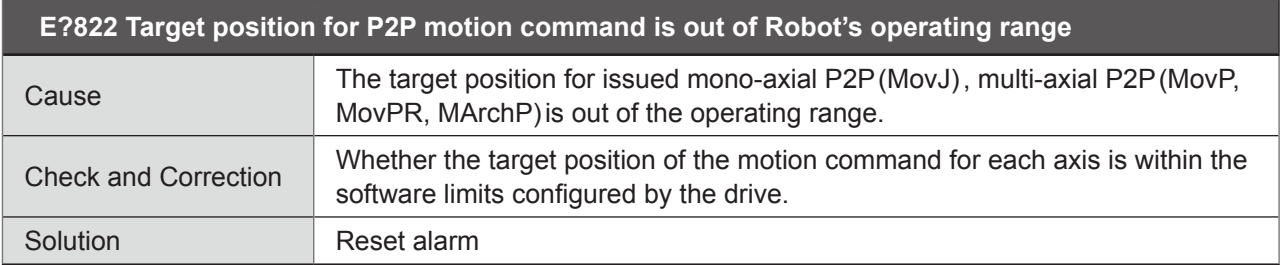

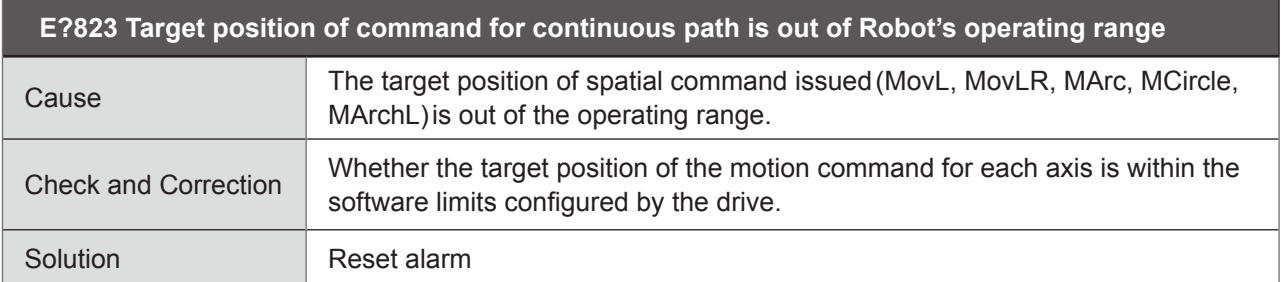

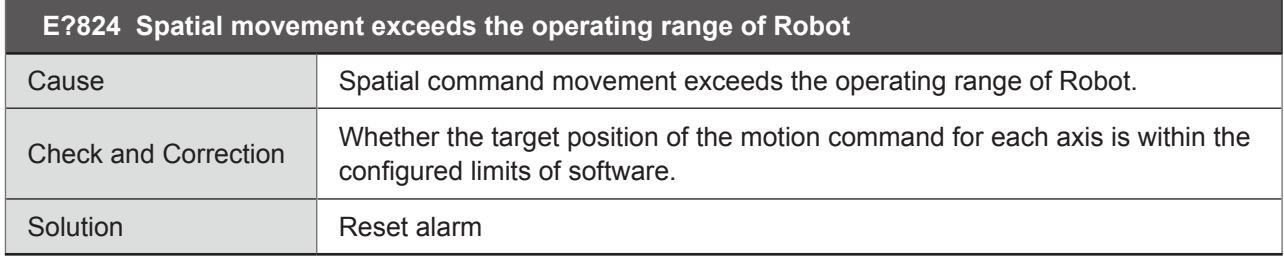

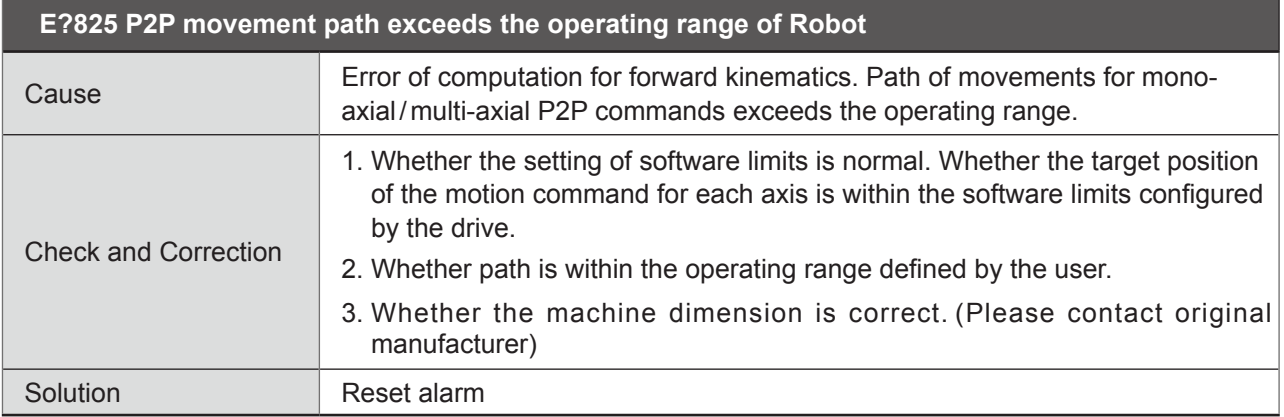

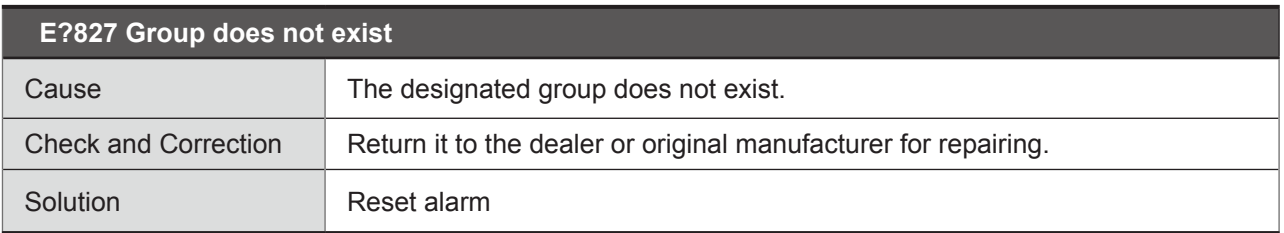

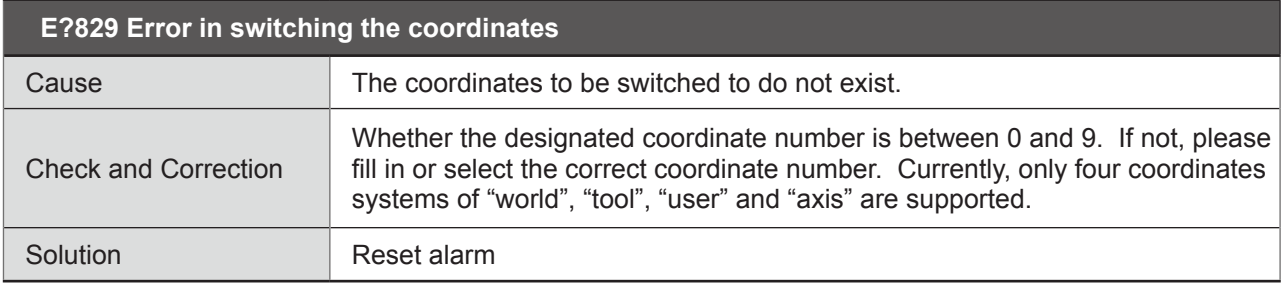

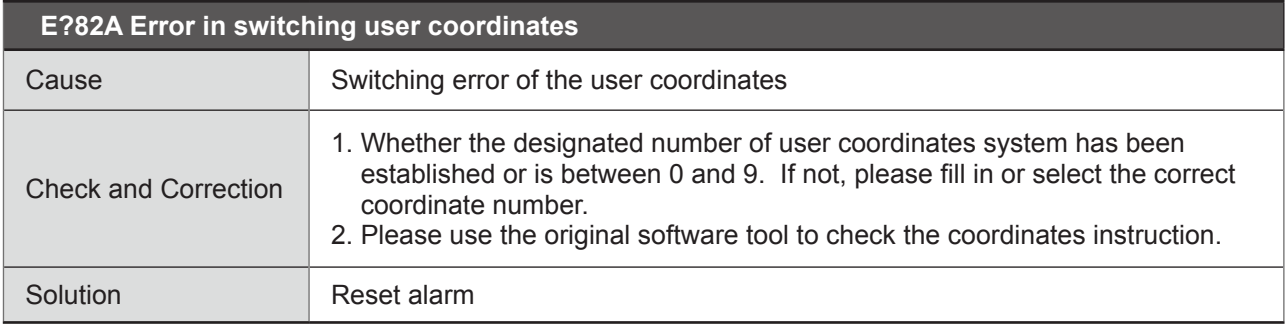

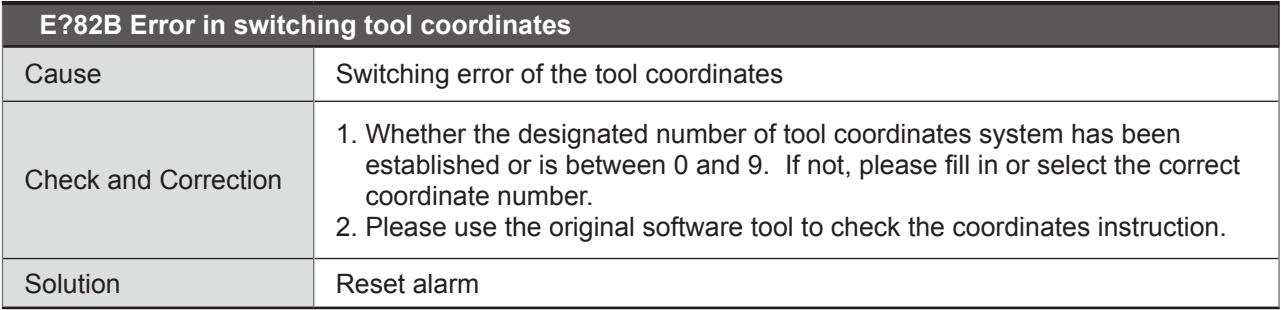

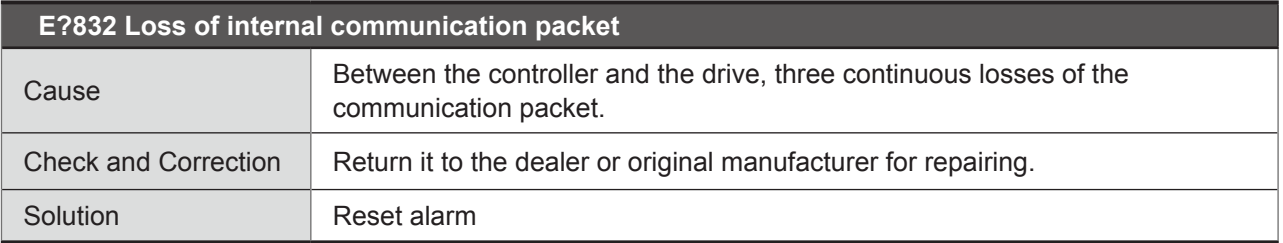

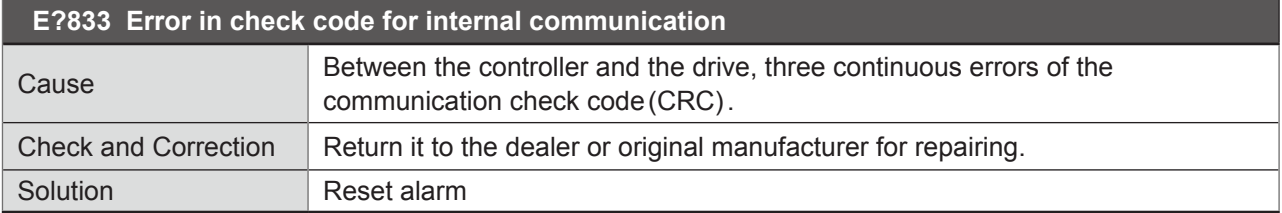

n.

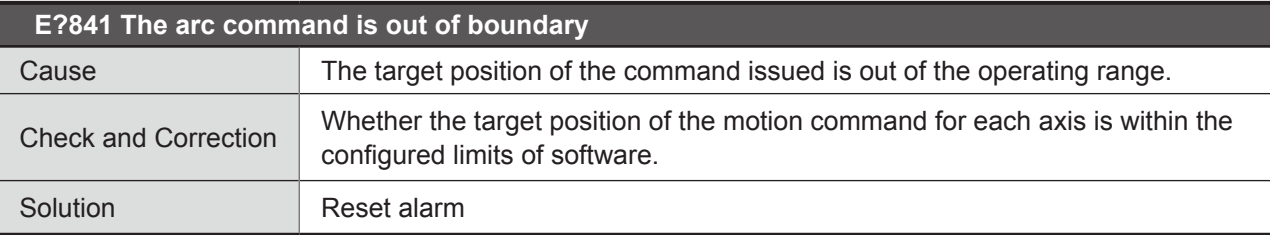

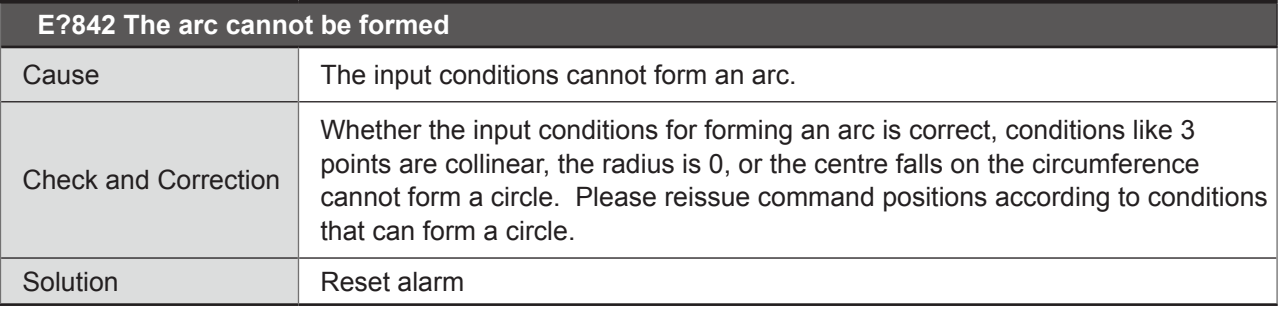

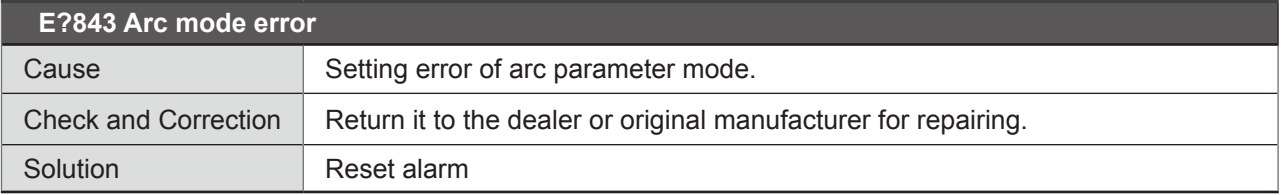

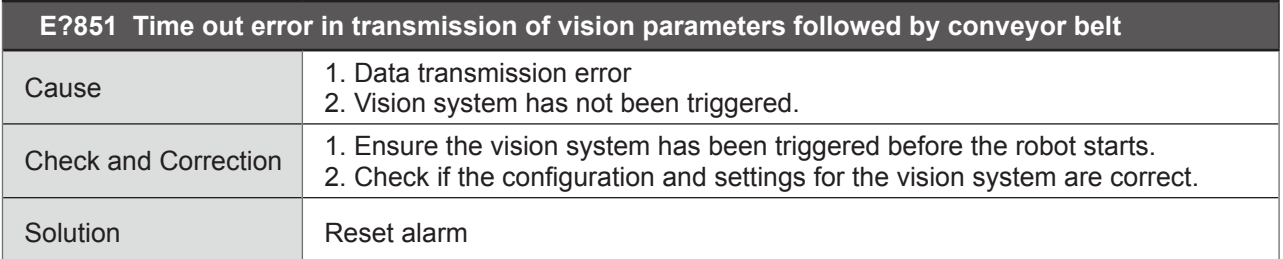

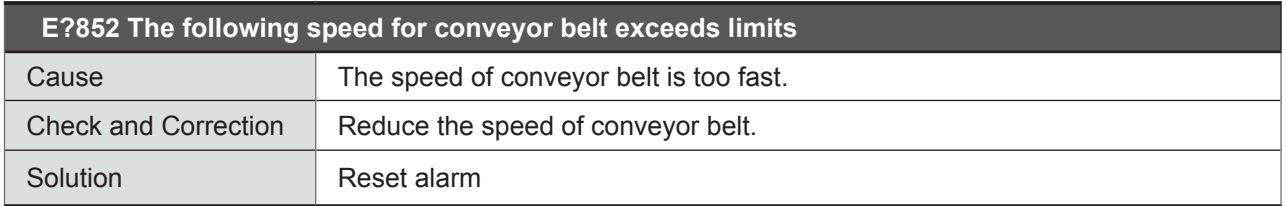

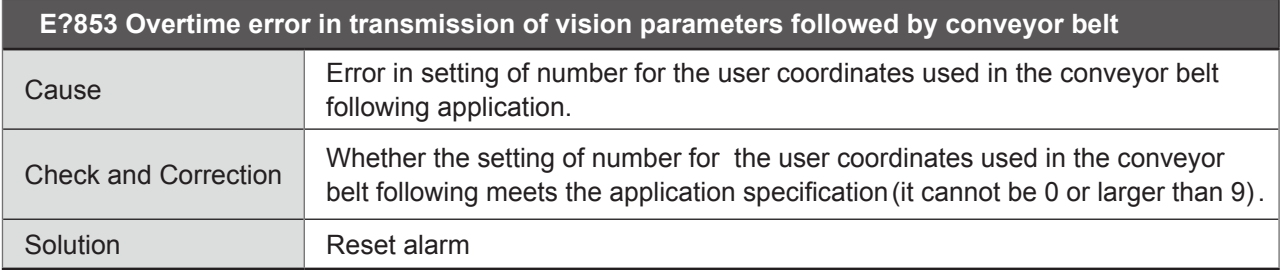

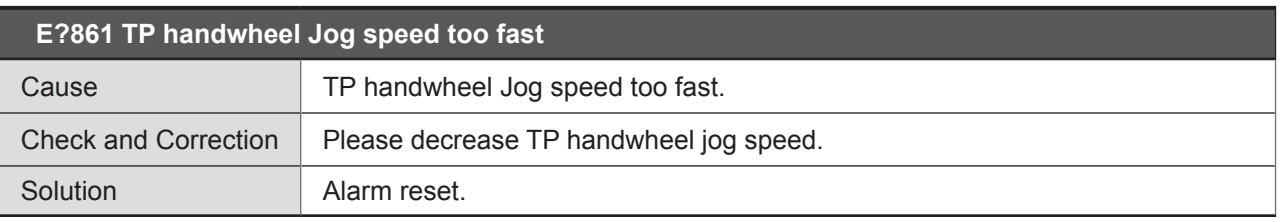

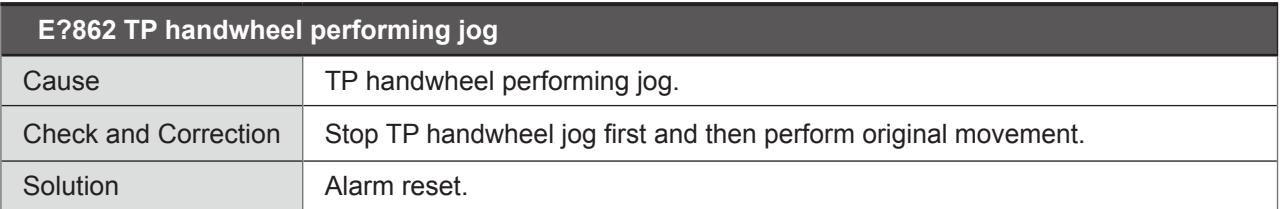

# ● **Axis type:**

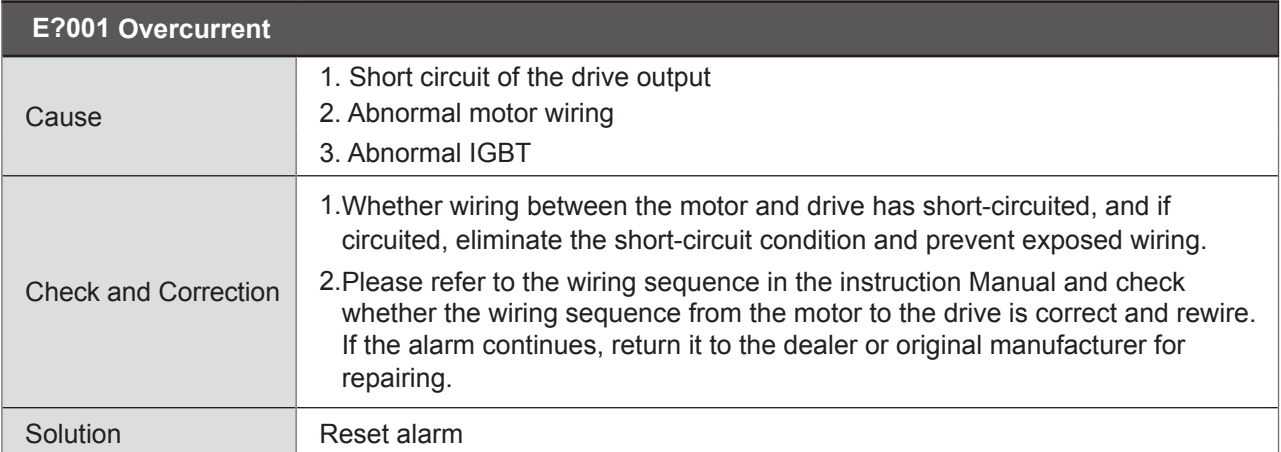

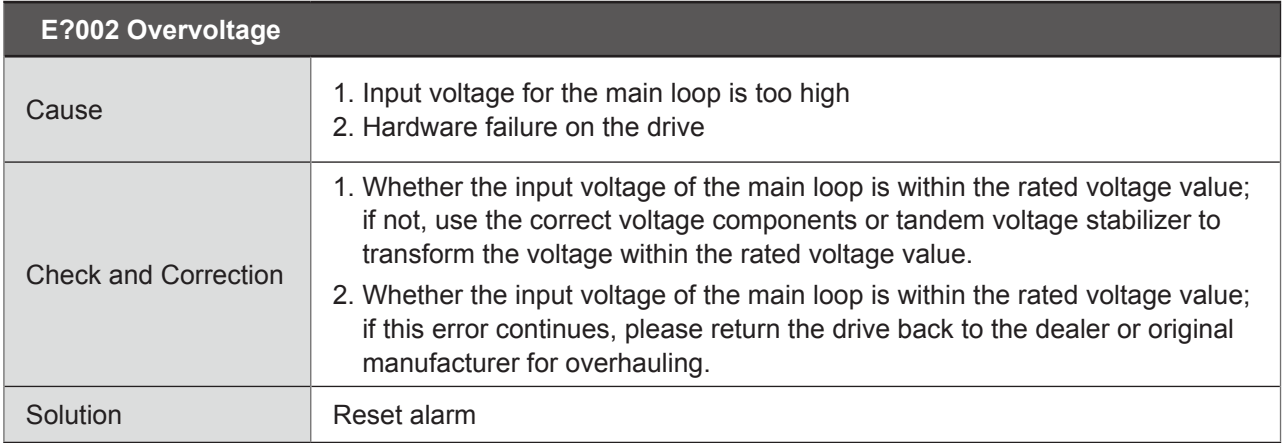

×

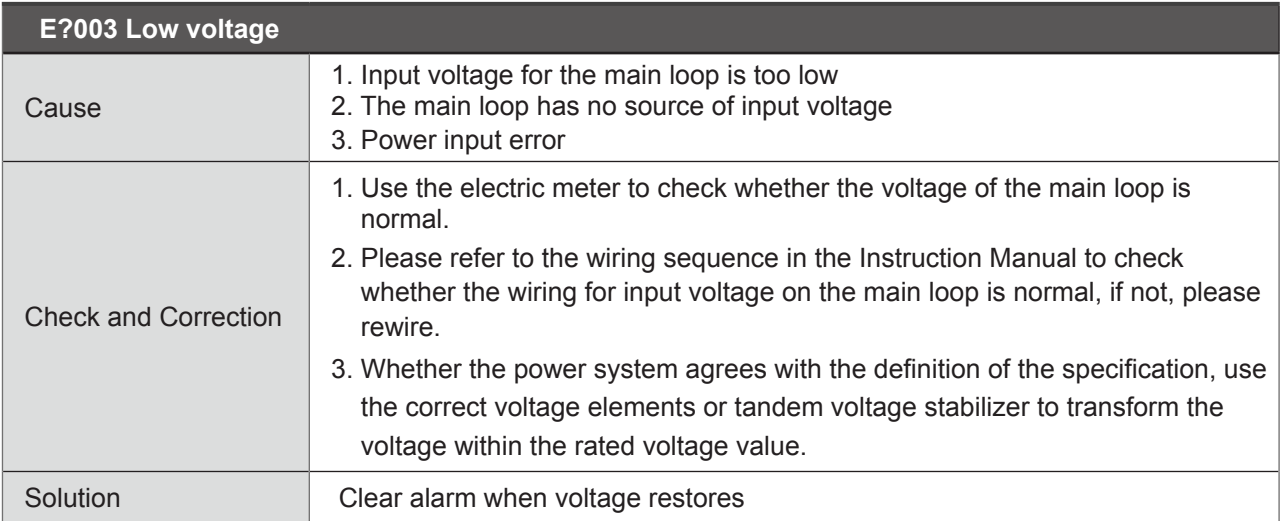

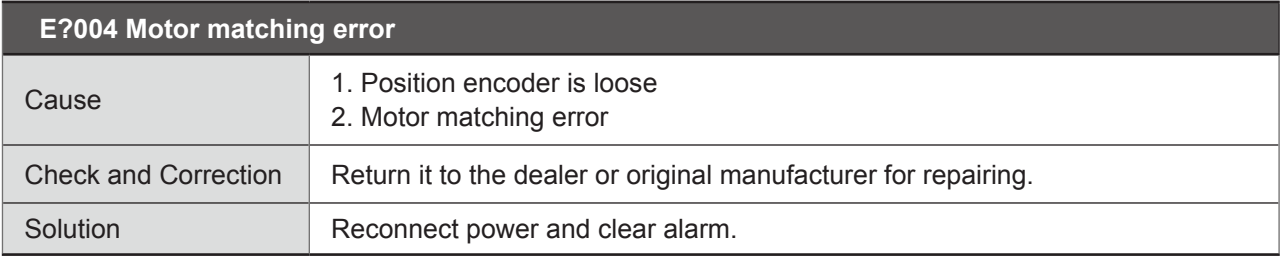

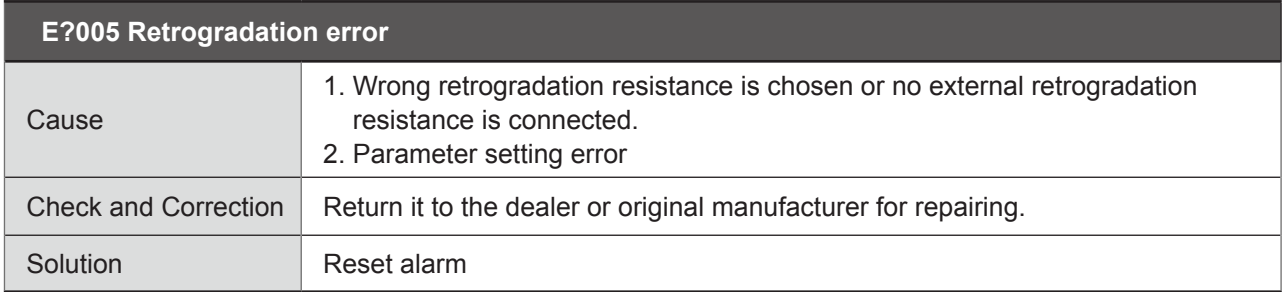

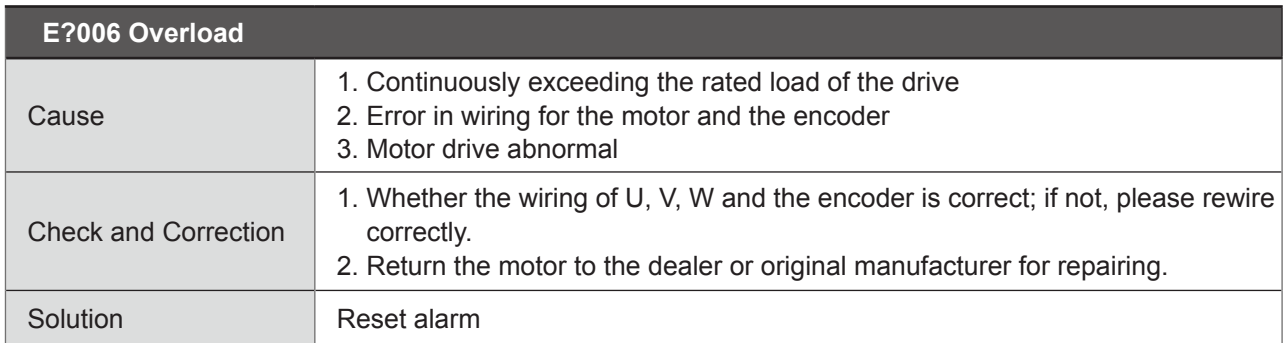

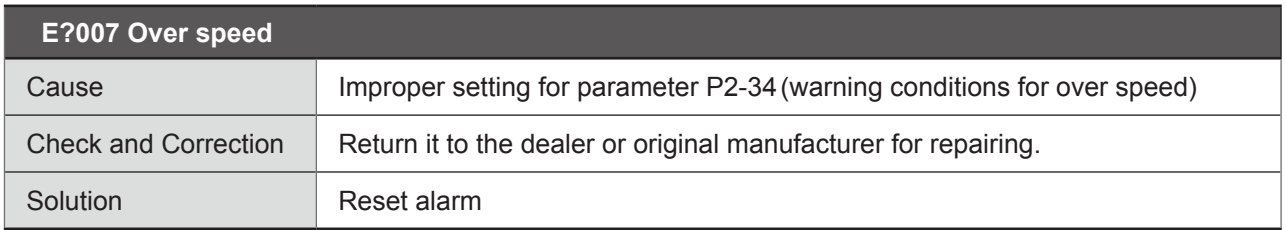

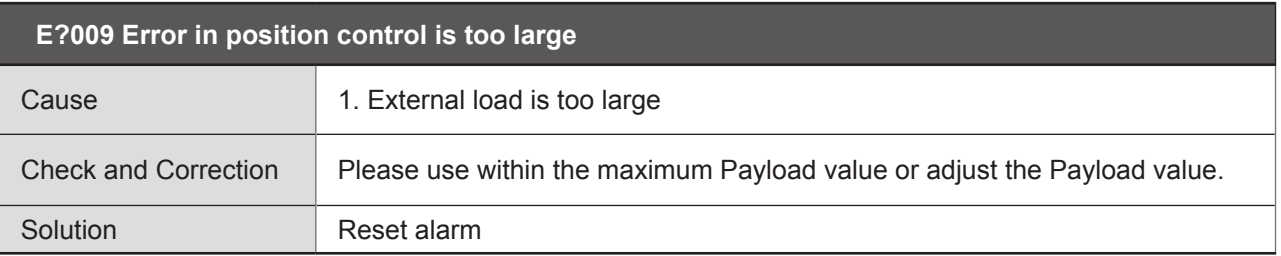

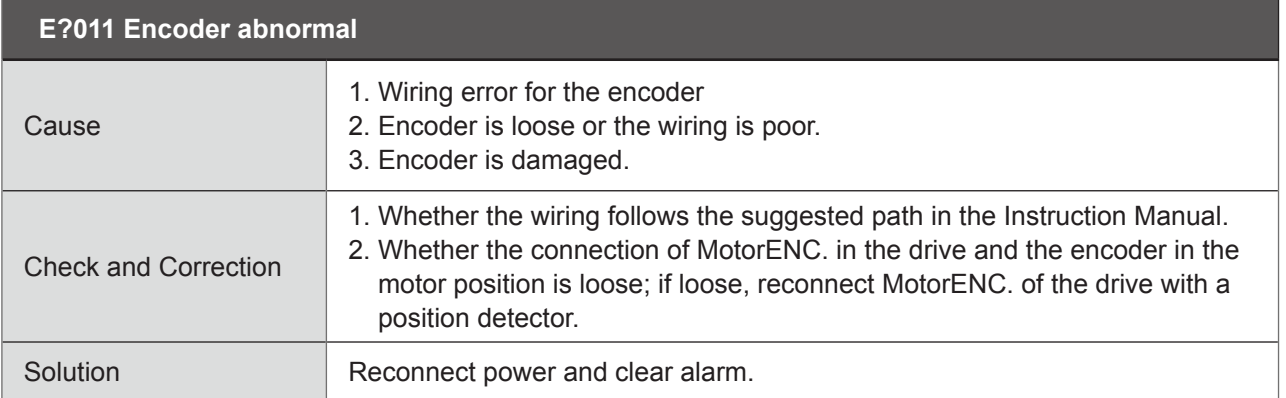

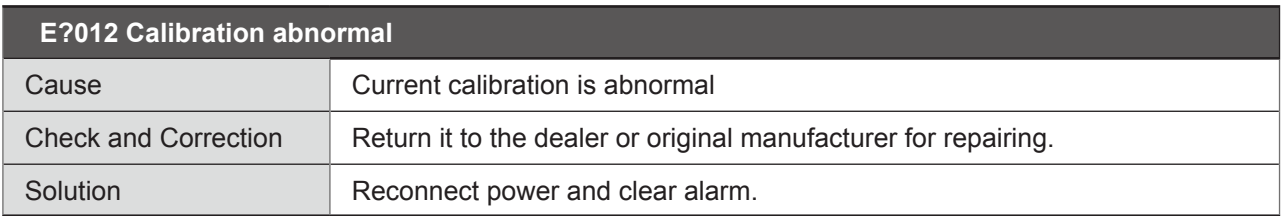

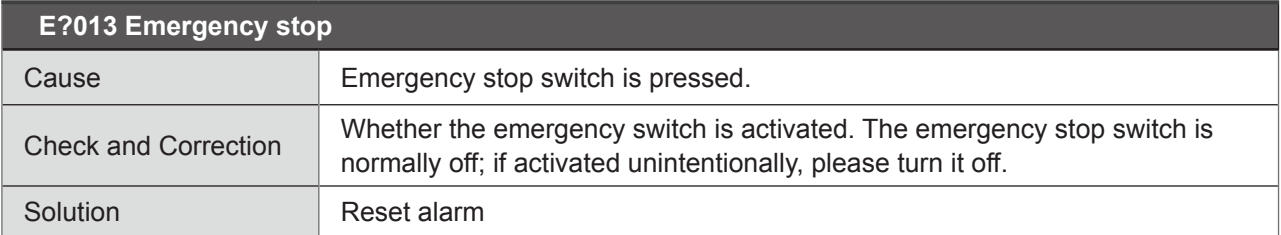

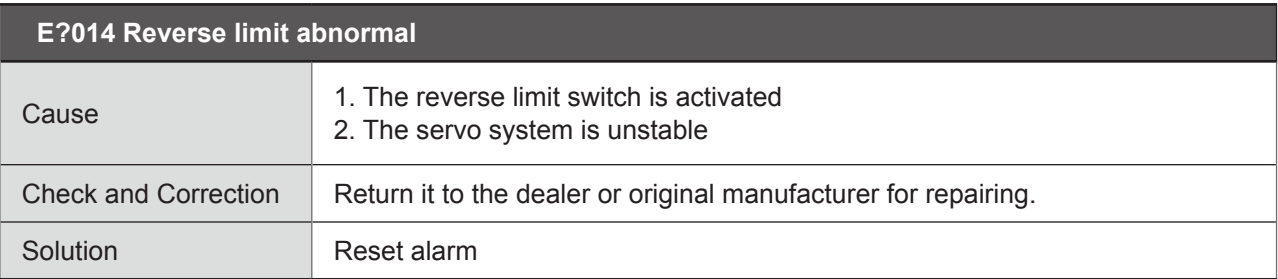

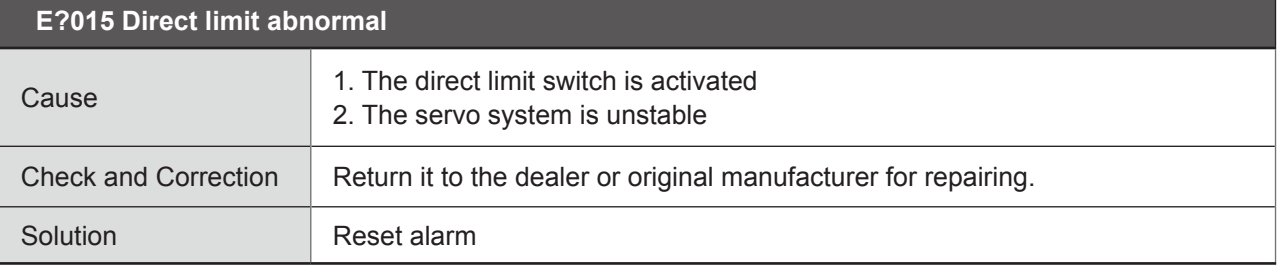

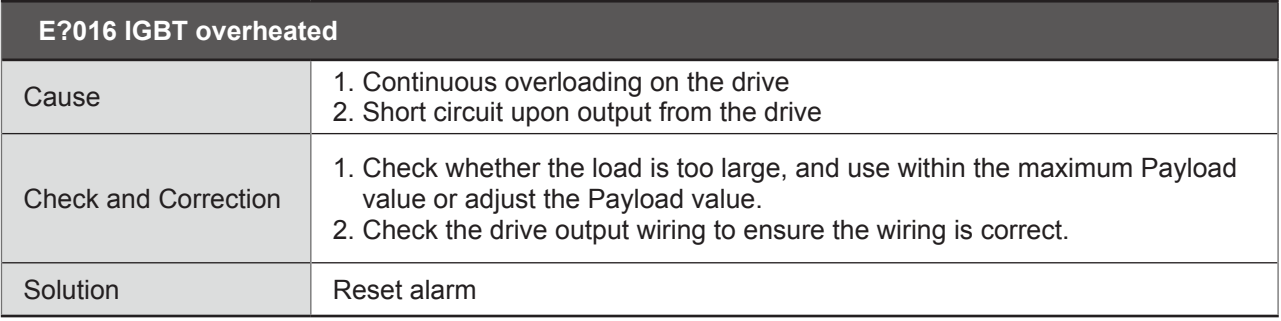

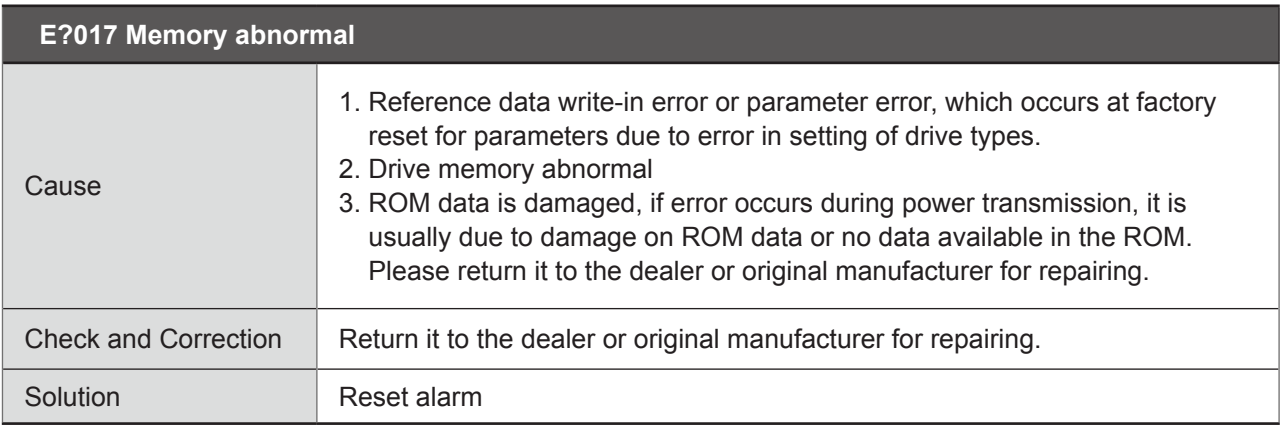

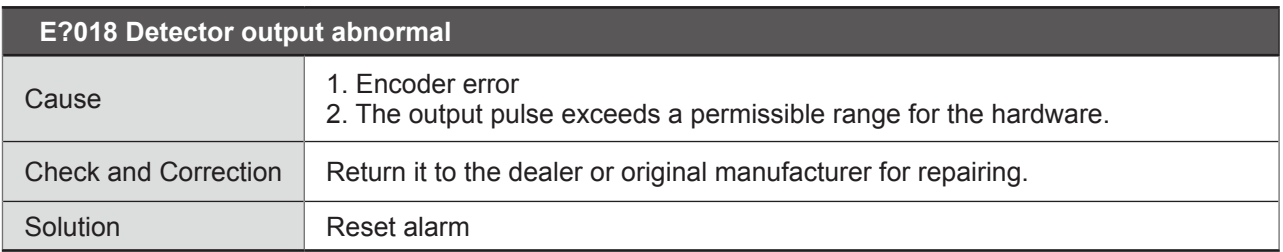

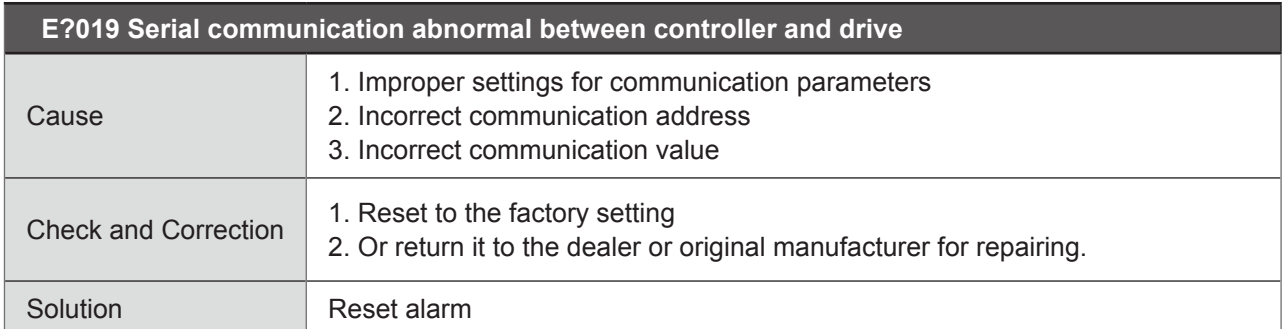

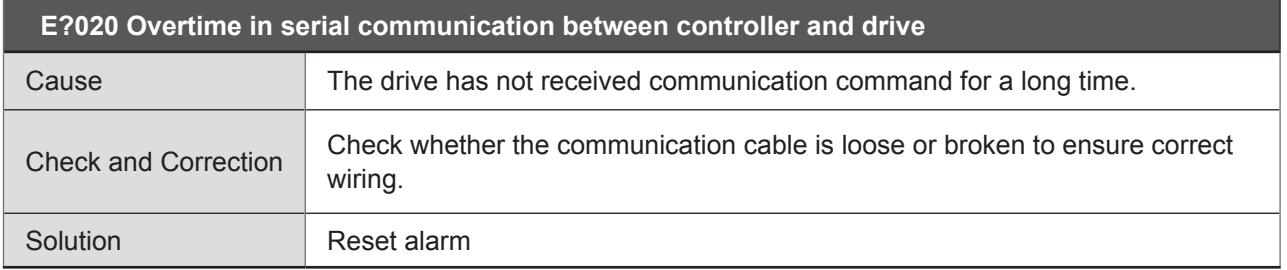

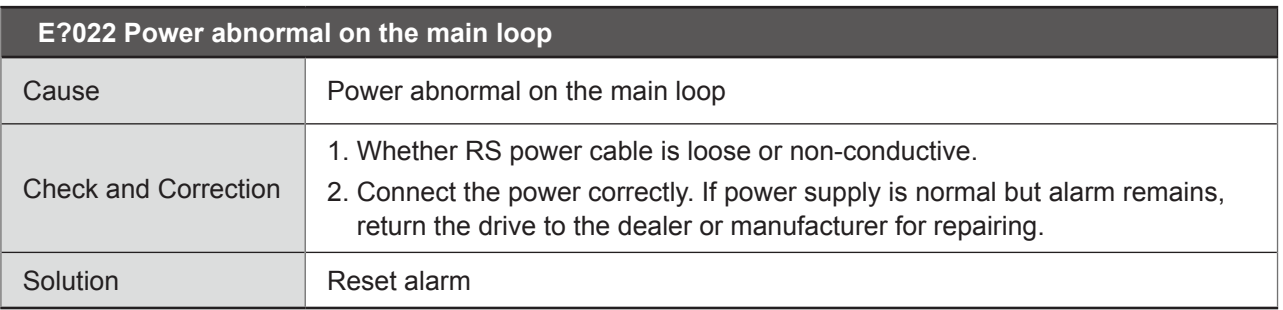

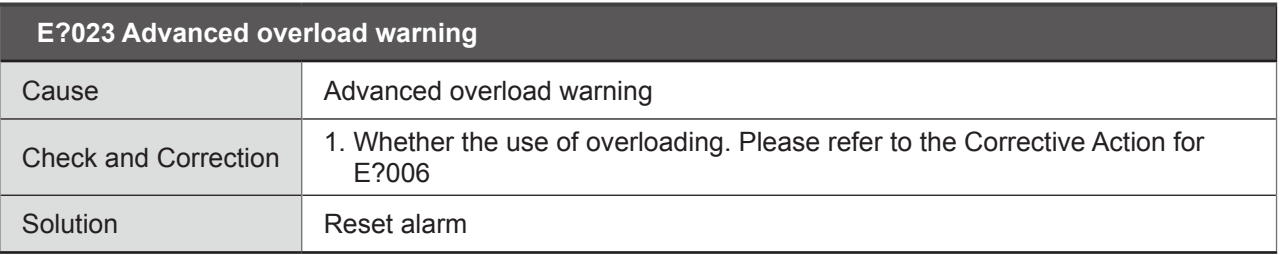

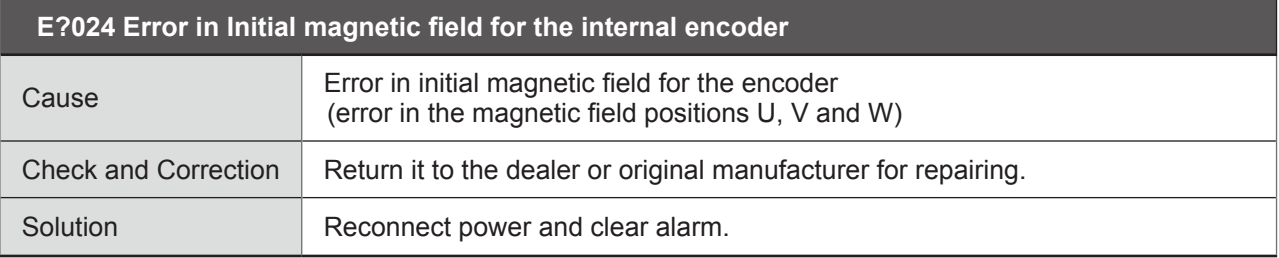

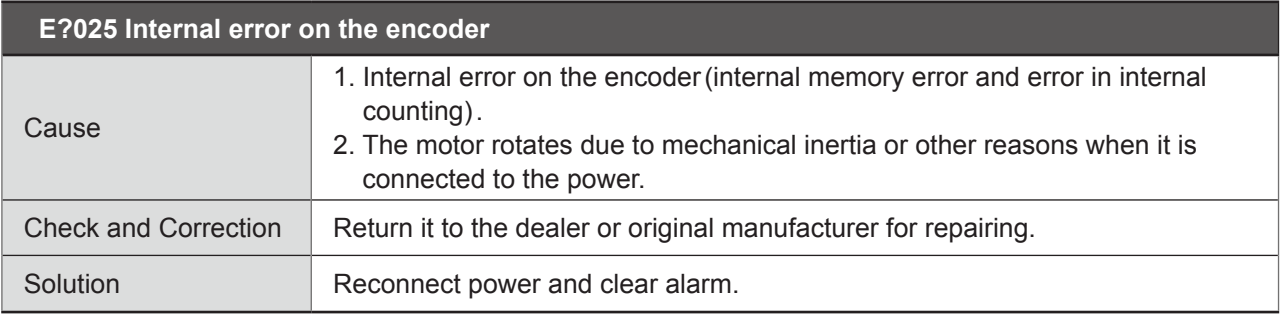

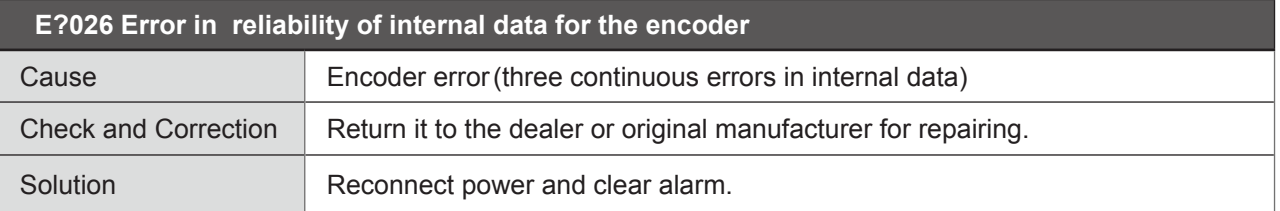

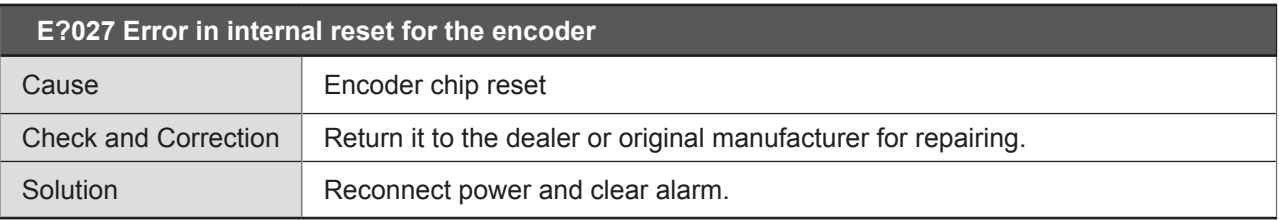

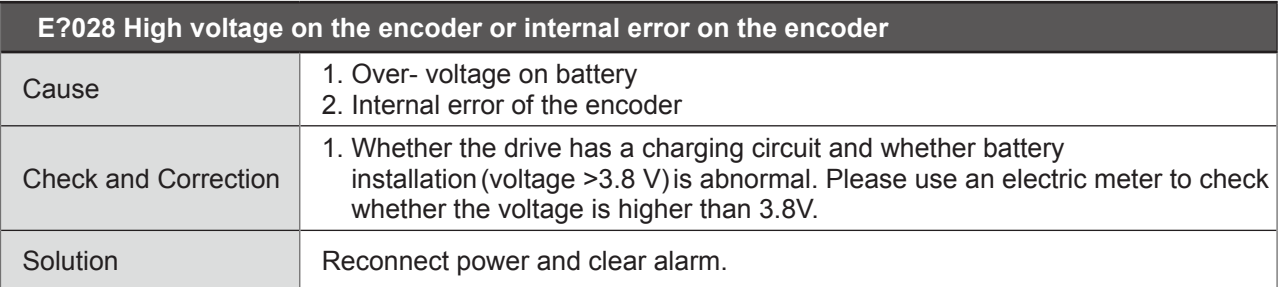

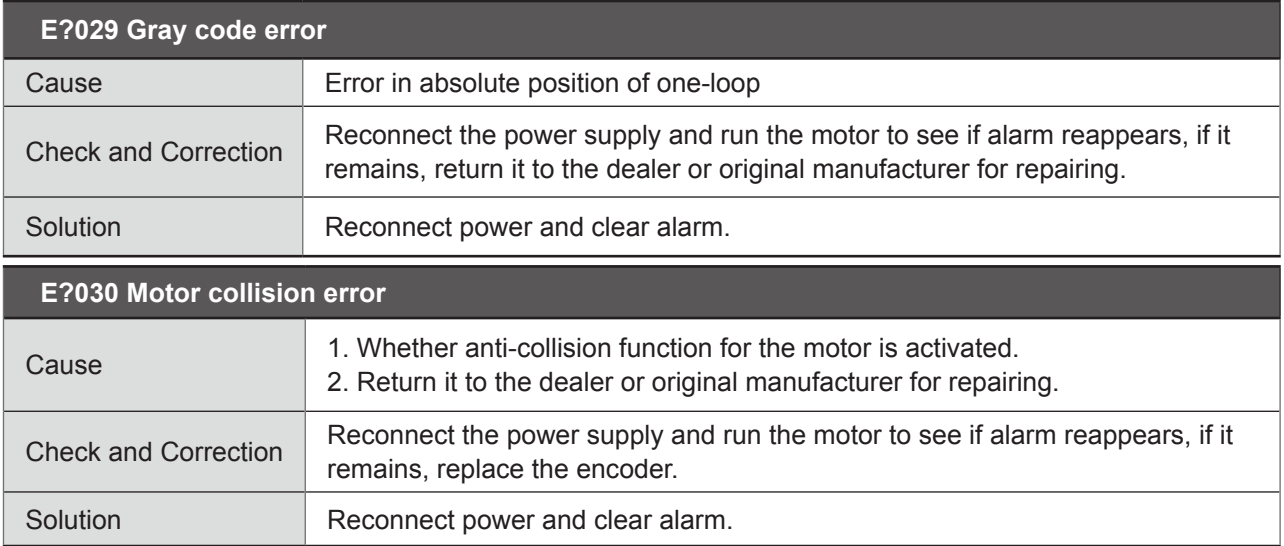

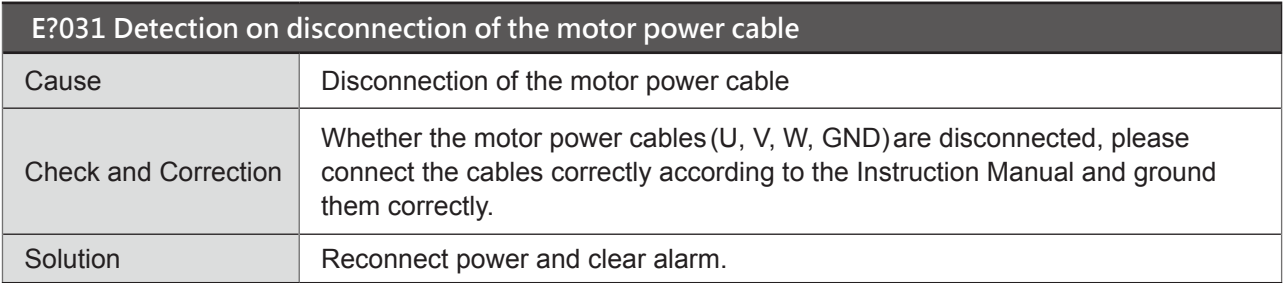

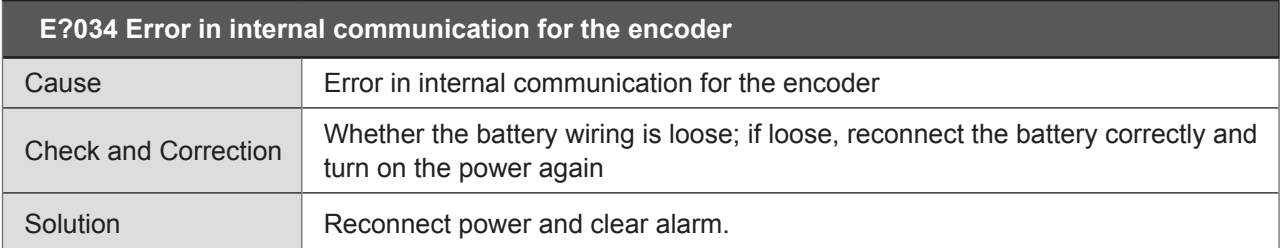

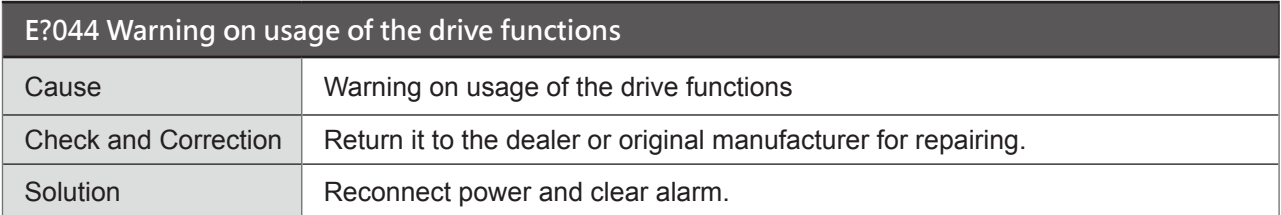

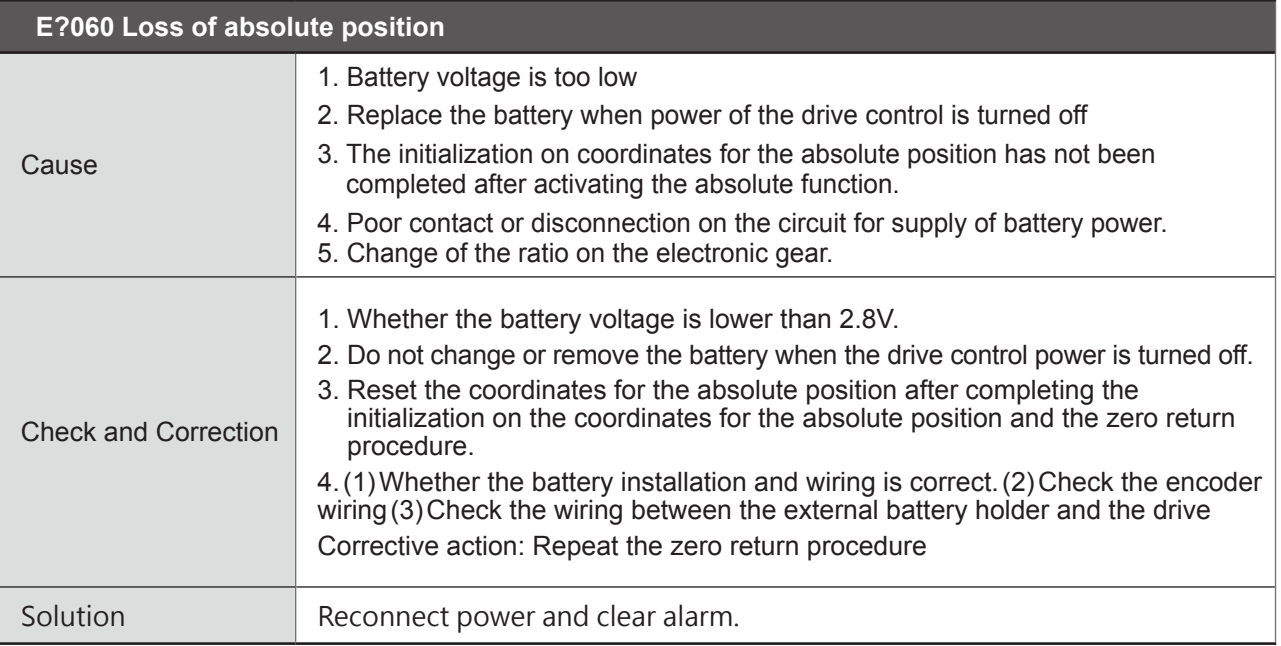

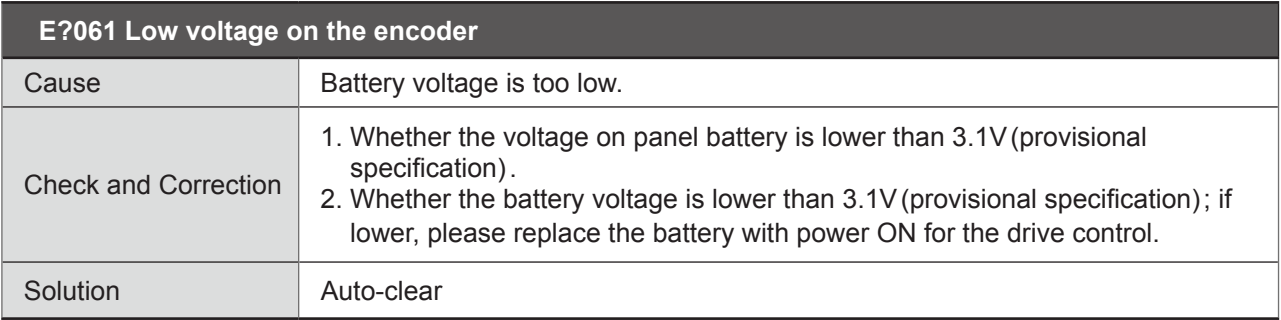

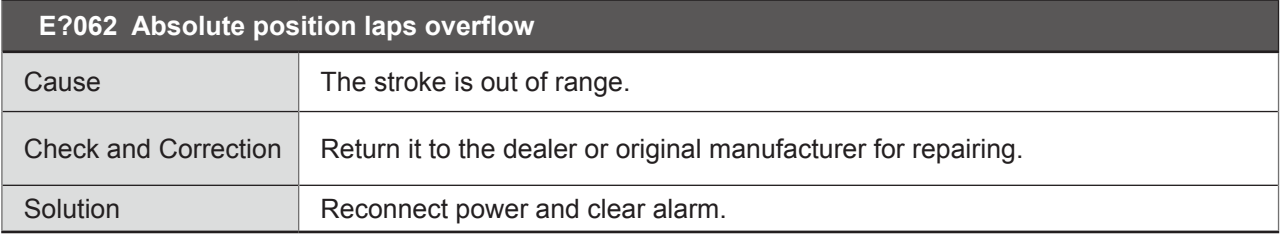

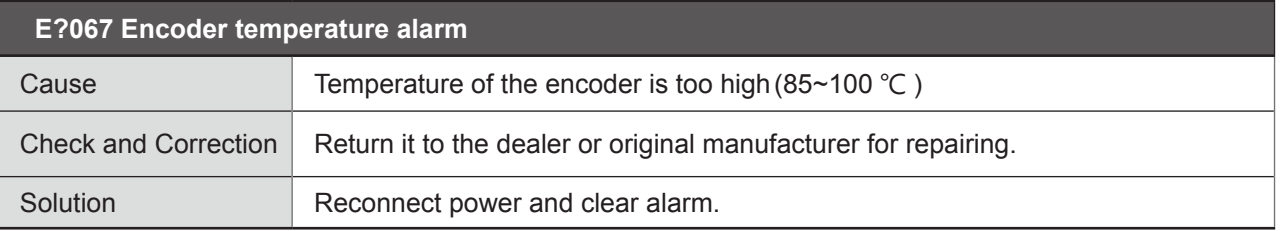

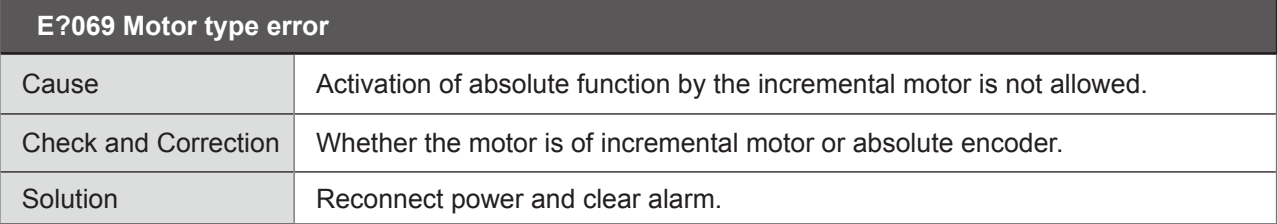

 $\mathcal{L}_{\mathcal{A}}$ 

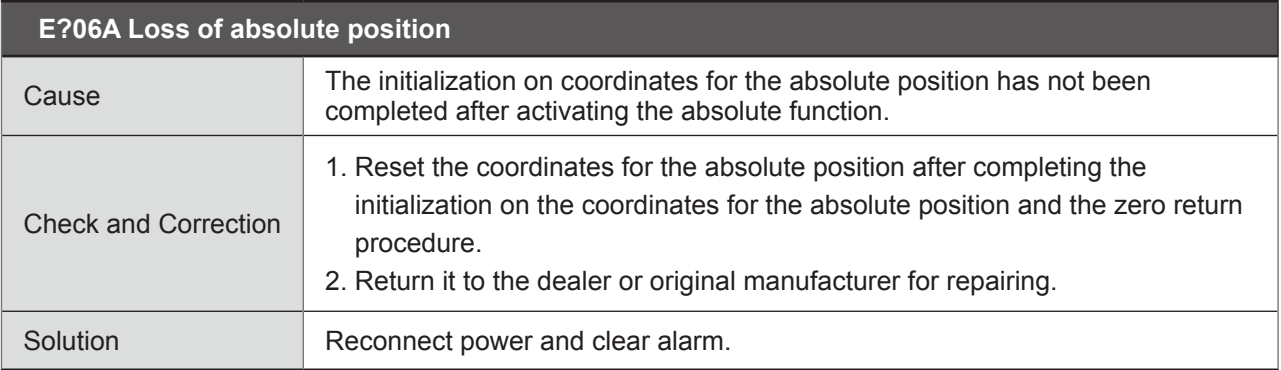

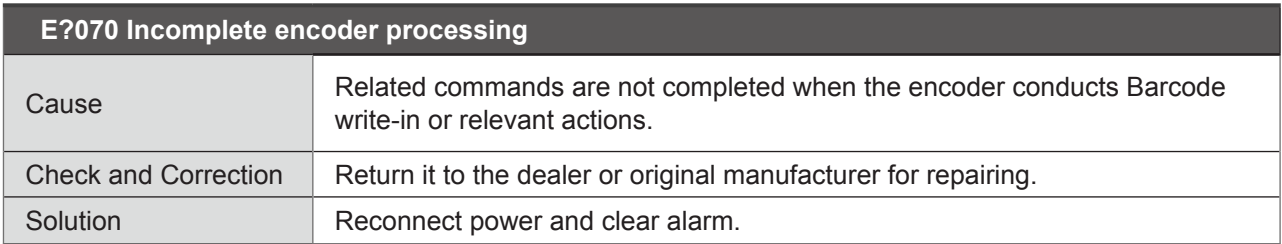

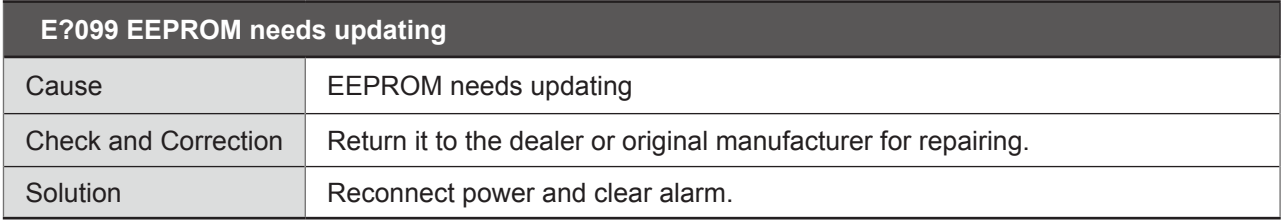

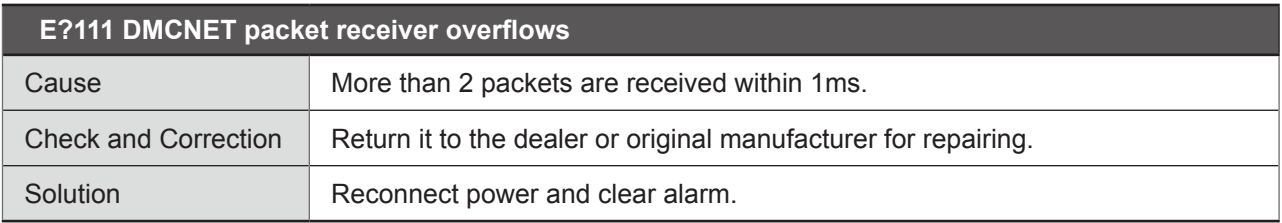

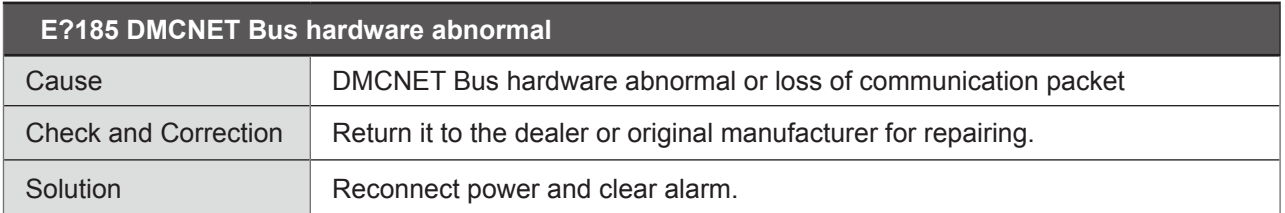

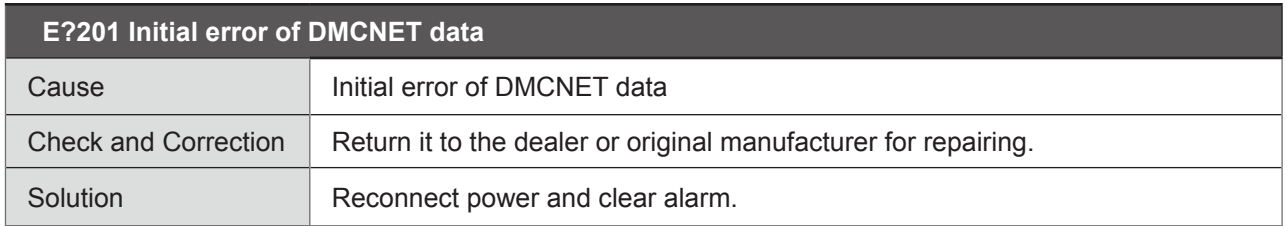

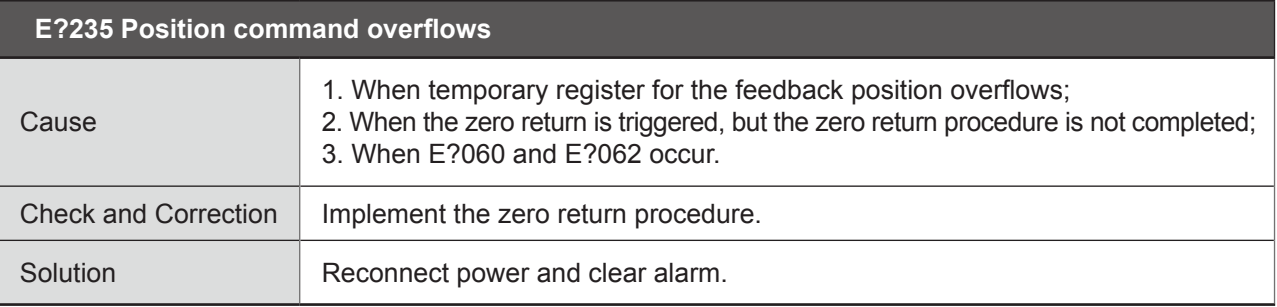

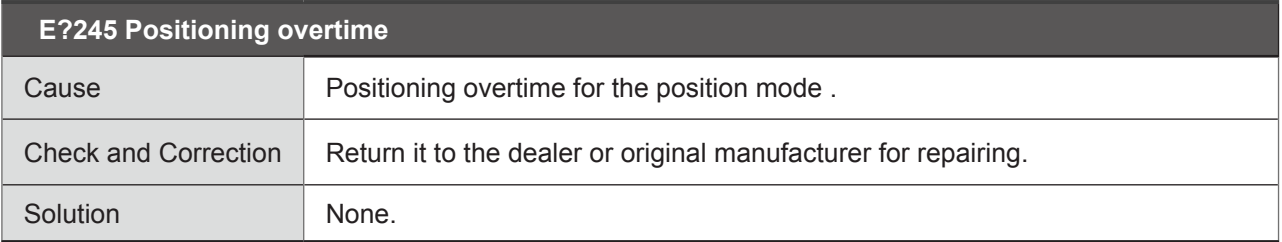

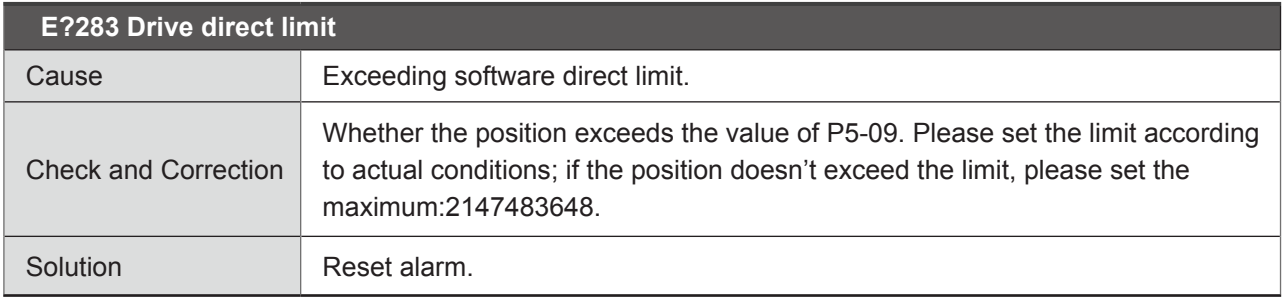

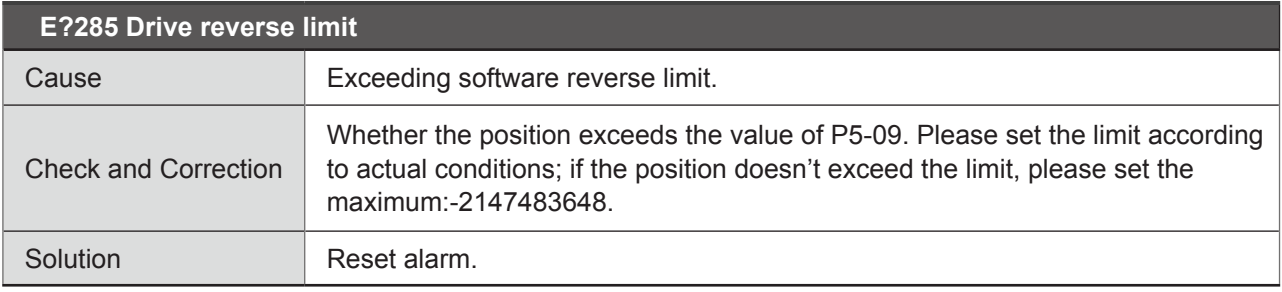

Note: Direct and reverse limits for the software are determined according to the position commands and not the actual feedback positions, because the commands always arrive before the feedback. When the limits play a protective role, the actual position may not have exceeded the limit; therefore, desired effect can be achieved by setting appropriate deceleration time. Please refer to the description of Parameter P5-03

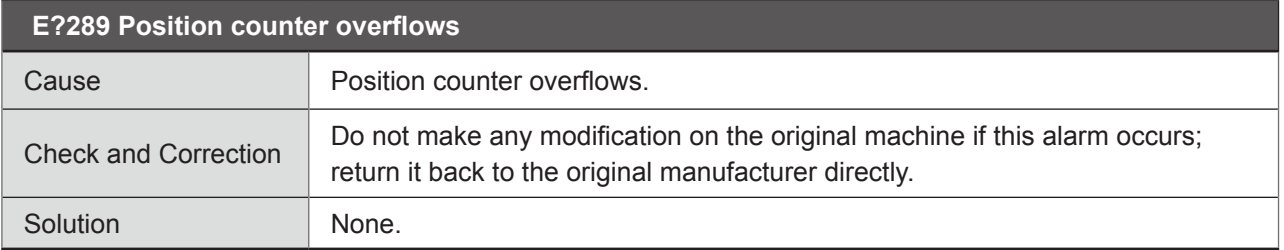

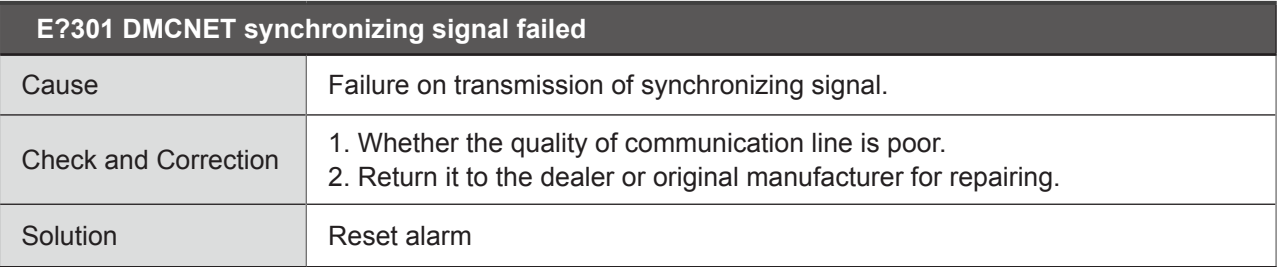

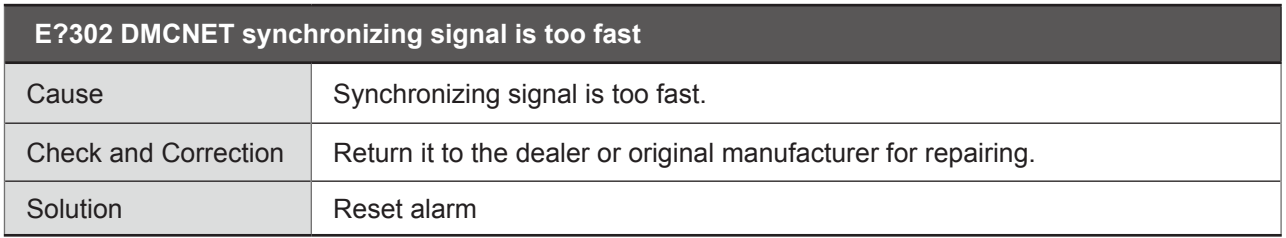

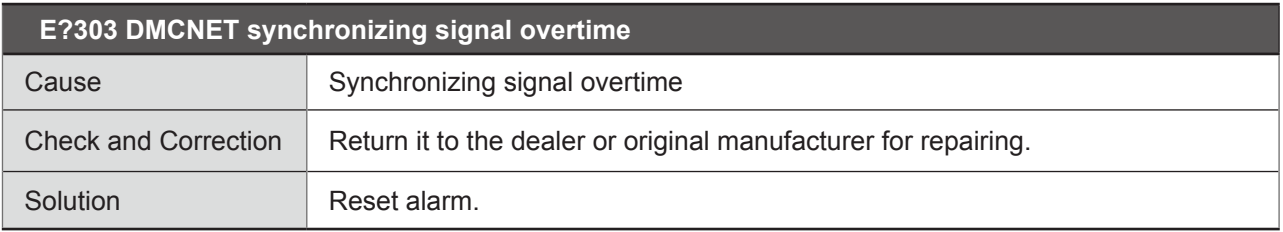

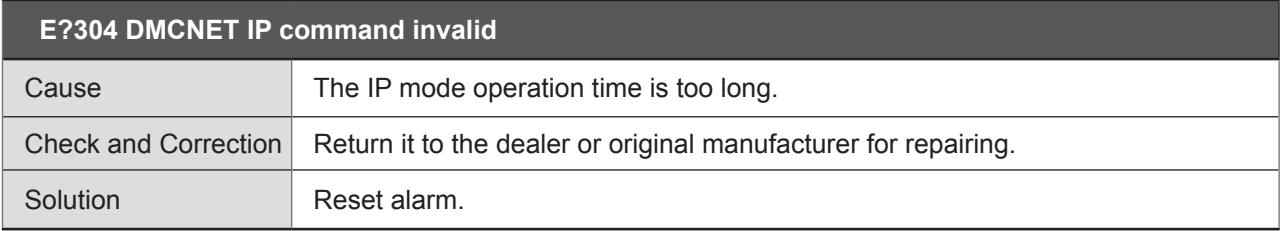

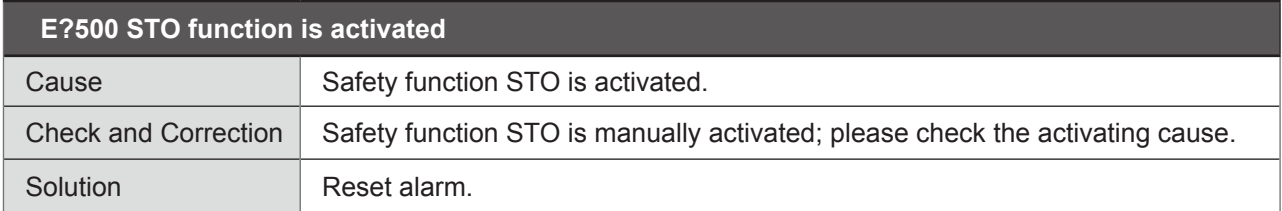

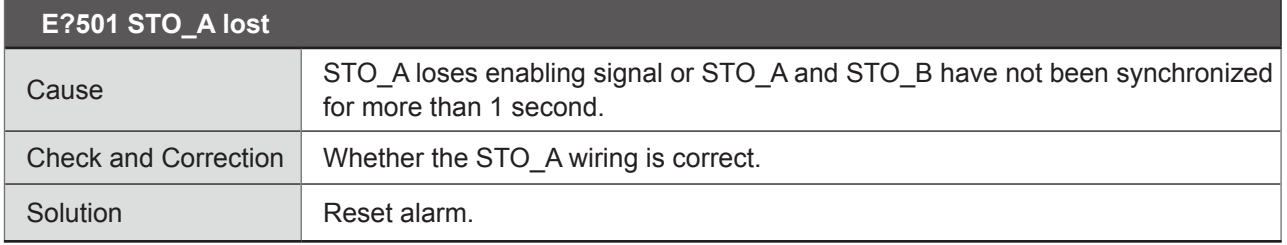

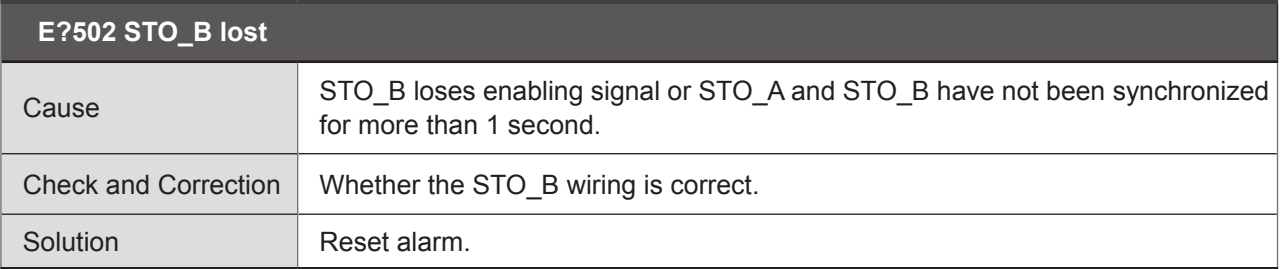

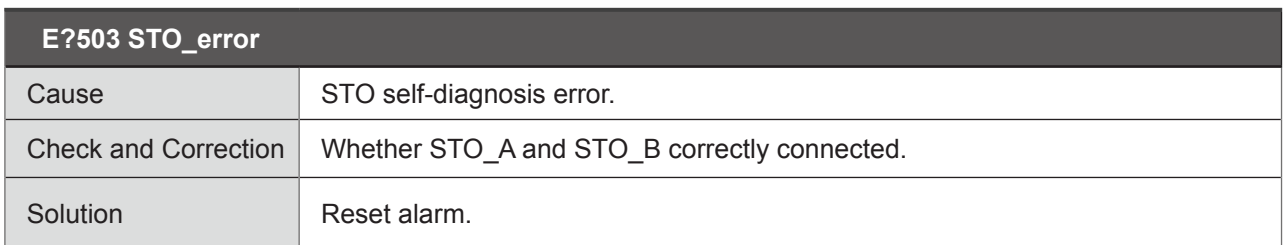

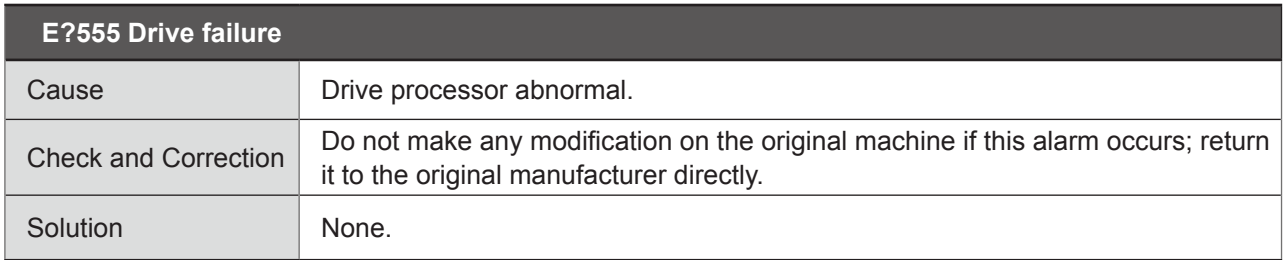

Note: If abnormal alarm code that isn't listed above, please notify the original manufacturer.

# ● **Control type:**

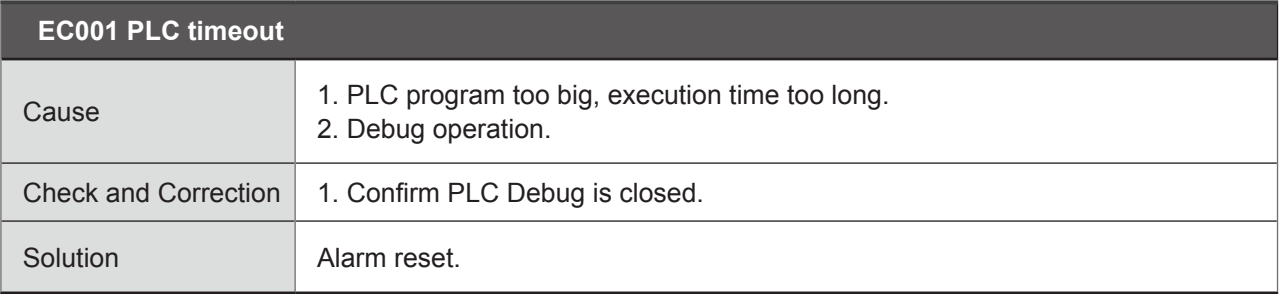

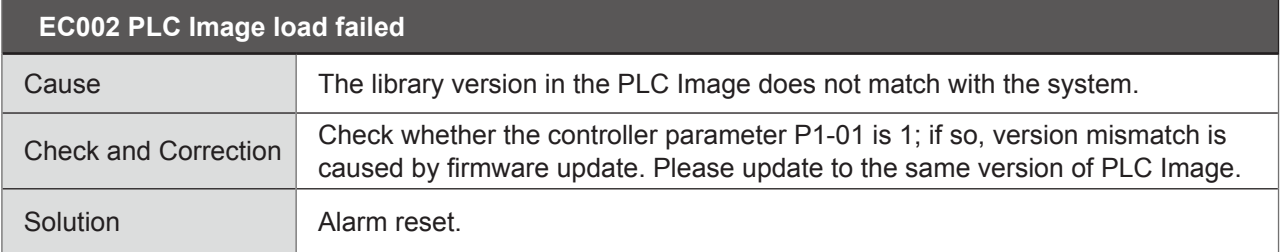

 $\mathcal{L}_{\mathcal{A}}$ 

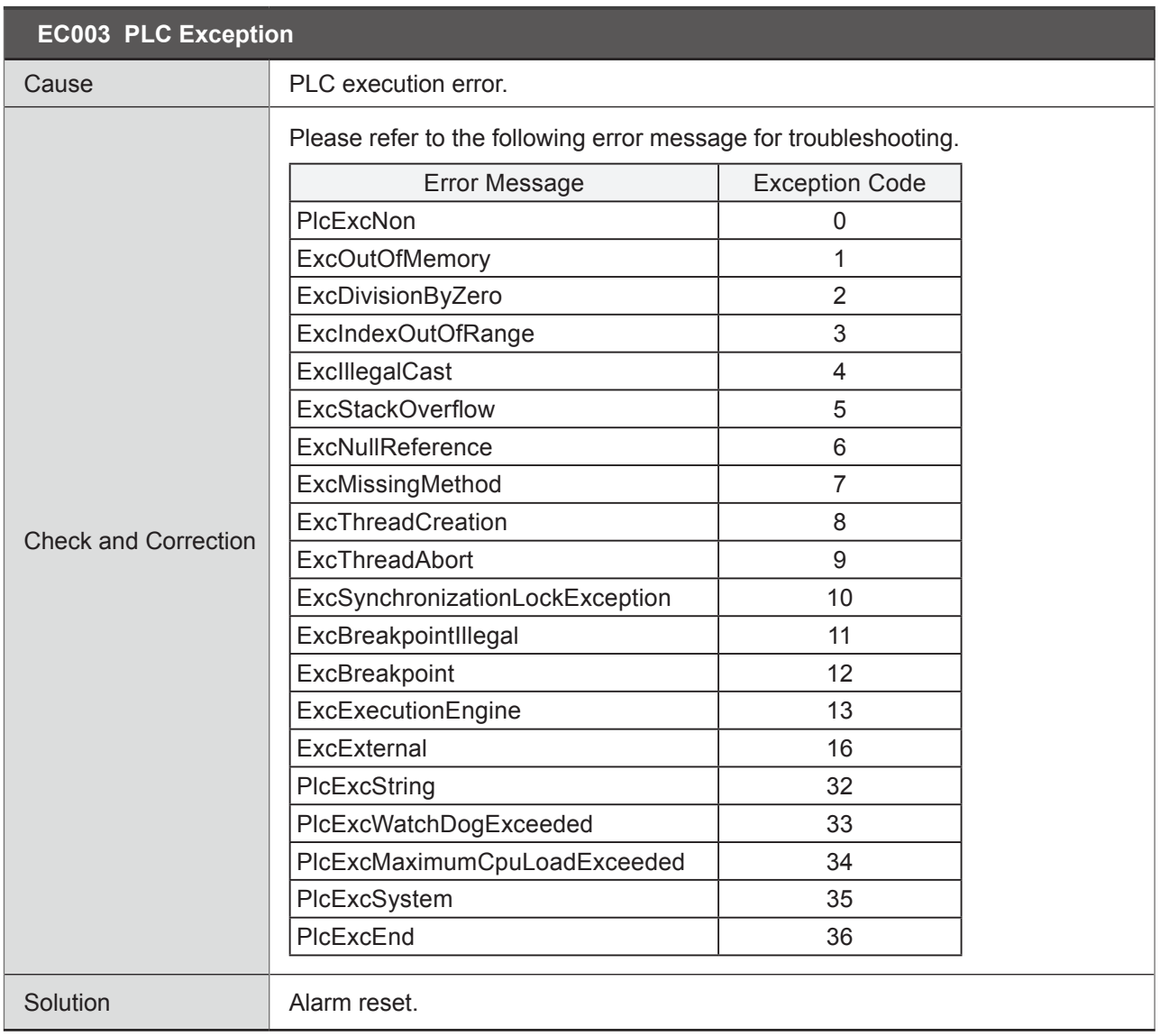

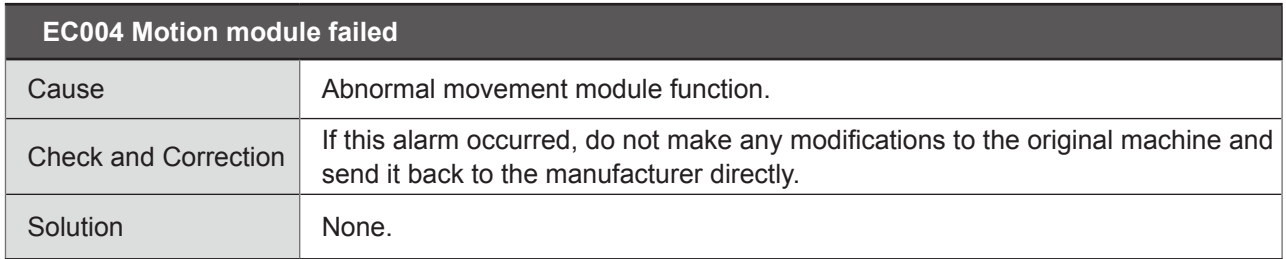

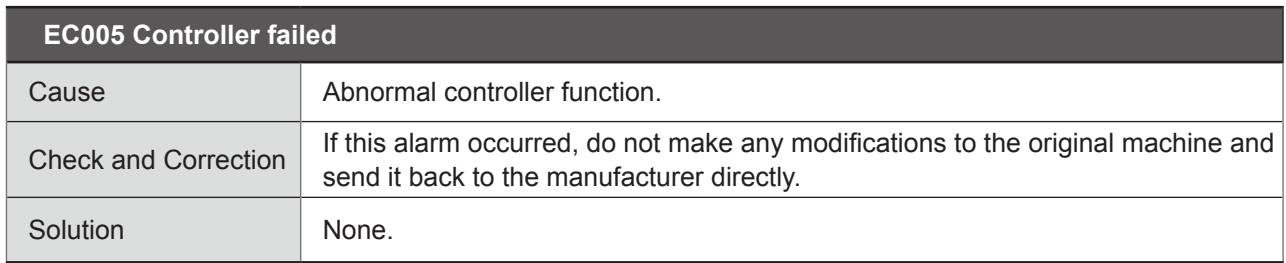

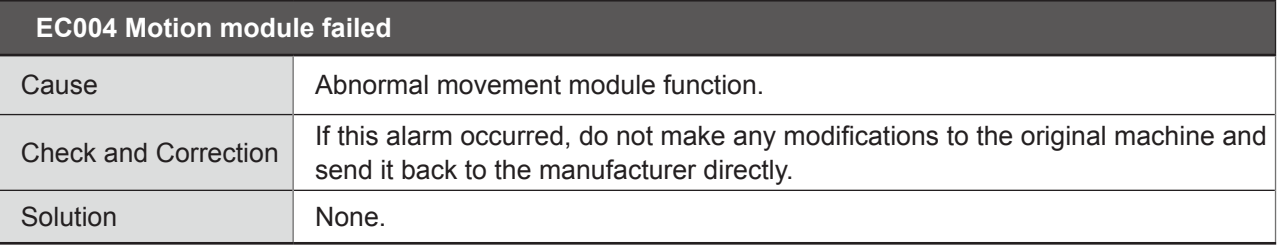

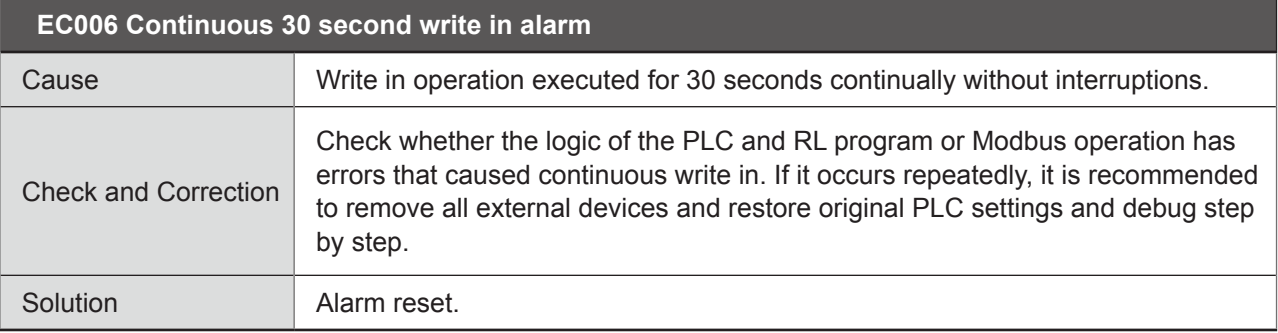

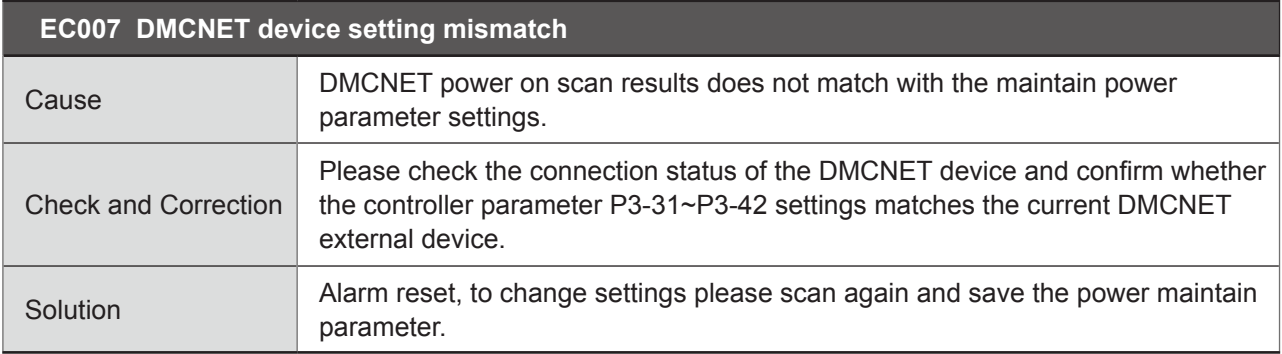

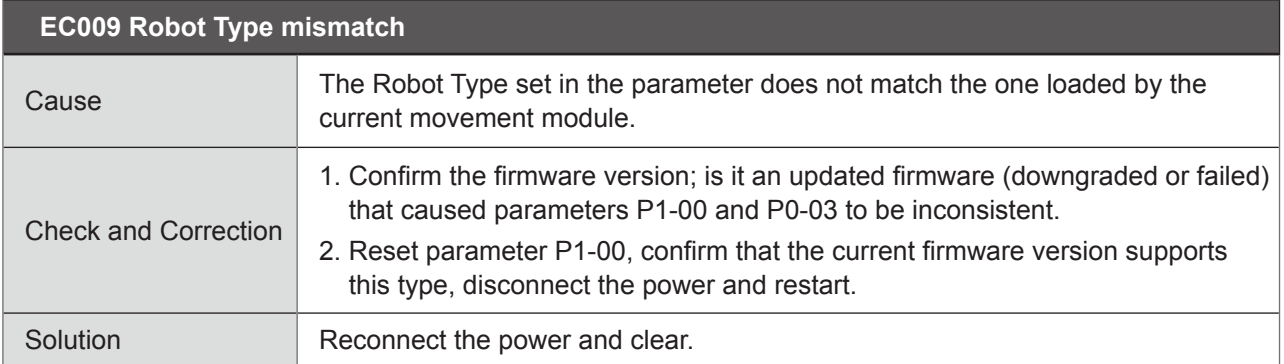

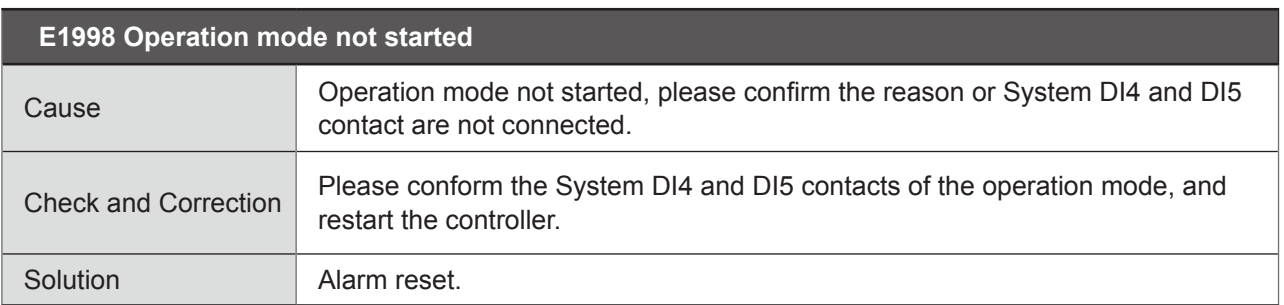

Note: If abnormal alarm code that isn't listed above, please notify the original manufacturer.

# **4. Robot Language**

# 4.1 Basic Instructions

# 4.1.1 Robot Language Index

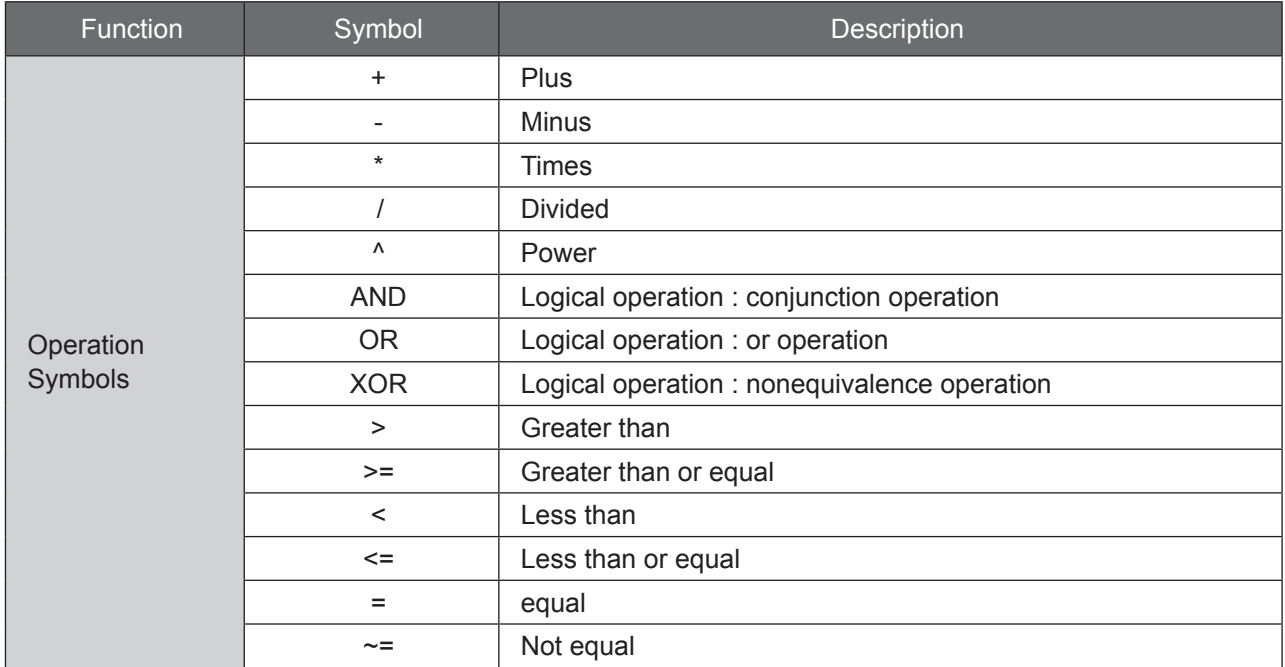

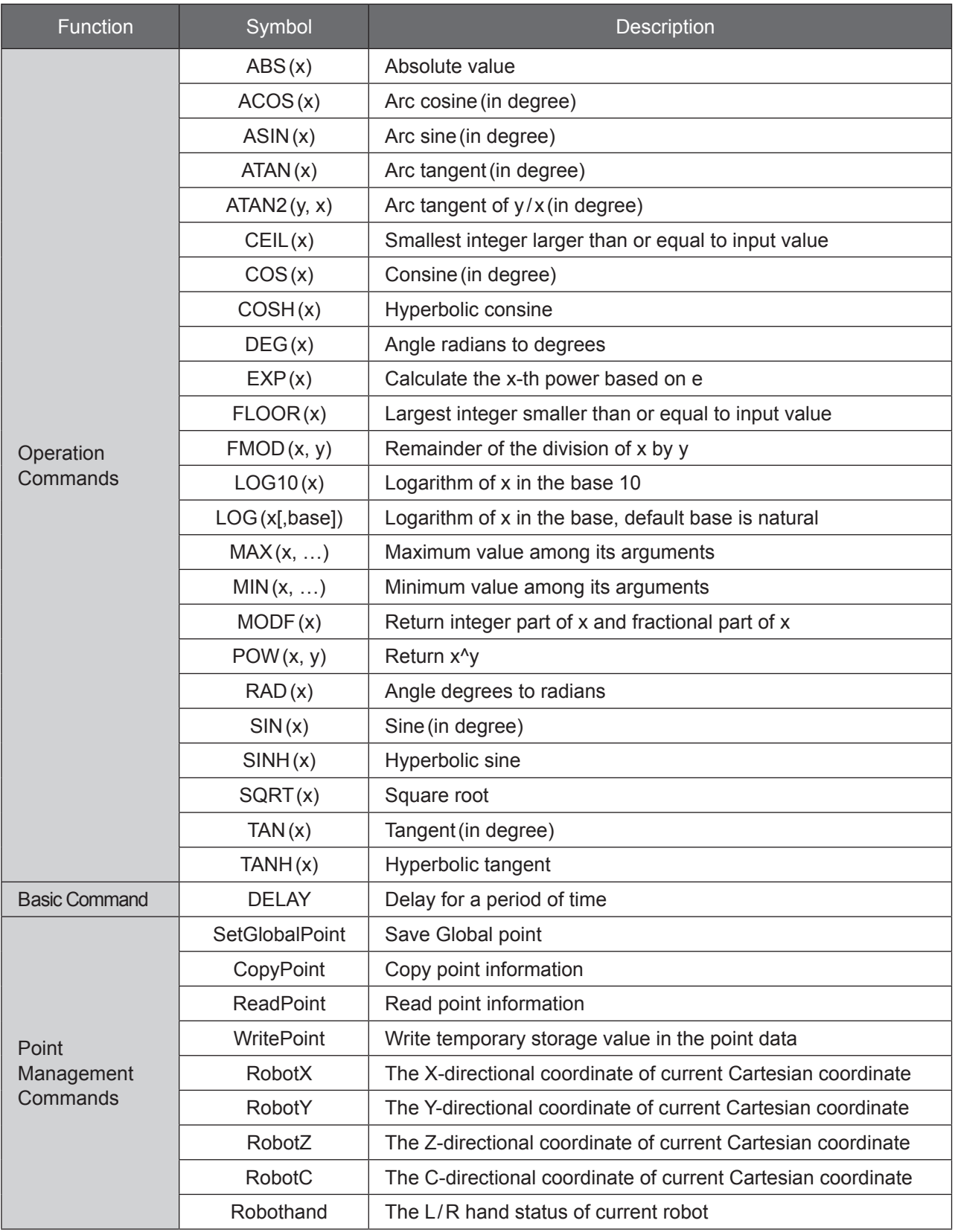

L.

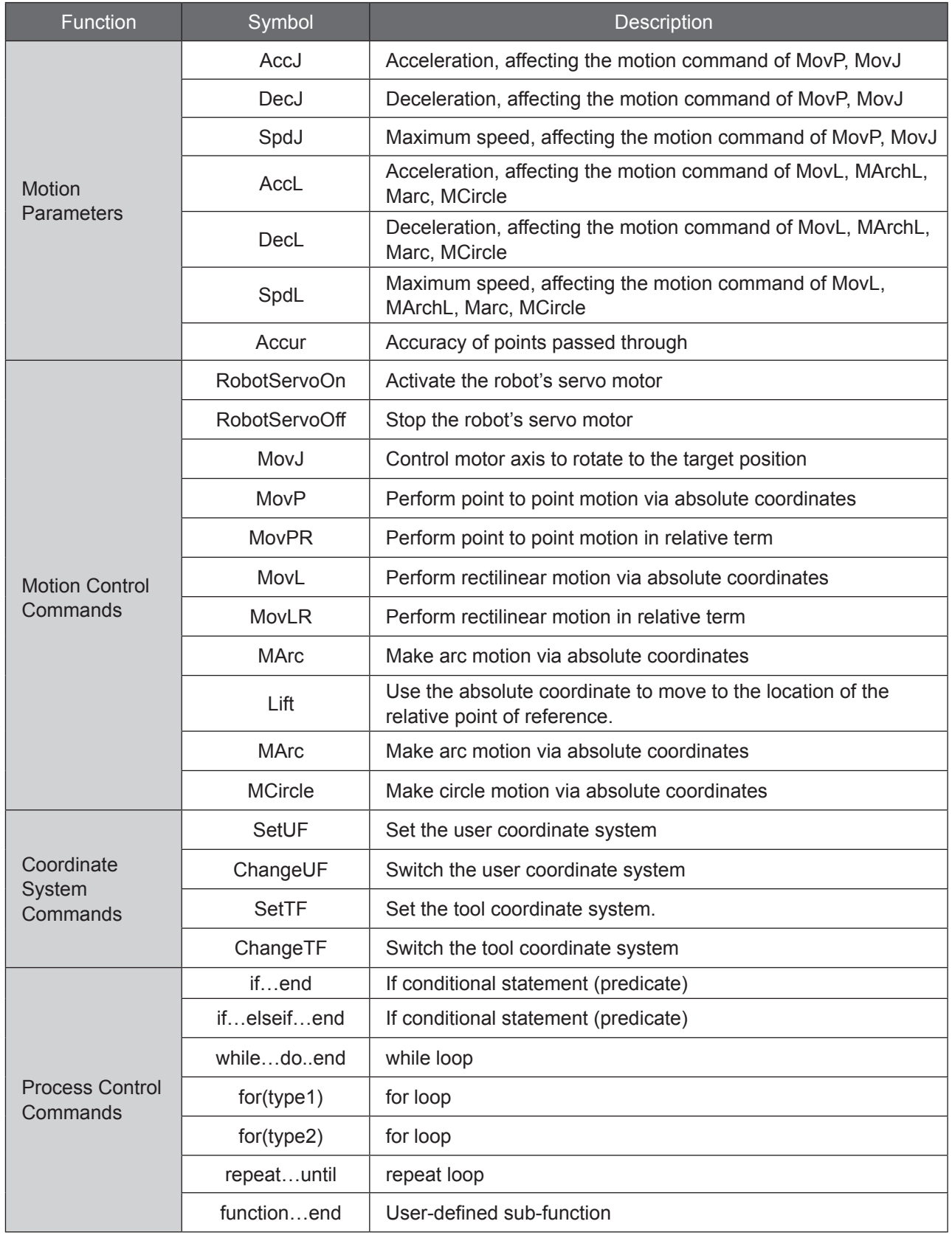

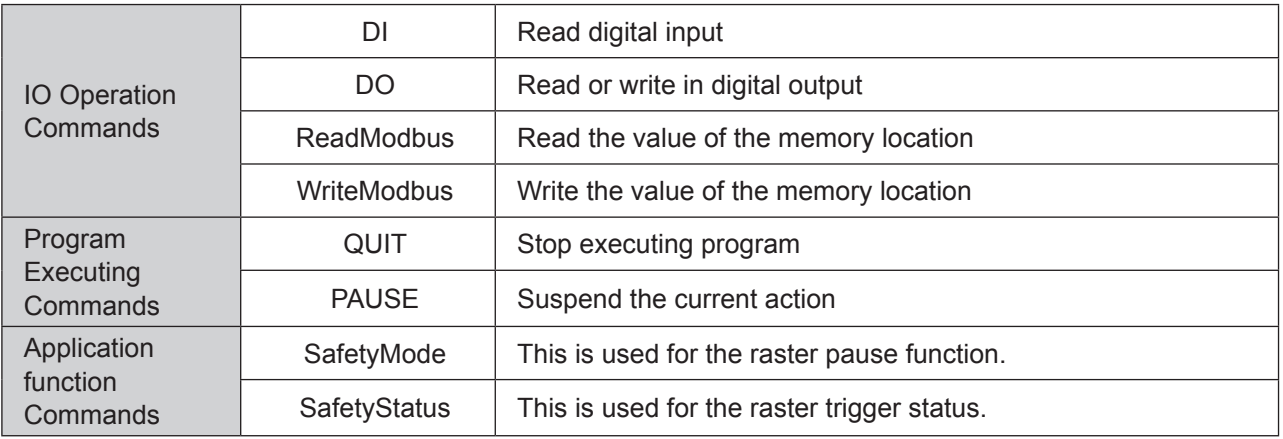

# 4.1.2 Syntax definition:

#### **Table VI -1 Syntax Precautions**

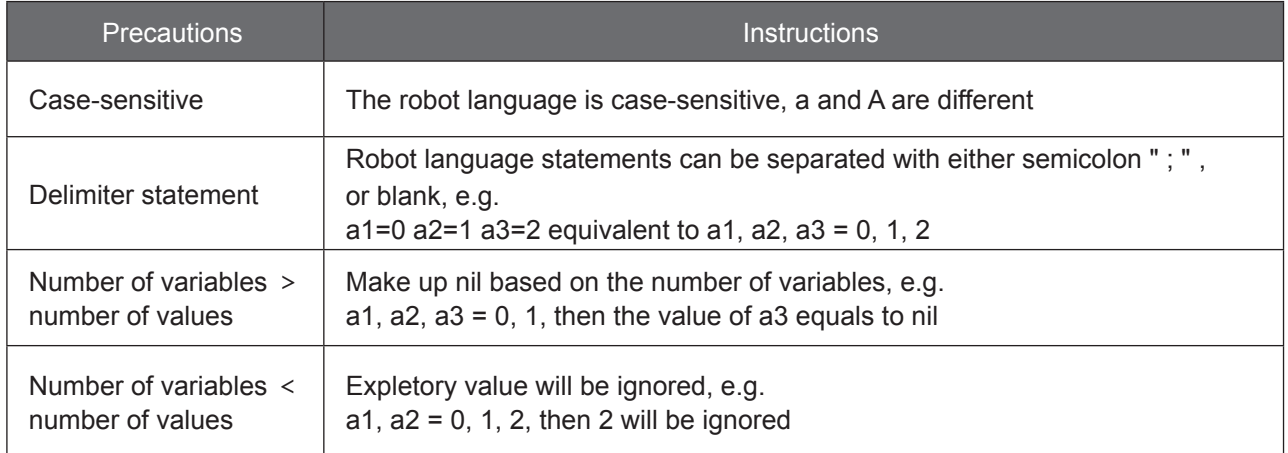

# 4.1.3 Variable declaration

● In robot language, no variable becomes Local Variables by particularly having local added, and all of them are Global Variables. Examples of Global Variables and Local Variables are shown as follows.

**Example**

 $1. a=1$  $|2$ . if a==1 then  $3.$  Local b=2 4.end  $\vert$ 5.if b==2 then -- the value of b here is nil  $6. c=1$ 7.end

# 4.1.4 Reserved Keywords:

- The following keywords should not be used as variables naming declaration. Therefore, special attention should be paid at time of variables naming.
- Robot Languages are case-sensitive, "and" and "AND" are different.
- Users should not use the following names for naming the variables in the form: and, break, do, else, elseif, end, false, for, function, if, in, local, global, nil, not, or, repeat, return, then, true, until, while, P, p, table, boolean, number, string, thread, goto, in, pi, PI, Pi, pI,ON,OFF,On,Off,oN,oFF,on,off.

# 4.1.5 Point definition P**:**

- Two methods for indicating points in the form
- The first method: Inside the double quotation marks is the point name
- The second method: point number indication. n: point number

### **Example**

1. MovP ("FirstPoint") – the first indication method, inside the double quotation marks is the point name

2.MovP (1) –the second indication method, point number

# 4.2 Operation symbols

### **Table VI-2 Operation Symbols**

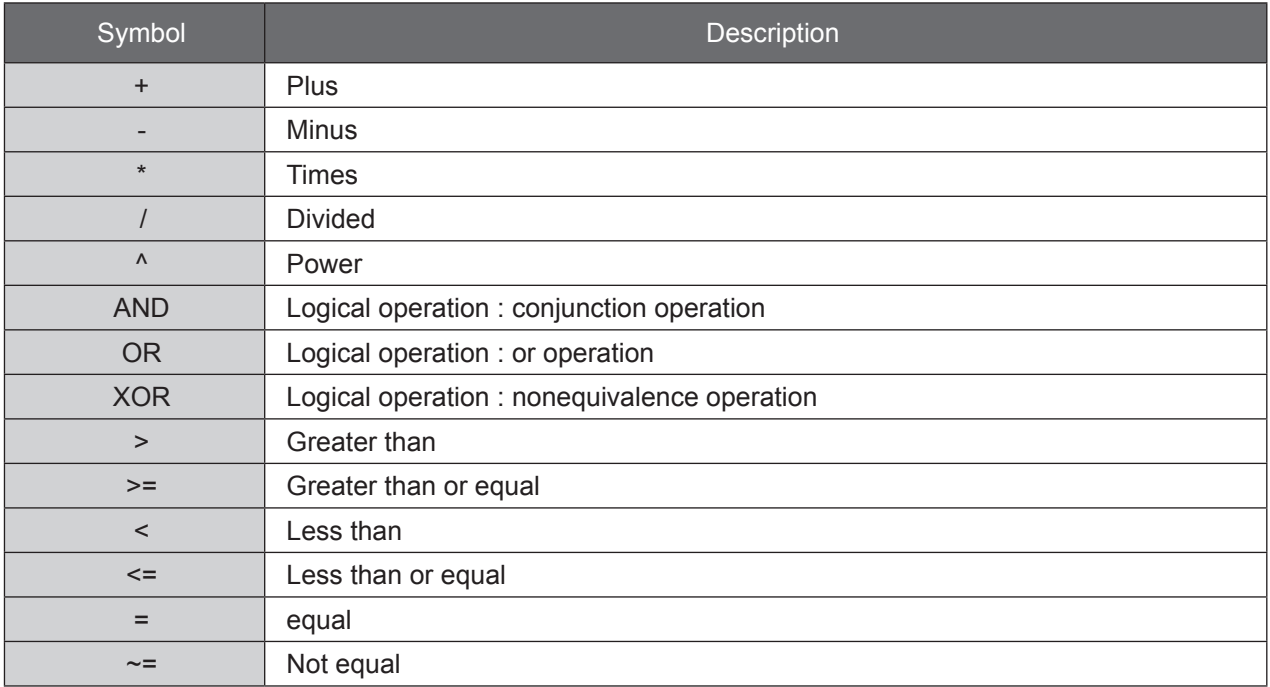
# 4.3 Operation commands

# **Table VI-3 Operation Commands**

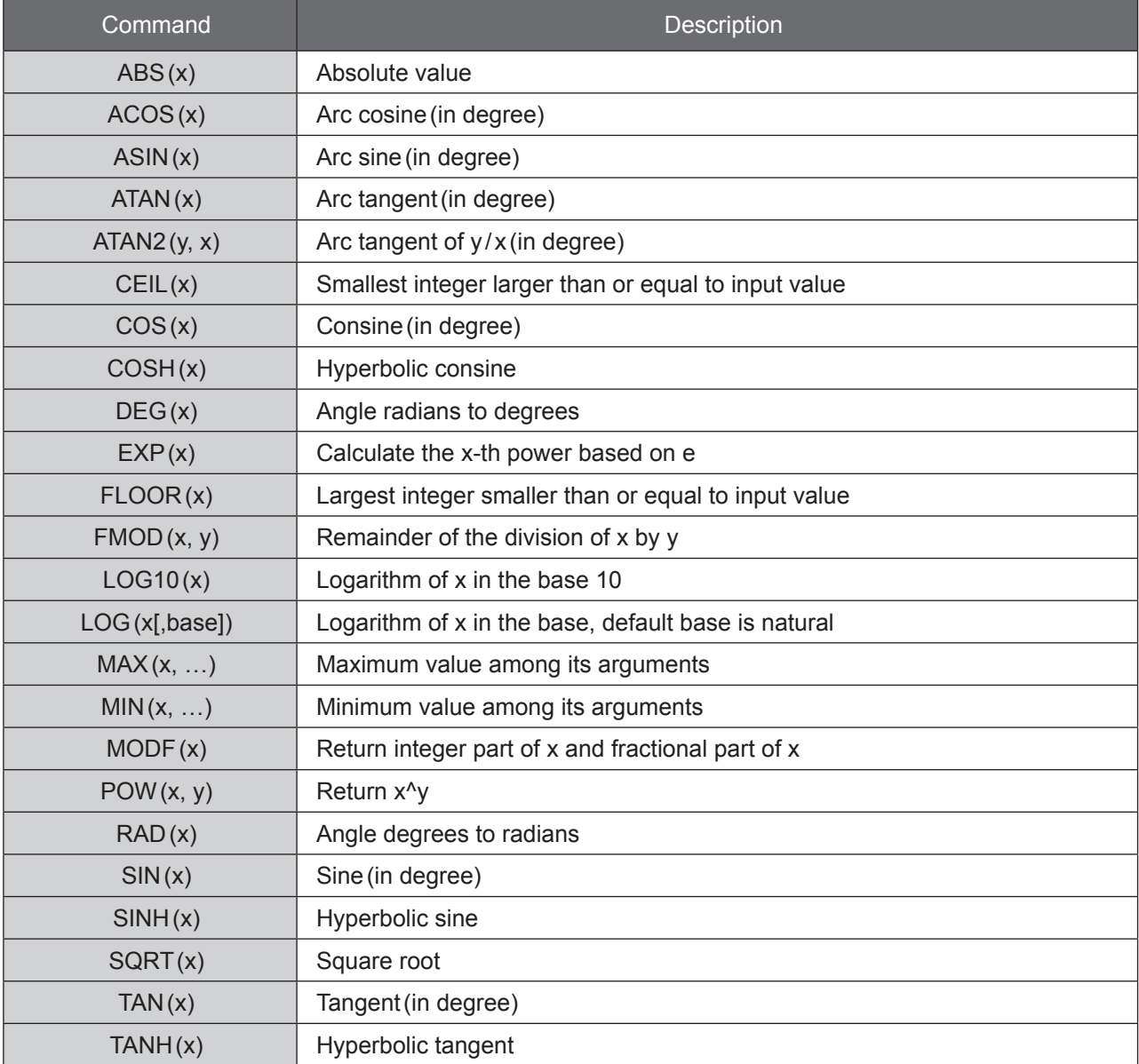

# 4.4 Basic Commands

# **DELAY**

## **Instruction**

Delay for a period of time

# **Syntax**

DELAY(a)

# **Parameter**

a: Time, unit 0.01s, period of time delay from 0.05~60s

## **Example**

- 1. DELAY(0.5) --- delay for 0.5s
- 2. Time=5 variable time setting is 5
- 3. DELAY(Time)

# 4.5 Point Management Commands

# **SetGlobalPoint**

## **Instruction**

Save Global point

# **Syntax**

SetGlobalPoint (a,b,c,d,e,f,g,h)

# **Parameter**

This is the command for setting a point

## **Table VI-4: Point variable parameter form**

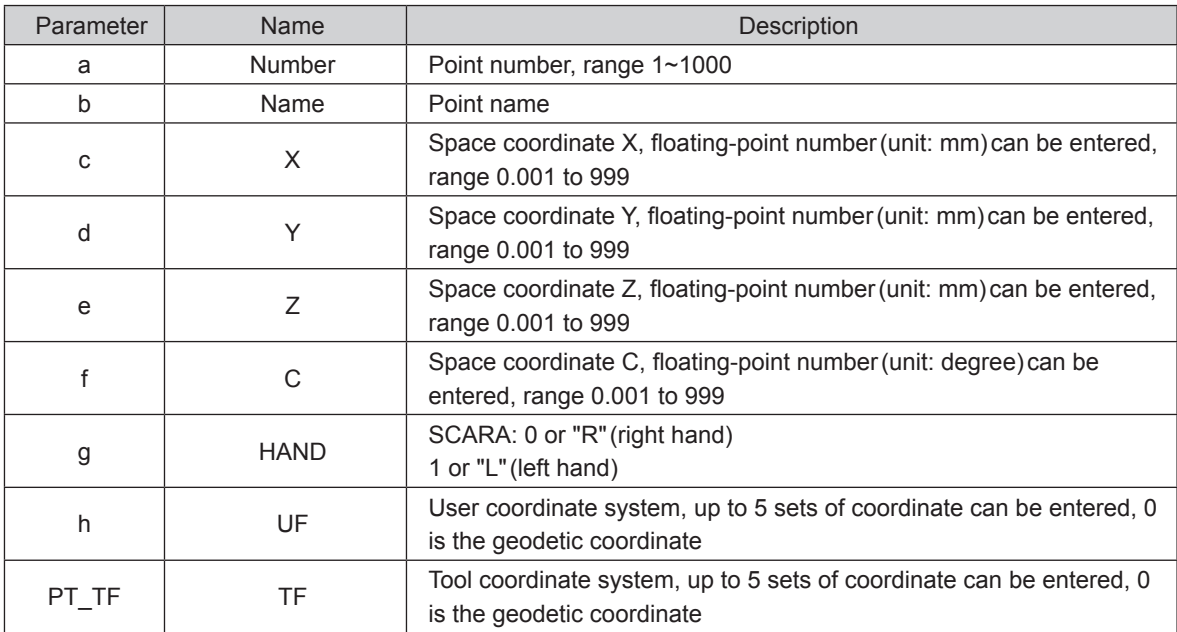

# **CopyPoint**

#### **Instruction**

Copy point information

## **Syntax**

CopyPoint(a,b)

# **Parameter**

This is the command for setting a point

#### **Table VI-5: CopyPoint parameter form**

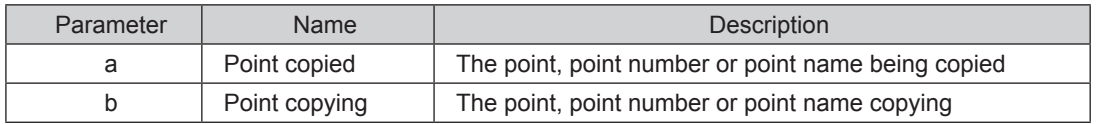

#### **Example**

- 1. CopyPoint(1,2) Take the point location of Point 1 as the temporary storage point location and copy the point location information of Point 2 to the point location of Point 1
- 2. CopyPoint("P1","P2") Take the point named P1 as the temporary storage point location and copy the point location information of the point named P2 to the point named P1.

### **ReadPoint**

#### **Instruction**

Read point information

#### **Syntax**

ReadPoint (a,b)

## **Parameter**

Table VI-6: ReadPoint parameter form

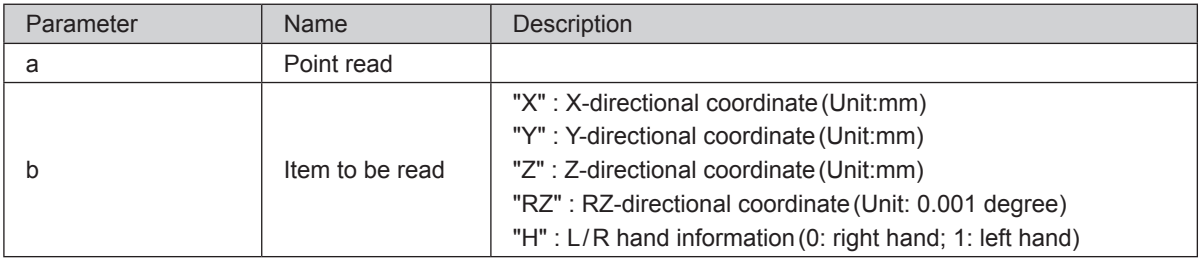

- 1. PostionX=ReadPoint(1001,"X") --Read the X coordinate of point Index 1001
- 2. PostionY=ReadPoint(1001,"Y") --Read the Y coordinate of point Index 1001
- 3. PostionZ=ReadPoint(1001,"Z") --Read the Z coordinate of point Index 1001
- 4. PostionRZ=ReadPoint(1001,"RZ") --Read the RZ coordinate of point Index 1001
- 5. PostionH=ReadPoint(1001,"H") --ead the L/ R hand informaton of point Index 1001
- 6. PostionX1=ReadPoint("P1","X") --Read the X coordinate of point P1
- 7. PostionY1=ReadPoint("P1","Y") --Read the Y coordinate of point P1
- 8. PostionZ1=ReadPoint("P1","Z") --Read the Z coordinate of point P1
- 9. PostionRZ1=ReadPoint("P1","RZ") --Read the RZ coordinate of point P1
- 10. PostionH1=ReadPoint("P1","H") --Read the L/ R hand information of point P1

## **WritePoint**

#### **Instruction**

Write temporary storage value in the point data

#### **Syntax**

WritePoint (a,b,c)

## **Parameter**

Table VI-7: WritePoint parameter form

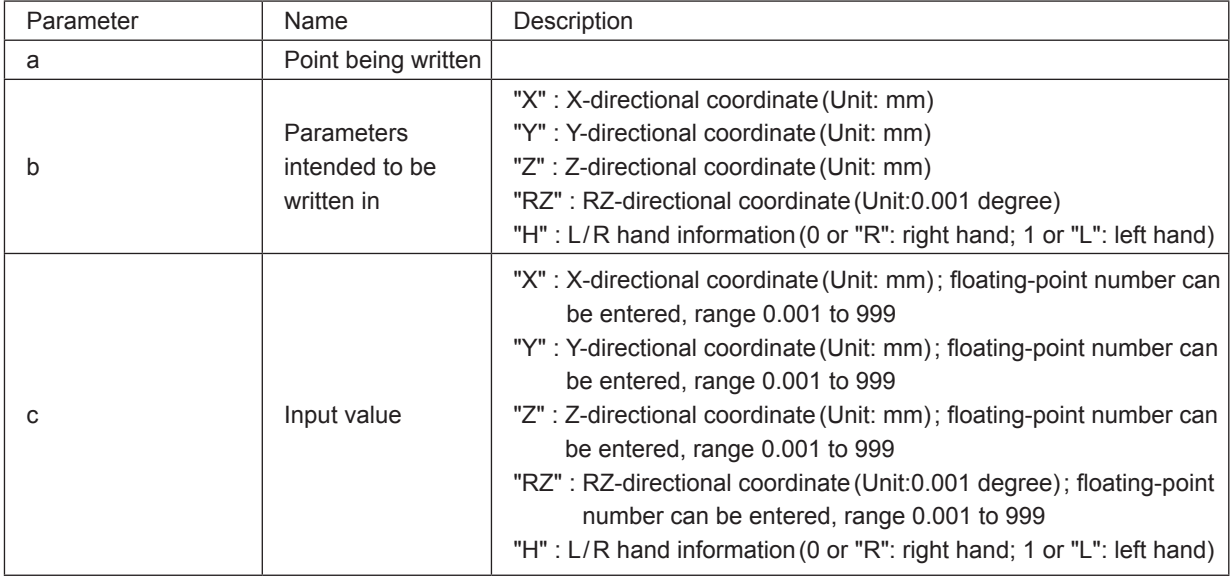

## **Example**

1. WritePoint(1001,"X",300) --Input 300mm for the X coordinate of point Index 1001

2. WritePoint(1001,"Y",50) --Input 50mm for the Y coordirnate of point Index 1001

3. WritePoint(1001,"Z",-50) --Input -50mm for the Z coordirnate of point Index 1001

4. WritePoint(1001,"RZ",30)--Input 30° for the RZ coordirnate of point Index 1001

5. WritePoint(1001,"H",0) --Input 0 for the L/ R hand information of point Index 1001

6. WritePoint("P1","X",250) --Input 250mm for the X coordirnate of point P1

7. WritePoint("P1","Y",50) --Input 50mm for the Y coordirnate of point P1

8. WritePoint("P1","Z",-100) --Input -100mm for the Z coordirnate of point P1

9. WritePoint ("P1", "RZ", 30) -- Input 30° for the RZ coordirnate of point P1

10. WritePoint("P1","H",1) --Input 1 for the L/ R hand information of point P1

11. WritePoint(1002,"X",300.223) --Input 300.223mm for the X coordirnate of point Index 1002

12. WritePoint(1002,"Y",50.671) --Input 50.671mm for the Y coordirnate of point Index 1002

13. WritePoint(1002,"Z",-50.111) --Input -50.111mm for the Z coordirnate of point Index 1002

14. WritePoint (1002,"RZ",30.456)--Input 30.456° for the RZ coordirnate of point Index 1002

15. WritePoint(1002,"H",0) --Input 0 for the L/ R hand information of point Index 1002

16. WritePoint("P2","X",250.232) --Input 250.232mm for the X coordirnate of point P2

17. WritePoint("P2","Y",50.761) --Input 50.761mm for the Y coordirnate of point P2

18. WritePoint("P2","Z",-100.105) --Input -100.105mm for the Z coordirnate of point P2

19. WritePoint ("P2","RZ",30.222) -- Input 30.222° for the RZ coordirnate of point P2

20. WritePoint("P2","H",1) --Input 1 for the L/ R hand information of point P2

# **RobotX**

#### **Instruction**

The X-directional coordinate of current Cartesian coordinate, unit: mm

# **Syntax**

RobotX()

## **Parameter**

This is the command for reading the current position of X coorindate

## **Example**

```
NowPosition_X=RobotX()
```
 **RobotY**

# **Instruction**

The Y-directional coordinate of current Cartesian coordinate, unit: mm

#### **Syntax**

RobotY()

# **Parameter**

This is the command for reading the current position of Y coorindate

## **Example**

NowPosition\_Y=RobotY()

# **RobotZ**

# **Instruction**

The Z-directional coordinate of current Cartesian coordinate, unit: mm

# **Syntax**

RobotZ()

#### **Parameter**

This is the command for reading the current position of Z coorindate

## **Example**

NowPosition\_Z=RobotZ()

# **RobotRZ**

## **Instruction**

RZ-direction coordinate value of the current cassette coordinate; when the tool coordinate or the RZ-direction coordinate value of the user coordinate needs to be read, it must switch to the corresponding coordinate status in order for the corresponding coordinate information to be read.

#### **Syntax**

RobotRZ()

## **Parameter**

This is the command for reading the current position of RZ coorindate

#### **Example**

NowPosition\_RZ=RobotRZ()

**Robothand**

#### **Instruction**

The L/R hand status of current robot; value  $0 =$  right hand, value  $1 =$  left hand

#### **Syntax**

Robothand ()

#### **Parameter**

This is the command for reading the L/R hand information of the current position

#### **Example**

NowPosition\_hand=Robothand()

# 4.6 Motion Parameters

# **AccJ**

#### **Instruction**

Acceleration, affecting the motion command of MovP, MovJ

## **Syntax**

AccJ (a)

## **Parameter**

a: Percentage, range 1~100, cannot enter floating-point number

#### **Example**

AccJ (50)

#### **DecJ**

#### **Instruction**

Deceleration, affecting the motion command of MovP, MovJ

## **Syntax**

AccJ (a)

## **Parameter**

a: Percentage, range 1~100, cannot enter floating-point number

## **Example**

DecJ (50)

# **SpdJ**

## **Instruction**

Maximum speed, affecting the motion command of MovP, MovJ

#### **Syntax**

SpdJ (a)

# **Parameter**

a: Percentage, range 1~100, cannot enter floating-point number

#### **Example**

SpdJ (100)

## **AccL**

#### **Instruction**

Acceleration, affecting the motion command of MovL, MArchL, Marc, MCircle

# **Syntax**

AccL(a)

#### **Parameter**

a: Actual speed mm/sec<sup>2</sup>, range 1~25000, cannot enter floating-point number

#### **Example**

AccL(5)

#### **DecL**

#### **Instruction**

Deceleration, affecting the motion command of MovL, MArchL, Marc, MCircle

#### **Syntax**

DecL(a)

## **Parameter**

a: Actual speed mm/sec<sup>2</sup>, range 1~25000, cannot enter floating-point number

## **Example**

DecL(5)

# **SpdL**

## **Instruction**

Maximum speed, affecting the motion command of MovL, MArchL, Marc, MCircle

# **Syntax**

SpdL(a)

# **Parameter**

a: Actual speed mm / sec, range 1~2000, cannot enter floating-point number

## **Example**

SpdL(10) –Line speed is 10 mm / sec

## **Accur**

## **Instruction**

Accuracy of points passed through Valid for the motion command without PASS Parameter set

## **Syntax**

Accur(a)

# **Parameter**

```
a: "STANDARD"(0.1mm)
   "HIGH"(0.01mm)
```
#### **Example**

- 1. Accur("HIGH")
- 2. MovL("P1")
- 3. MovL("P2")
- 4. Accur("STANDARD")
- 5. MovL("P3")

# 4.7 Motion Control Commands

## **RobotServoOn**

#### **Instruction**

Activate the robot's servo motor

#### **Syntax**

RobotServoOn ()

#### **Example**

RobotServoOn ()

## **RobotServoOff**

#### **Instruction**

Stop the robot's servo motor

### **Syntax**

RobotServoOff()

#### **Example**

RobotServoOff()

## **MovJ**

#### **Instruction**

Control motor axis to rotate to the target position

#### **Syntax**

MovJ (a,b) MovJ (a,b,c) MovJ (a,b,c,d,e)

#### **Parameter**

a: Motor shaft number, 1~4

b: In case of input for shaft 1, 2 or 4, this is the angle of absolute position, unit: degree In case of input for shaft 3, this is the absolute position, unit: mm

In case of input for shaft 5 to 10(external shafts), this is the absolute position, unit: PUU(Plus User Unit)

- c: Maximum speed %(optional), input range 1~100
- d: Acceleration %(optional), input range 1~100
- e: Deceleration %(optional), input range 1~100

#### **Example**

- 1. MovJ (4,180)
- 2. MovJ (4,180,50) --shaft 4 moves to the 180-degree position with speed set as 50%
- 3. MovJ (4,-180,100,10,10) --shaft 4 moves to the minus 180-degree position with speed set as 100% and acceleration / deceleration set as 10%

### **MovP**

## **Instruction**

Perform point to point motion via absolute coordinates

## **Syntax**

MovP(a,b,c,d,e) MovP(a,c,d,e) MovP(a,c) MovP(a,b) MovP(a)

# **Parameter**

- a: End point, point variable
- b: PASS(optional), pass the end point

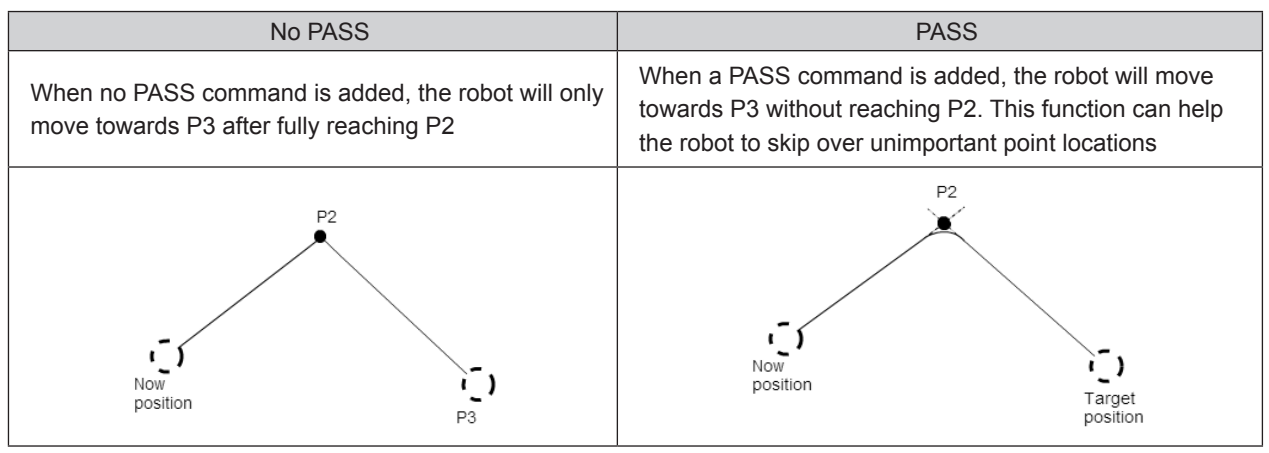

c: Maximum speed %(optional), input range 1~100

- d: Acceleration %(optional), input range 1~100
- e: Deceleration %(optional), input range 1~100

#### **Example**

- 1. MovP(1) ---move to the first point via PtP
- 2. MovP(2,"PASS") --- move to the second point via PtP continuous movement
- 3. MovP (3,100,50,50) --- move to the third point via PtP, with speed set as 100% and accelera‑ tion / deceleration set as 50%
- 4. MovP("P0",100,50,50) -- move to P0 with speed set as 100% and acceleration / deceleration set as 50%
- 5. MovP("P1", "PASS",1000,500,500) ---move to point 1 via PtP continuous movement, with speed set as 1000mm/s and acceleration/deceleration set as  $500$ mm/s<sup>2</sup>

## **MovPR**

#### **Instruction**

Perform point to point motion in relative term

#### **Syntax**

```
MovPR (a,b)
MovPR (a,b,c)
```
#### **Parameter**

a: Moving distance

 Positive value: moving in positive direction Negative value: moving in negative direction When moving the direction of X, Y, Z coordinates, unit: mm When moving the direction of C coordinate, unit: degree

#### b: Moving direction

"X": direction of X-coordinate

- "Y": direction of Y-coordinate
- "Z": direction of Z-coordinate
- "C": direction of C-coordinate
- c: moving speed %(optional), input range 1~100

#### **Example**

1. MovPR (10,"X") ---Move 10mm relatively towards positive X direction via PtP

- 2. MovPR (-10,"X") ---Move 10mm relatively towards negative X direction via PtP
- 3. MovPR (10,"Y") ---Move 10mm relatively towards positive Y direction via PtP
- 4. MovPR (10,"Z") ---Move 10mm relatively towards positive Z direction via PtP
- 5. MovPR (-10,"Z") ---Move 10mm relatively towards negative Z direction via PtP
- 6. MovPR (10,"C")---Move 10 ° degrees relatively towards positive C direction via PtP
- 7. MovPR (-10,"C") ---Move 10 ° relatively towards negative C direction via PtP

#### **MovL**

#### **Instruction**

Perform rectilinear motion via absolute coordinates

#### **Syntax**

MovL(a,b,c,d,e) MovL(a,c,d,e) MovL(a,c) MovL(a,b) MovL(a)

#### **Parameter**

- a: End point, point variable
- b: PASS(optional), pass the end point
- c: Maximum speed mm / sec (optional), input range 1~2000
- d: Acceleration mm/sec<sup>2</sup> (optional), input range 1~25000
- e: Deceleration mm/sec<sup>2</sup> (optional), input range 1~25000

#### **Example**

- 1. MovL("P1") ---move to the first point via Line movement
- 2. MovL(1, "PASS") ---move to the first point via Line continuous movement
- 3. MovL (1,1000,500,500) --- move to point 1 via Line movement, with speed set as 1000mm / s and acceleration / deceleration set as  $500$ mm / s<sup>2</sup>
- 4. MovL("P1", "PASS",1000,500,500) --- move to point 1 via Line continuous movement, with speed set as 1000mm/s and acceleration/deceleration set as  $500$ mm/s<sup>2</sup>

## **MovLR**

#### **Instruction**

Perform rectilinear motion in relative term

#### **Syntax**

MovLR (a,b) MovLR (a,b,c)

#### **Parameter**

a: Moving distance

Positive value: moving in positive direction Negative value: moving in negative direction When moving the direction of X, Y, Z coordinates, unit: mm When moving the direction of C coordinate, unit: degree

#### b: Moving direction

- "X": direction of X-coordinate
- "Y": direction of Y-coordinate
- "Z": direction of Z-coordinate
- "C": direction of C-coordinate
- c: moving speed %(optional)

#### **Example**

- 1. MovLR (10,"X") ---Move 10mm relatively towards positive X direction via Line movement
- 2. MovLR (-10,"X") ---Move 10mm relatively towards negative X direction via Line movement
- 3. MovLR (10,"Y") ---Move 10mm relatively towards positive Y direction via Line movement
- 4. MovLR (10,"Z") ---Move 10mm relatively towards positive Z direction via Line movement
- 5. MovLR (-10,"Z") ---Move 10mm relatively towards negative Z direction via Line movement
- 6. MovLR (10,"C")---Move 10 ° relatively towards positive C direction via Line movement
- 7. MovLR (-10,"C") ---Move 10 ° relatively towards negative C direction via Line movement

# **MArc**

## **Instruction**

Make arc motion via absolute coordinates

## **Syntax**

MArc (a,b) MArc (a,b,c) MArc (a,b,c,d) MArc (a,b,c,d,e,f)

# **Parameter**

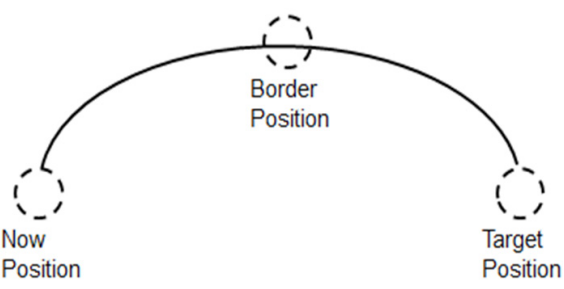

- a: Passing point, point variable
- b: End point, point variable
- c: Circle mode, there is BORDER mode
- d: Maximum speed mm / sec (optional), input range 1~2000
- e: Acceleration mm/sec<sup>2</sup> (optional), input range  $1 \sim 25000$
- f: Deceleration mm/sec<sup>2</sup> (optional), input range 1~25000

- 1. MArc("P1","P2","BORDER") --P1 as the passing point and P2 as the target point, move via continuous mode
- 2. MArc ("P1","P2","BORDER",100) -- P1 as the passing point and P2 as the target point, move via con‑ tinuous mode with speed of 100mm/s
- 3. MArc ("P1","P2",BORDER,100,100,100) -- P1 as the passing point and P2 as the target point, move via continuous mode with speed of 100mm/s, acceleration 100mm/s<sup>2</sup> and deceleration 100mm/s<sup>2</sup>

## **MCircle**

#### **Instruction**

Make circle motion via absolute coordinates, with 3 points forming a circle

#### **Syntax**

MCircle (a,b) MCircle (a,b,c) MCircle (a,b,c,d) MCircle (a,b,c,d,e,f)

### **Parameter**

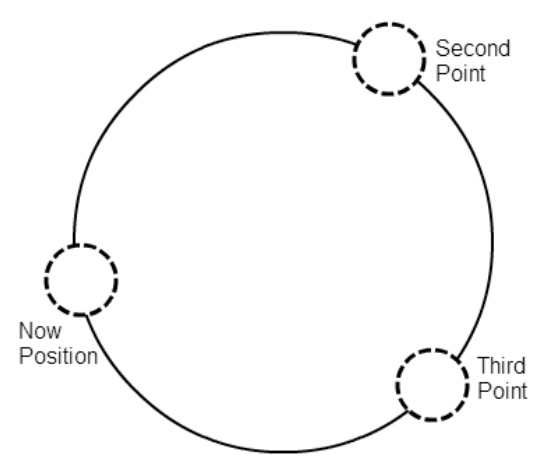

- a: Point 2, point variable
- b: Point 3, point variable
- c: Circle mode, there is BORDER mode
- d: Maximum speed mm / sec (optional), input range 1~2000
- e: Acceleration mm/sec<sup>2</sup> (optional), input range 1~25000
- f: Deceleration mm/sec<sup>2</sup> (optional), input range 1~25000

#### **Example**

- 1. MCircle("P1","P2","BORDER") -- P1 as the passing point and P2 as the target point, move via continuous mode
- 2. MCircle("P1","P2","BORDER",100) -- P1 as the passing point and P2 as the target point, move via continuous mode with speed of 100mm/s
- 3. MCircle ("P1","P2","BORDER",100,100,100) -- P1 as the passing point and P2 as the target point, move via continuous mode with speed of 100mm/s, acceleration 100mm/s<sup>2</sup> and deceleration 100mm/s<sup>2</sup>

## **Lift**

## **Instruction**

Use the absolute coordinate to move to the location of the relative point of reference. The parameters entered are the upper-body angle, ascending angle, ascending level and ascending direction.

#### **Syntax**

Lift (a,b,c,d)

# **Parameter**

a: Location of the Reference point and point location variable

- b: Ascending angle (unit: degree) (1~90)
- c: Ascending level (unit: mm)
- d: Ascending direction (unit: degree) (-360~360)

#### **Example**

Lift ("P0",45,10,90) – The P0 point is used as the reference point. A point is moved to the location with 45-degree ascending angle referring to the specified reference point, 10 mm ascending level and 90-degree ascending direction.

# 4.8 Coordinate System Commands

# **SetUF**

# **Instruction**

Set the user coordinate system

## **Syntax**

SetUF(a,b,c,d)

# **Parameter**

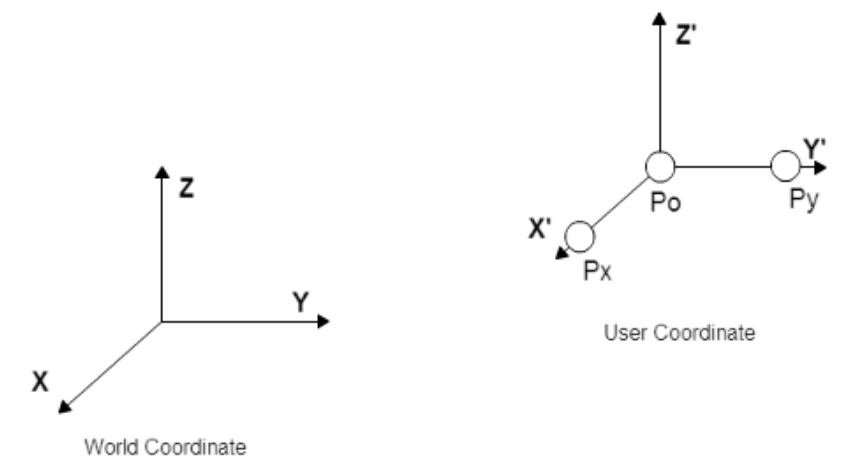

- a: Index of the coordinate system; nine sets of user coordinate are provided for use, input range 1~9
- b: The original point of the user coordinate system (Po in diagram)
- c: Set the position point in the X-axis direction of the user coordinate system (Px in diagram)
- d: Set the position point in the Y-axis direction of the user coordinate system (Py in diagram)

#### **Example**

1. SetUF(1,"P0","P1","P2") --Set P0 as the original point of the user coordinate system 1

--Set P1 as the position point in the X-axis direction of the user coordinate system 1

-- Set P2 as the position point in the Y-axis direction of the user coordinate system 1

# **ChangeUF**

#### **Instruction**

Switch the user coordinate system

#### **Syntax**

ChangeUF(a)

# **Parameter**

a: Index of the coordinate system; five sets of user coordinate are provided for use, input range 1~5. 0 will switch back to the geodetic coordinate system.

#### **Example**

- 1. ChangeUF(1) --- Switch to user coordinate system 1
- 2. ChangeUF(0) --- Switch to geodetic coordinate system

## **SetTF**

#### **Instruction**

Set the tool coordinate system

#### **Syntax**

SetTF (a,b,c,d)

#### **Parameter**

- a: The coordinate system index provides 9 sets of the tool coordinate system. (1~9)
- b: Set the width of the tool
- c: Set the height of the tool
- d: Set the angle of the tool

#### **Example**

- SetTF (1,10,20,30) -- Set the width of the tool coordinate system 1 to 10 mm
	- -- Set the length of the tool coordinate system 1 to 20 mm
		- -- Set the height of the tool coordinate system 1 to 30 mm

### **ChangeTF**

#### **Instruction**

Switch the tool coordinate system

#### **Syntax**

ChangeTF (a)

#### **Parameter**

a: Coordinate system number (1~9) provides 9 sets of the tool coordinate system. Enter 0 to return to the world coordinate system.

- 1. ChangeTF (1) --- Switch to the tool coordinate system 1
- 2. ChangeTF (0) --- Switch to the world coordinate system

# 4.9 Process Control Commands

# **if…end**

# **Instruction**

If conditional statement (predicate) : The program imports different program blocks based on the different conditions assumed.

# **Syntax**

```
if a then
execute program 1 
end
```
## **Parameter**

a: The condition

# **Example**

```
1. if DI(1) == "ON" then
```
2. MovP ("P1")

3. end

# **if…elseif…end**

# **Instruction**

if assertion: The program introduces different program code segments via different assumed situations.

# **Syntax**

if a then execute program 1 elseif b then execute program 2 end

# **Parameter**

- a: Condition 1
- b: Condition 2

- 1. if  $DI(1) == "ON"$  then
- 2. MovP ("P1")
- 3. elseif  $DI(2) == "ON"$  then
- 4. MovL("P2")
- 5. end

# **while…do..end**

#### **Instruction**

while loop: the program will continuously repeat an execution. To break the loop, use the "break" command.

### **Syntax**

while a do loop executing program end

# **Parameter**

a: Execute if signal is "true"

### **Example**

Calculate accumulation of i until 100, then exit the while loop

 $1.i = 1$ 

2.while true do

- $3. i = i + 1$
- 4. if i==100 then
- 5. break
- 6. end
- 7.end

# **for (type1)**

#### **Instruction**

for loop: use the loop command to make the program continuously repeat an execution.

#### **Syntax**

```
for a=b,c do
loop executing program
end
```
#### **Parameter**

- a: Loop variable
- b: Set the initial value of loop variable
- c: Set the final value of the loop variable.
	- The default updated value is 1.

#### **Example**

Calculate the sum of array a 1.  $a = \{5, 4, 3, 2, 1\}$ 

 $2. i = 1$ 

 $3.$  sum =  $0$ 

- 4. for  $i = 1, 5$  do
- 5.  $sum = sum + a[i]$

6. end

# **for (type2)**

### **Instruction**

for loop: use the loop command to make the program continuously repeat an execution.

#### **Syntax**

for a=b,c do loop executing program end

## **Parameter**

- a: Loop variable
- b: Set the initial value of loop variable
- c: Set the final value of the loop variable
- d: Updated value

## **Example**

Calculate the sum of array a

- 1.  $a = \{5, 4, 3, 2, 1\}$
- 2.  $i = 1$
- $3.$  sum = 0
- 4. for  $i = 1, 5$  do
- 5.  $sum = sum + a[i]$
- 6. end

# **repeat…until**

#### **Instruction**

repeat loop: the program will continuously repeat an execution. Remember to add the predicates where "until" appears.

# **Syntax**

repeat

loop executing program until a

### **Parameter**

a: The condition

```
Calculate the sum of array a
1. a = \{5, 4, 3, 2, 1\}2. i = 13. sum = 0
4. repeat
5. sum = sum + a[i] - sum = 156. i = i + 17. until i > #a - #a: get size of array a
```
# **function…end**

#### **Instruction**

User-defined sub-function. Before using the sub-function, the sub-function must be declared first.

### **Syntax**

function a () execute program end

# **Parameter**

a: Sub-function name; this must be in English alphabets or numbers, and must not be in word string or other languages.

# **Example**

1.function MyFunc1 ()

- 2. MovP(1)
- 3. MovP("P2")
- 4. end
- 5. MovL(3)
- 6. MyFunc1 ()

# 4.10 IO Operation Commands

# **DI**

#### **Instruction**

Read the status of digital input

#### **Syntax**

 $DI(n)$ 

#### **Parameter**

n: Digital input pin number, input range 1~24

### **Example**

```
1.if DI(1) == "ON" then
2. MovL ("P1")
3.end
```
## **DO**

#### **Instruction**

Read or write in digital output

# **Syntax**

DO(n,s) DO(n,s,t)

#### **Parameter**

- n: Digital output pin number, input range 1~12
- s: ON /OFF
- t: Delay time

## **Example**

- 1. if  $DO(1) == "ON"$  then
- 2. DO (1,"OFF") --Let first DO Off
- 3. end
- 4. if DO (1) == "OFF" then
- 5. DO (1,"ON") --Let first DO On
- 6. end
- 7. DO (1,"ON",1) --Let first DO On for one second

## **ReadModbus**

#### **Instruction**

It is the command for external communication to read the value of the memory location. The readable memory location is 0x1000 to 0x1FFF. A total of 4096 words can be used. When data is read in length of double word, the memory location to be read must be even numbers for the reading action to be per‑ formed.

#### **Syntax**

ReadModbus (a,b)

#### **Parameter**

- a: Input the Modbus address to be read, input range 0x1000~0x1FFF
- b: Input the length of data to be read, input value "W" or "DW"

#### **Example**

- 1. WriteModbus (0x1000,"W",1)
- 2. readModbus\_0x1000=ReadModbus (0x1000,"W")
- 3. if readModbus  $0x1000 == 1$  then
- 4. WriteModbus (0x1F00,"DW",2)
- 5. DELAY (0.1)
- 6. end
- 7. readModbus\_0x1F00=ReadModbus (0x1F00,"DW")

#### **WriteModbus**

#### **Instruction**

It is the command for external communication to write the value of the memory location. The writable memory location is 0x1000 to 0x1FFF. A total of 4096 words can be used. When data is written in length of double word, the memory location to be written in must be even numbers for the writing action to be performed.

#### **Syntax**

WriteModbus (a,b,c)

#### **Parameter**

a: Input the Modbus address to be written in, range 0x1000~0x1FFF

- b: Input the length of data to be written in, input value "W" or "DW"
- c: Input the value of Modbus address to be written in

#### **Example**

1.WriteModbus (0x1000,"W",1) 2.readModbus\_0x1000=ReadModbus (0x1000,"W") 3.if readModbus  $0x1000 == 1$  then 4. WriteModbus (0x1F00,"DW",2) 5. DELAY (0.1) 6.end

```
7.readModbus_0x1F00=WriteModbus (0x1F00,"DW")
```
# 4.11 Program Executing Commands

# **QUIT**

#### **Instruction**

Stop executing program

## **Syntax**

QUIT()

## **Parameter**

None

#### **Example**

```
1.IOStatus=DI (1)
2.DELAY (1)
3.if IOStatus~="ON" then 
4. QUIT ()
5.end
```
# **PAUSE**

#### **Instruction**

Suspend the current action. To continue with the execution, a start action must be externally triggered (method for starting: write 2 in the memory location 0x0228 by an external program)

## **Syntax**

PAUSE()

## **Parameter**

None

```
1.IOStatus=DI (1)
2.DELAY (1)
3.if IOStatus~="ON" then
4. PAUSE ()
5.end
```
# 4.12 Application Function Commands

# **SafetyMode**

## **Instruction**

This function is used to pause functions

## **Syntax**

SafetyMode(a)

## **Parameter**

- a: There are five modes ranging from  $1 \sim 5$ ; the default status is set as mode 1.
- 1: Action completed when grating touches; IO stays in current status;
- 2: Action completed when grating touches; IO returns to OFF status;
- 3: Disable default function and user manually edits the function at RL;
- 4: Action slows down and stops when grating touches; IO stays in current status and triggers reset sys‑ tem DI (which is system DI 3),and it continues operating;
- 5: Action slows down and stops when grating touches; IO returns to OFF status and triggers reset system DI (which is system DI 3),and it continues operating;

## **Example**

- 1. SafetyMode (4) Set grating mode as mode 4; action slows down and stops when grating touches; IO stays in current status and triggers reset system DI (which is system DI 3), and it continues operating.
- 2. MovP(1)
- 3. SafetyMode (1) Set grating mode as mode 1; action completed when grating touches; IO stays in current status.
- 4. MovP(2)

## **SafetyStatus**

#### **Instruction**

This is the status used to trigger the grating

## **Syntax**

SafetyStatus()

#### **Parameter**

- Status read includes 0, 2 and 3
- 0: Means the grating was not triggered, which is the normal operating status.
- 2: Means the grating was triggered when the program was not operating; during this time the motor servo status if OFF.
- 3: Means the grating was triggered while the program was operating.

- 1. if SafetyStatus()== 3 then
- 2. PAUSE()
- 3. end

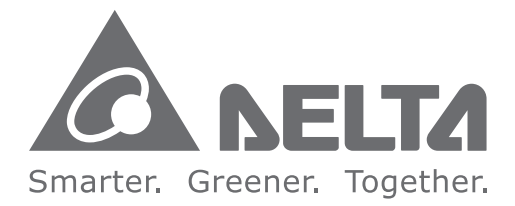

## **Industrial Automation Headquarters**

**Delta Electronics, Inc.**  Taoyuan Technology Center No.18, Xinglong Rd., Taoyuan Dist., Taoyuan City 33068, Taiwan TEL: 886-3-362-6301 / FAX: 886-3-371-6301

#### **Asia**

**Delta Electronics(Jiangsu)Ltd.** Wujiang Plant 3 1688 Jiangxing East Road, Wujiang Economic Development Zone Wujiang City, Jiang Su Province, People's Republic of China(Post code: 215200) TEL: 86-512-6340-3008 / FAX: 86-769-6340-7290

#### **Delta Greentech(China)Co., Ltd.**

238 Min-Xia Road, Pudong District, ShangHai, P.R.C. Post code : 201209 TEL: 86-21-58635678 / FAX: 86-21-58630003

#### **Delta Electronics(Japan), Inc.**

Tokyo Office 2-1-14 Minato-ku Shibadaimon, Tokyo 105-0012, Japan TEL: 81-3-5733-1111 / FAX: 81-3-5733-1211

#### **Delta Electronics(Korea), Inc.**

1511, Byucksan Digital Valley 6-cha, Gasan-dong, Geumcheon-gu, Seoul, Korea, 153-704 TEL: 82-2-515-5303 / FAX: 82-2-515-5302

#### **Delta Electronics Int'l(S)Pte Ltd**

4 Kaki Bukit Ave 1, #05-05, Singapore 417939 TEL: 65-6747-5155 / FAX: 65-6744-9228

#### **Delta Electronics(India)Pvt. Ltd.**

Plot No 43 Sector 35, HSIIDC Gurgaon, PIN 122001, Haryana, India TEL : 91-124-4874900 / FAX : 91-124-4874945

#### **Americas**

### **Delta Products Corporation(USA)**

Raleigh Office P.O. Box 12173,5101 Davis Drive, Research Triangle Park, NC 27709, U.S.A. TEL: 1-919-767-3800 / FAX: 1-919-767-8080

#### **Delta Greentech(Brasil)S.A**

Sao Paulo Office Rua Itapeva, 26 - 3° andar Edificio Itapeva One-Bela Vista 01332-000-São Paulo-SP-Brazil TEL: +55 11 3568-3855 / FAX: +55 11 3568-3865

#### **Europe**

**Delta Electronics (Netherlands) B.V.** Eindhoven Office De Witbogt 20, 5652 AG Eindhoven, The Netherlands TEL: +31 (0)40-8003800 / FAX: +31 (0)40-8003898

\*We reserve the right to change the information in this catalogue without prior notice.